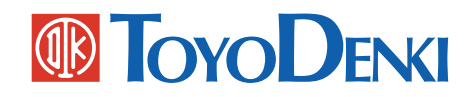

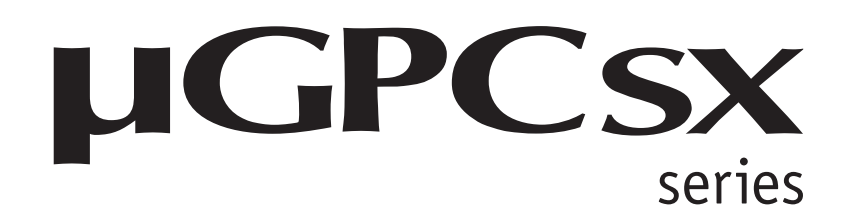

プログラミングマニュアル オペレーション編

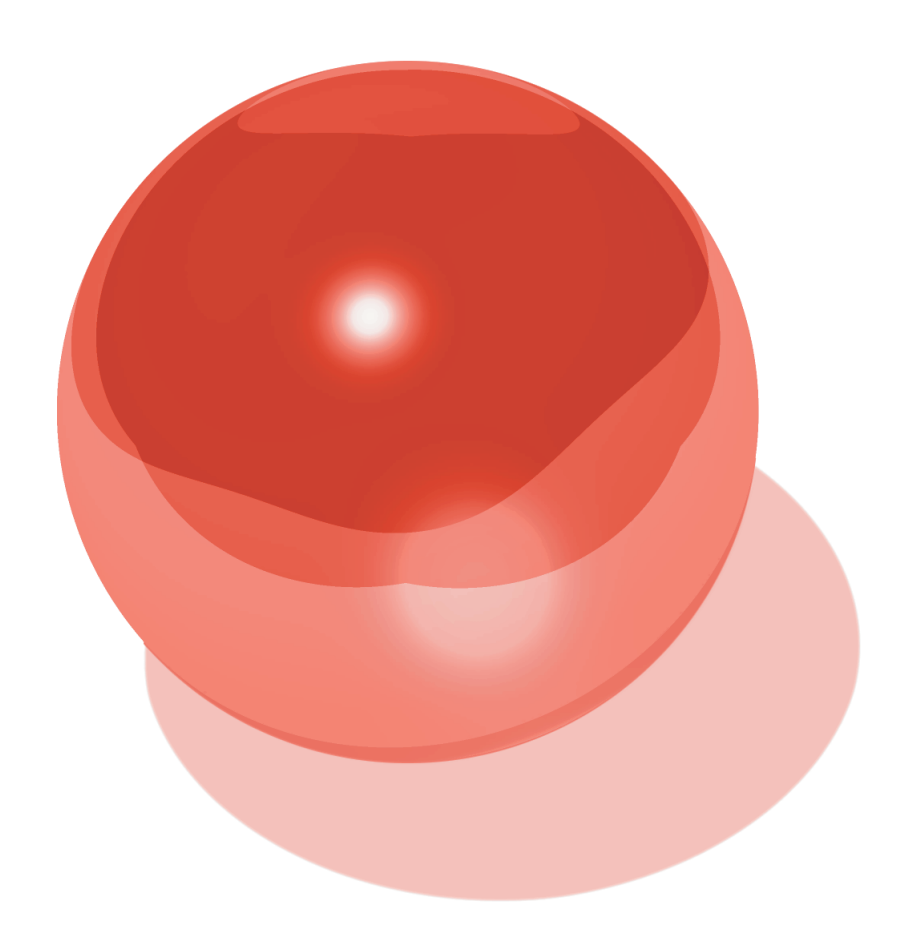

 $\bullet$ 

TOYO FA TO THE HUGPCSX TO THE TOYO FA

TDsxEditor

 $\mu$  GPCsx  $\mu$ 

 $\bullet$ 

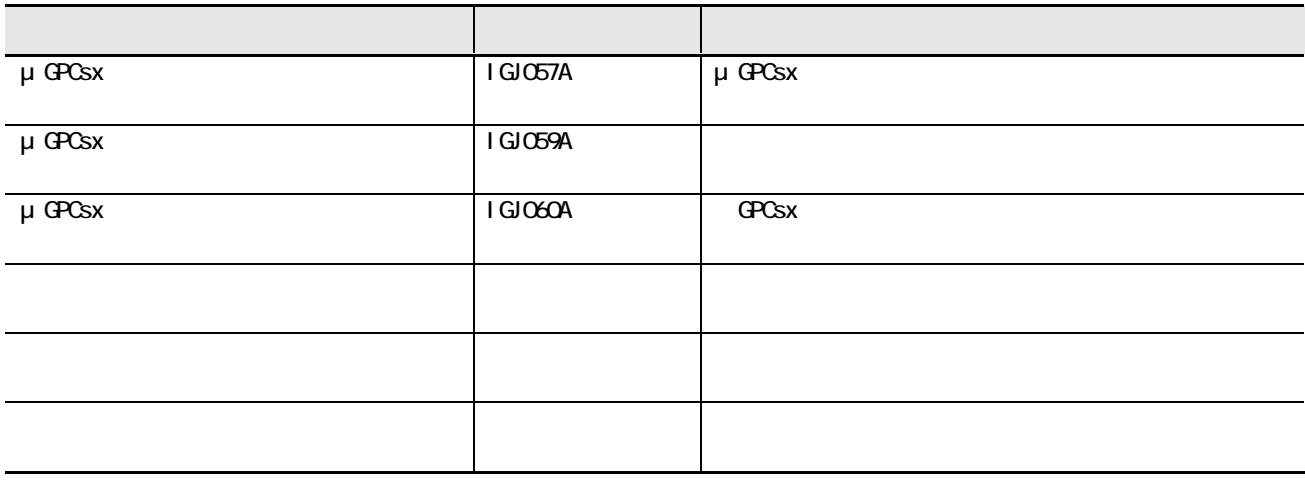

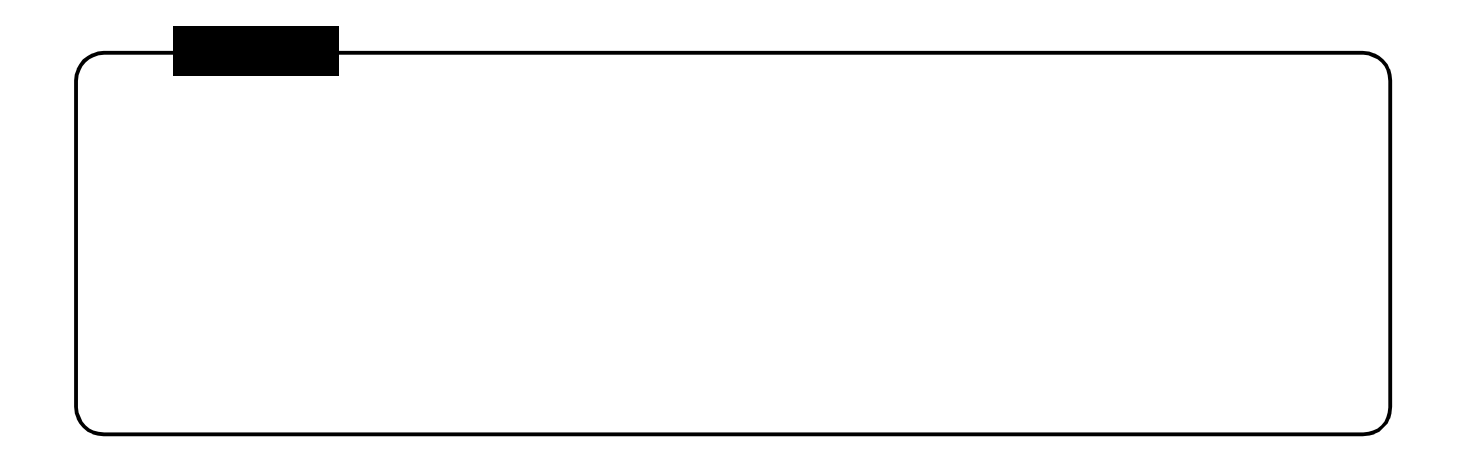

. . . **. . . . . .** 

. . . . . . . . .

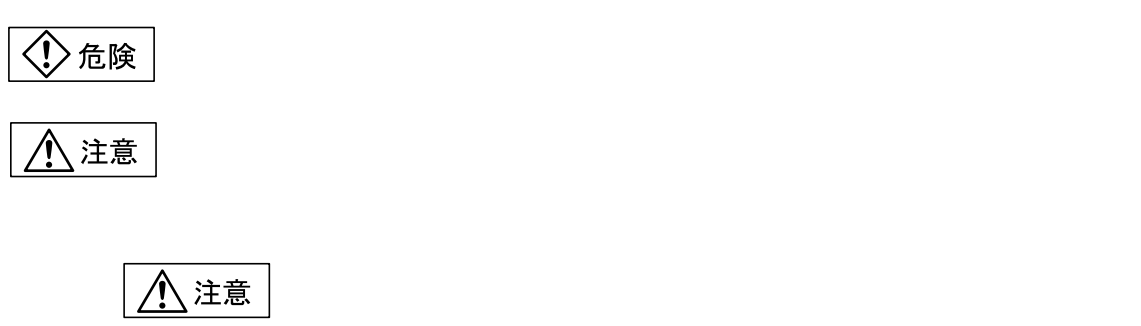

. . . . . . . **. . . . . . .** 

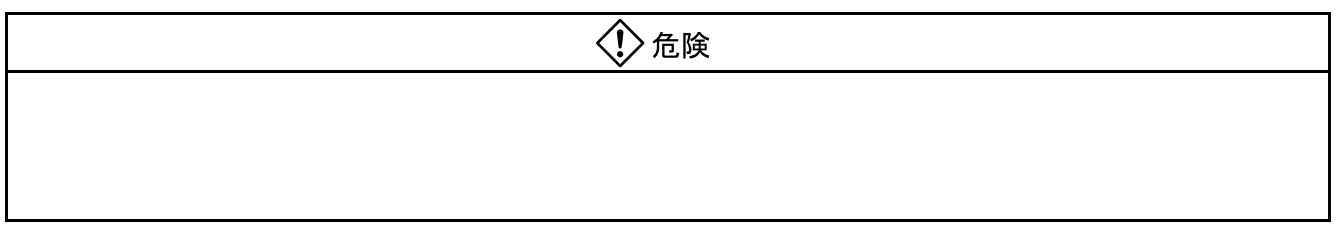

 $\bullet\bullet\bullet$ 

 $\bullet$  $\bullet$ 

 $\bullet$ 

 $\bullet\bullet\bullet\bullet$ 

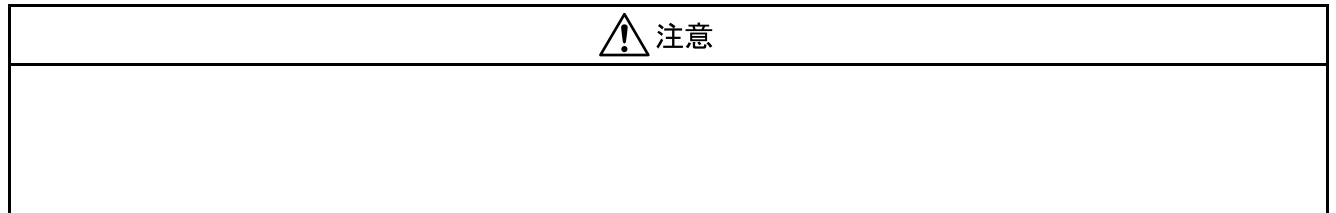

. . . . . . . . .

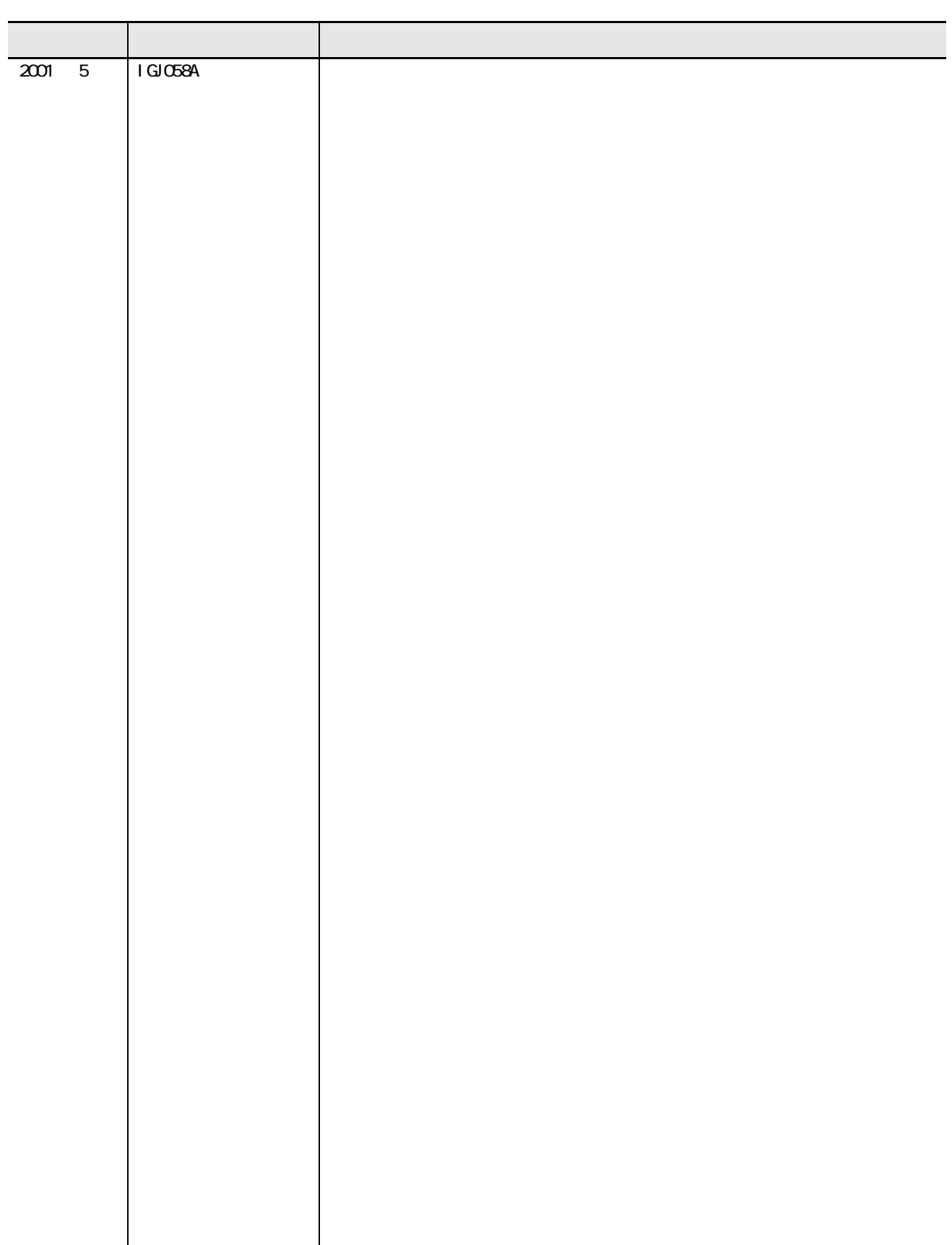

 $\frac{1}{2}$ 

. . . . . . . . .

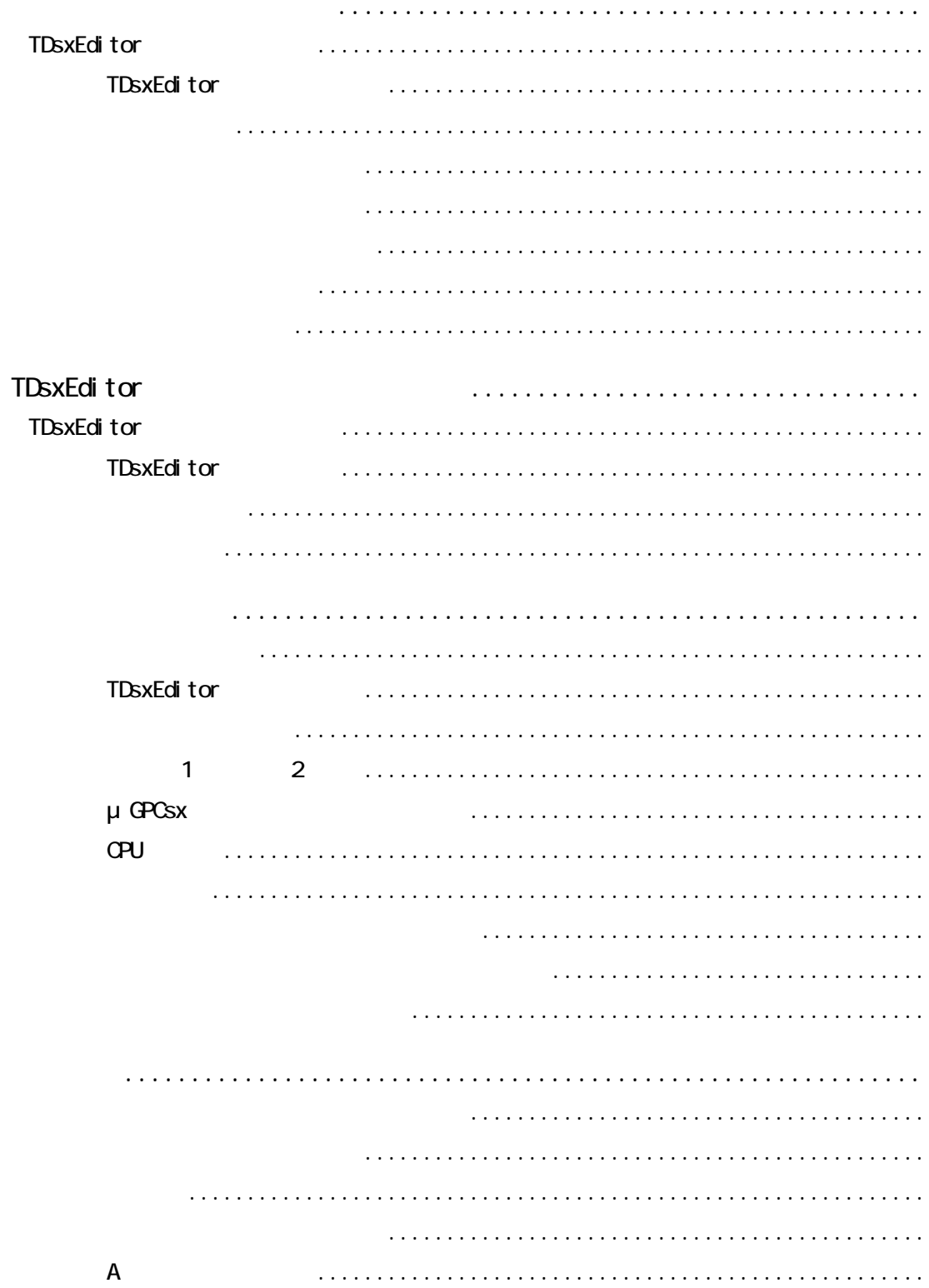

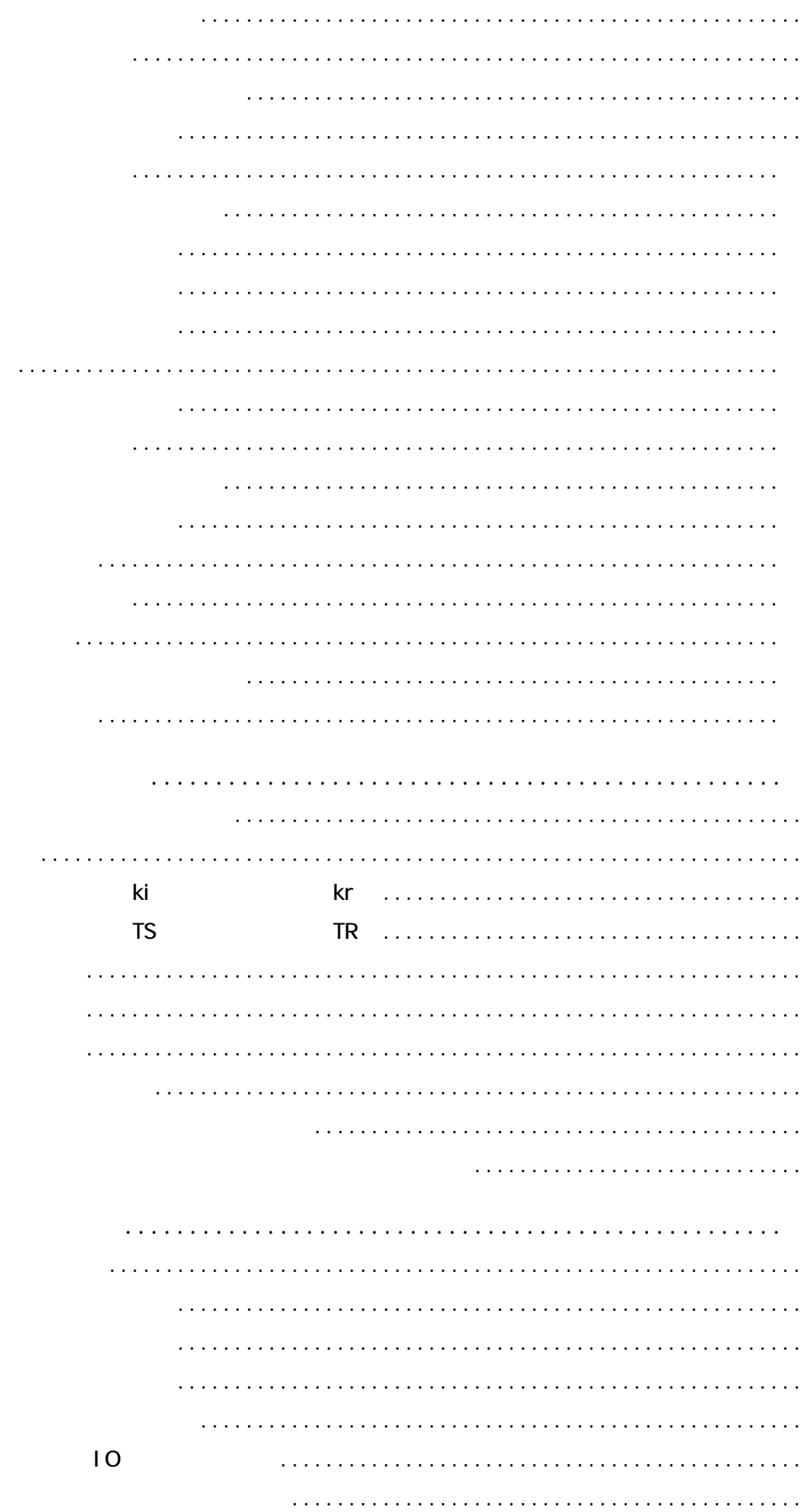

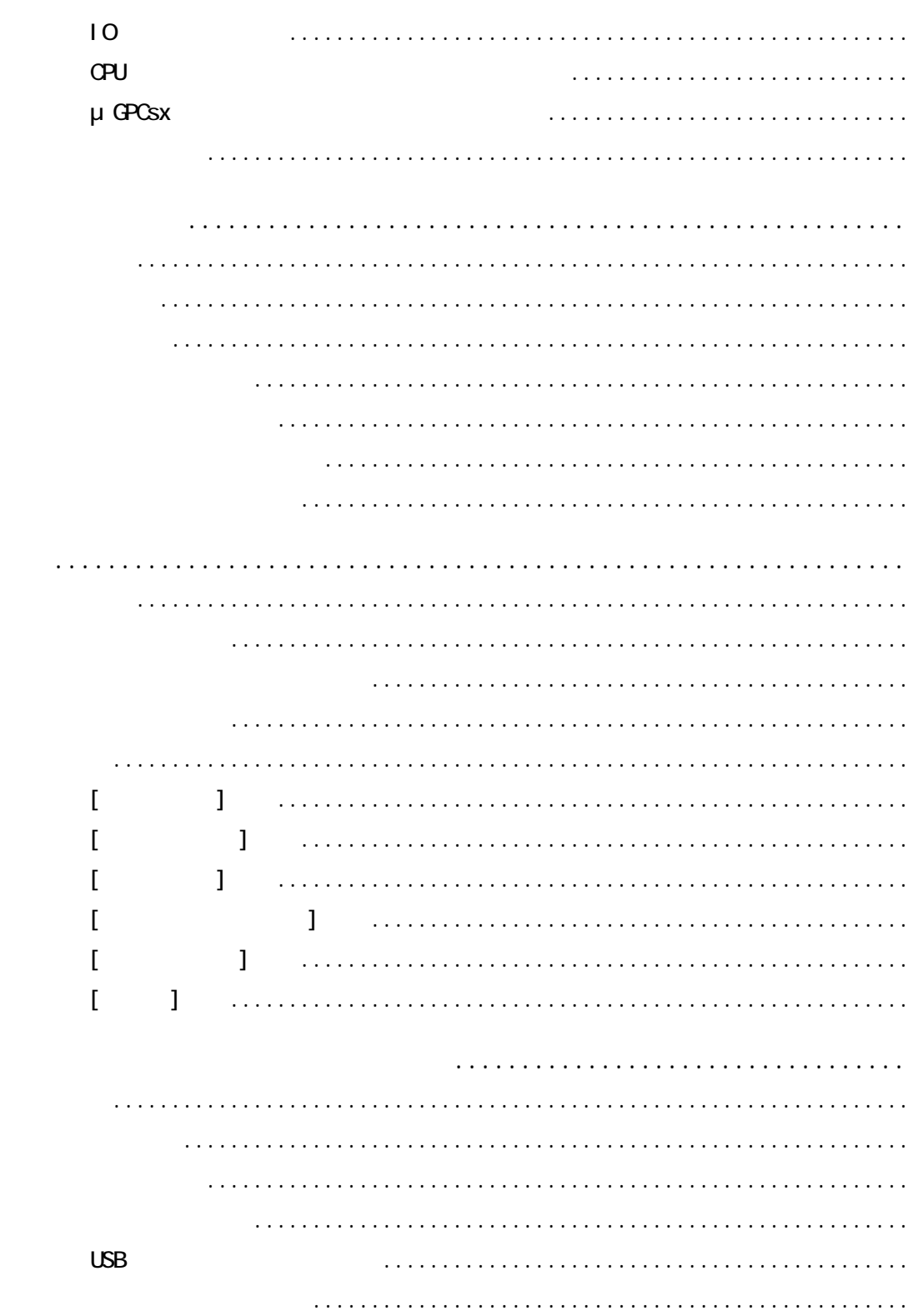

 $\bullet\bullet\bullet$ 

 $\bullet\bullet\bullet\bullet$ 

 $\bullet\bullet\bullet\bullet$ 

. . . . . . . . **. . . . . . . . . . .** 

. . . . . . . . .

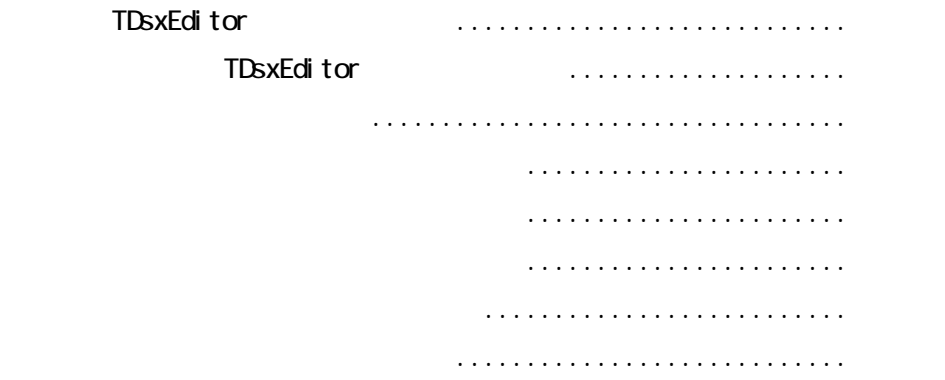

. . . **. . . . . .** 

. . . . . **. . . . . . .** 

 $\overline{1}$ 

 $\bullet$ 

 $\frac{1}{2}$ 

μ GPCsx

μ GPCsx

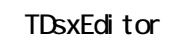

第 1 章 システムの準備と立ち上げ

μGPCsx

 $\bullet$  $\bullet$  $\bullet$  $\bullet$ 

(Windows 98/Me/2000)  $=$ TDsxEditor インストール プリンタ  $\overline{\phantom{0}}$  $\Box$ **THE COMMUNICATION**  $\Box$ ╦ NP4H CNV NP4H-CA4  $\sum_{\text{stop}}$ **M**Tove Ķ  $\mu$ GPCSX

μGPCsx

1 - 1

. . . . . . . . . .

### TDsxEditor

 $1$   $\sim$   $\sim$   $\sim$   $\sim$   $\sim$   $\sim$ 

- . Intel Pentium 300MHz IBM IBM DOS/V . WindowsVGA  $800 \times 600$  SVGA  $1024 \times 768$  $. 100$ NB  $. 32$ NB
- .  $3.5$  (1.44MB)

CD-ROM

#### TDsxEditor

Microsoft Windows98/Me

Microsoft Windows2000

#### Pentium Windows

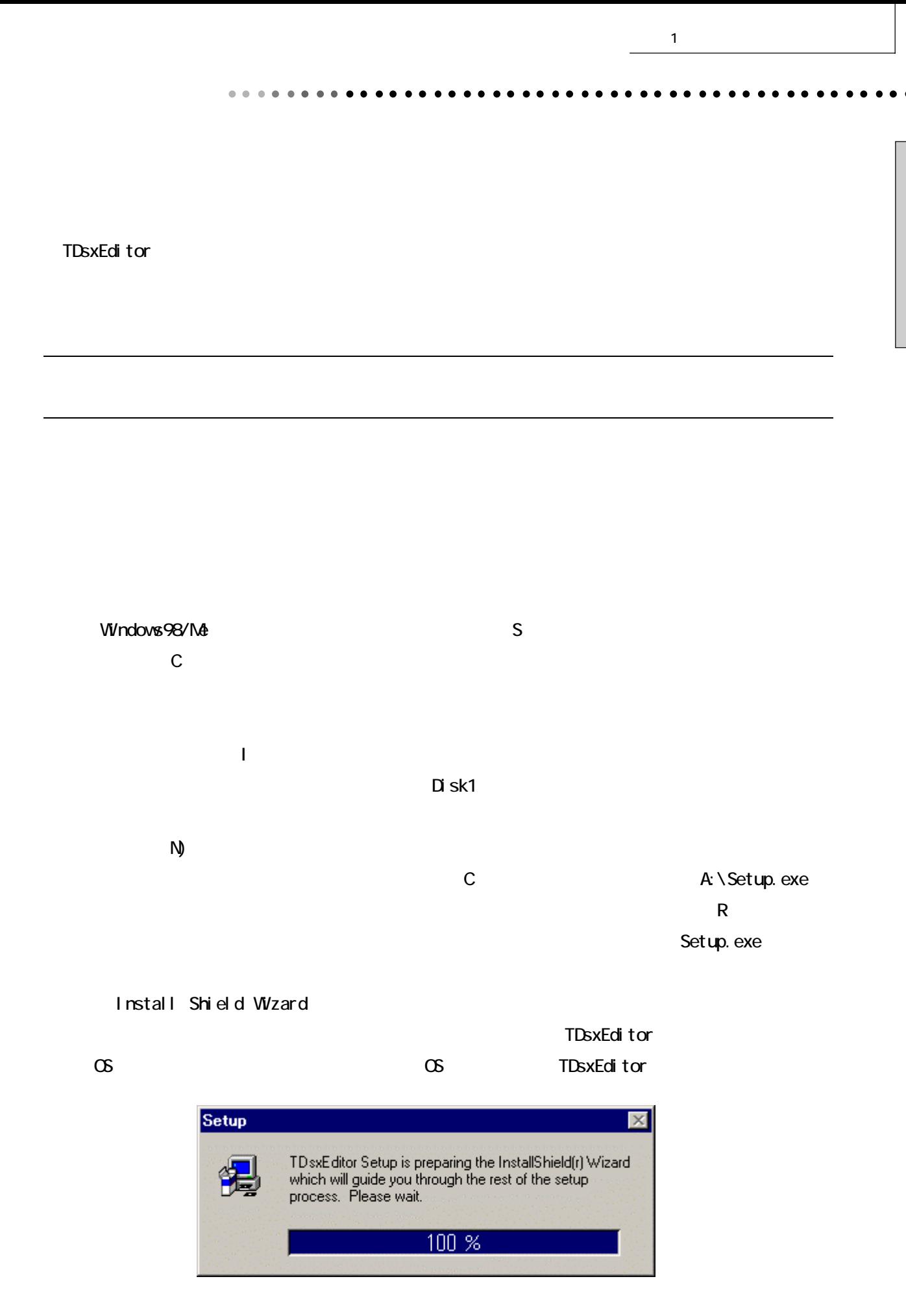

1 - 3

. . . . **. . . . . . .** 

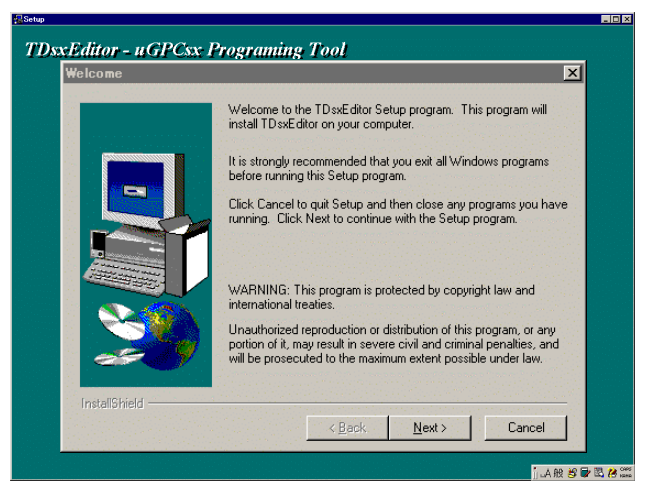

 $1$   $\sim$   $\sim$   $\sim$   $\sim$   $\sim$   $\sim$ 

#### **Latinix TDsxEditor - uGPCsx Programing Tool** ose Destination Locat  $\overline{\mathbf{R}}$ Setup will install TD sxEditor in the following directory. To install to this directory, click Next. To install to a different directory, click Browse and select another<br>directory. You can choose not to install TD sxEditor by clicking Cancel to<br>exit Setup. - Destination Directory C:\Program Files\uGPCsx Browse... InstallShield **ILARSORA**

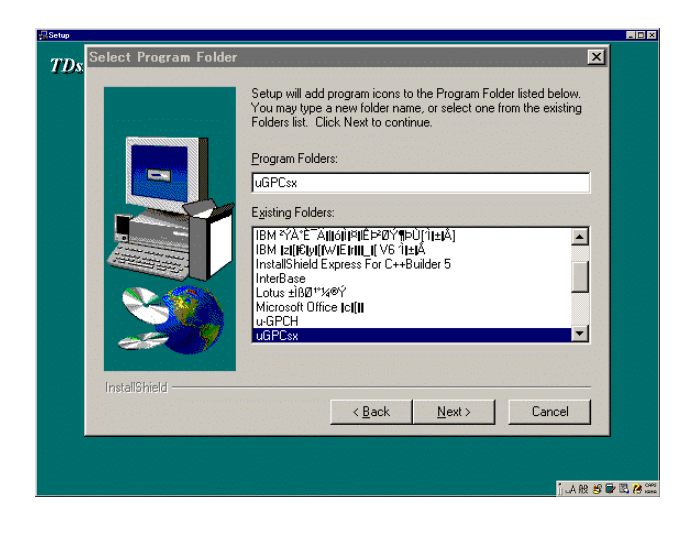

### Next Cancel

#### Next

**Browse** 

**TDsxEditor - uGPCsx Programing Tool** Start Copying File  $\overline{\mathbf{x}}$ Setup has enough information to start copying the program files.<br>If you want to review or change any settings, click Back. If you<br>are satisfied with the settings, click Next to begin copying files. Current Settings: Setup Type:<br>SIA  $\overline{\mathbf{r}}$ Target Folder<br>C:\Program Files\uGPCsx User Information<br>Name: **IalT**<br>Company:  $\mathbf{E}$  $\overrightarrow{4}$  $\mathbb{R}^d \times \underline{\mathsf{Back}}$  ,  $\mathbb{R}^d \times \underline{\mathsf{Next}}$  $\blacksquare$  Cancel  $\blacksquare$ **MARSORA** 

 $\bullet$ 

 $C$ ancel $C$ 

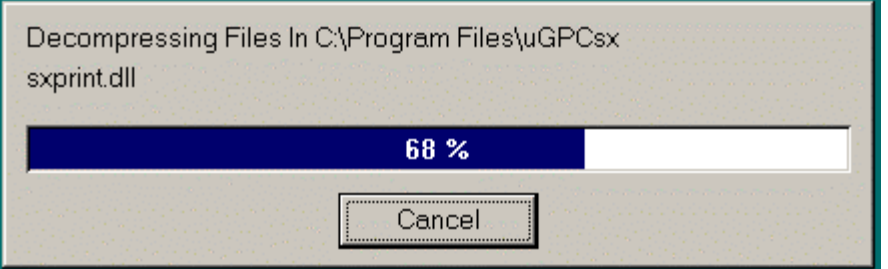

Next

**Cancel** しょうかん こうしょう こうしょう こうしょう こうしょう こうしょう こうしょう

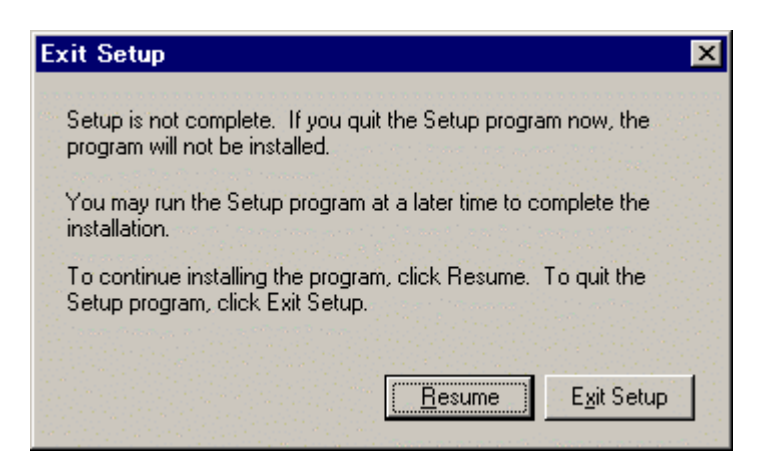

 $\overline{a}$ 

. . . . . . . . . . .

第 1 章 システムの準備と立ち上げ

Resume

Exit Setup

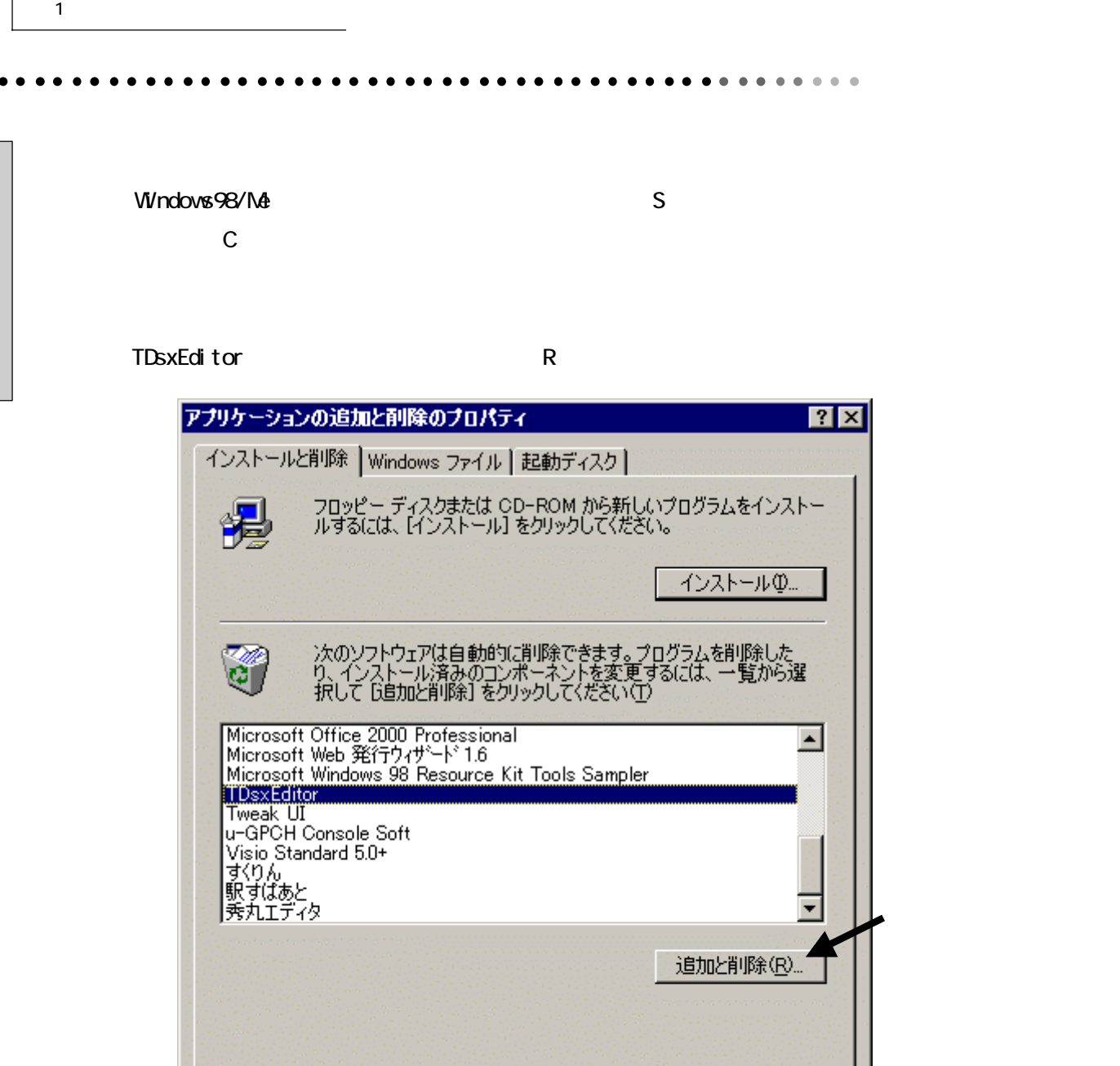

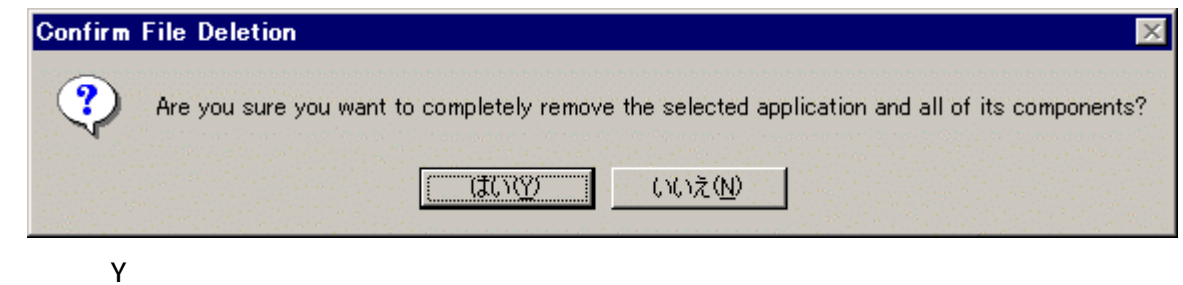

キャンセル

適用(A)

ЮK.

 $\overline{a}$ 

. . . . . . . . . .

 $\overline{\phantom{a}}$ 

# TdsxEditor

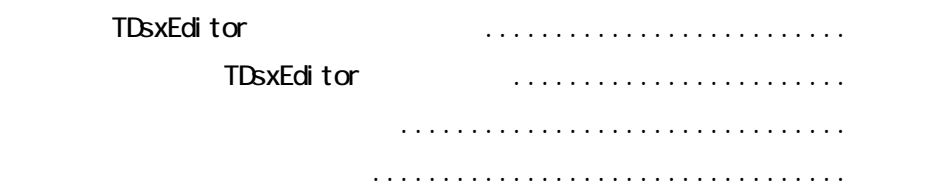

. . . . . . . .

TDsxEditor

. . . . . . . . . . .

. . . . . . . . . .  $\bullet$  $\ddot{\phantom{1}}$  $\ddot{\phantom{a}}$  $\bullet$  $\bullet$ 

 $\bullet\quad \bullet\quad \bullet\quad$ 

 $\bullet$ 

 $\bullet$ 

 $\begin{array}{cccccccccccccc} \bullet & \bullet & \bullet & \bullet & \bullet & \bullet & \bullet & \bullet & \bullet & \bullet \end{array}$ 

 $\overline{a}$ 

. . . . . **. . . . . .** 

## TDsxEditor

. . . . . . . . . . . .

 $\bullet$ 

 $\bullet$ 

#### TDsxEditor

#### TDsxEditor

#### TDsxEditor

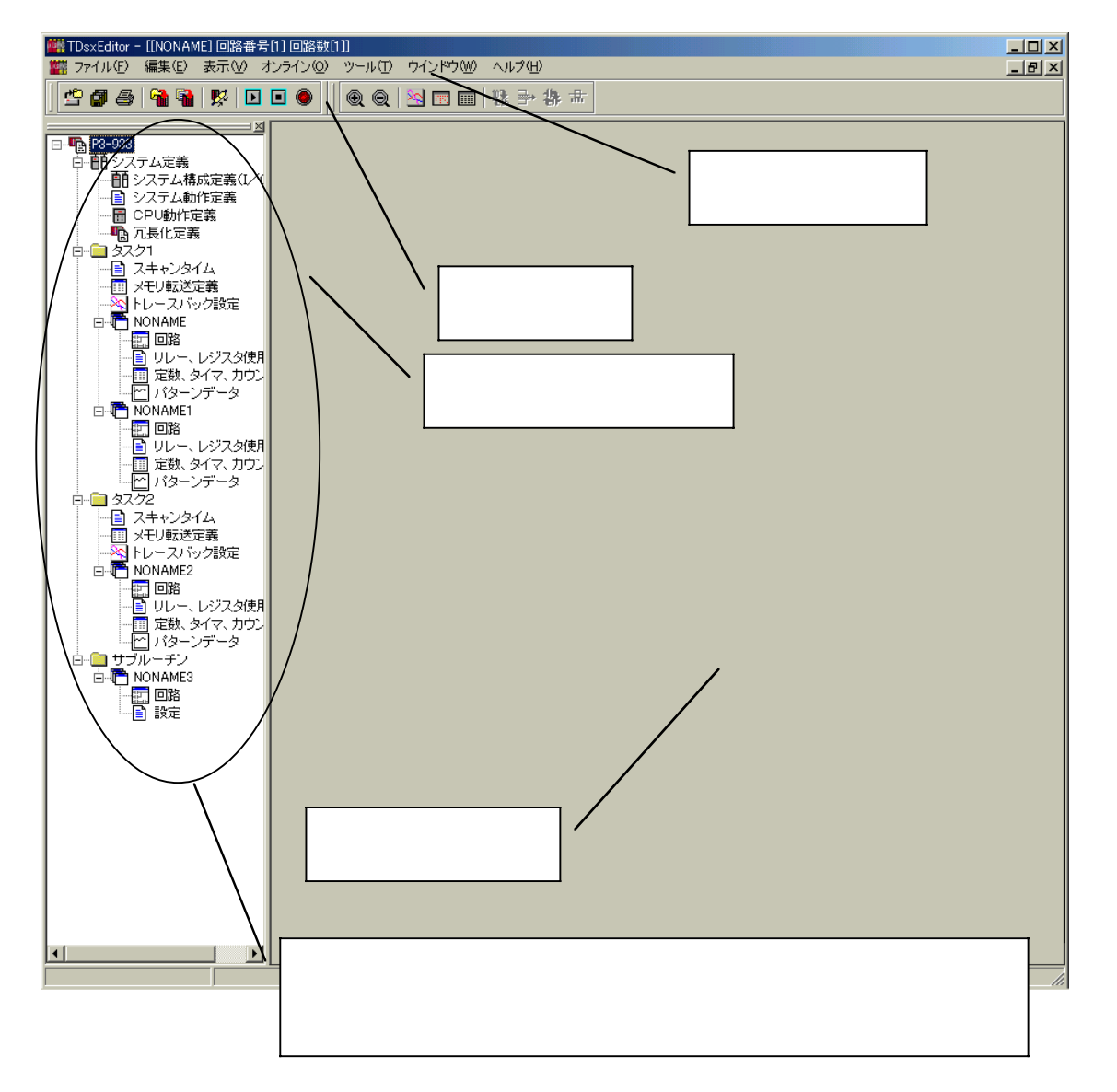

 $\sim$ 

. . . . . . . . . . . . . . . . . . .  $\bullet$ . . . . . . .  $\overline{\phantom{a}}$  $\bullet$  $\bullet$  $\bullet$ 

 $μ$  GPCsx  $μ$  GPCsx

TDsxEditor μGPCsx

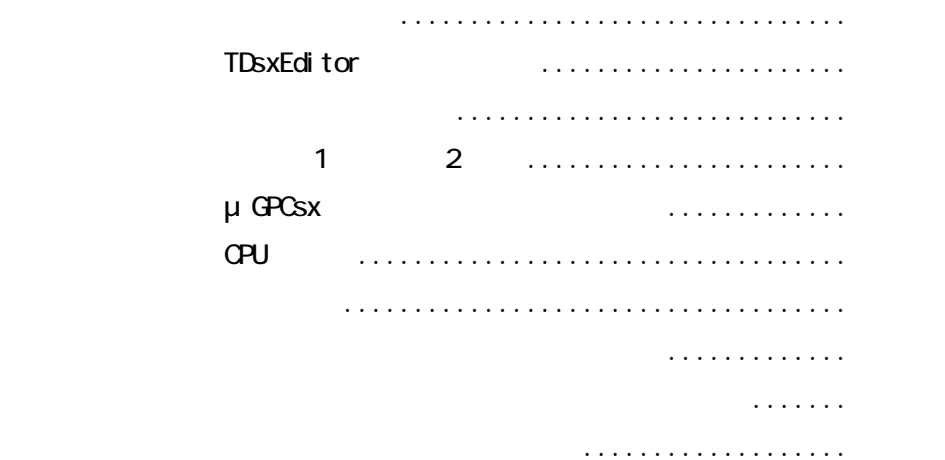

. . . . . . . **. . . . . . .** 

. . . . . . . . . . . . . . . .

TDsxEditor

. . . . . . .

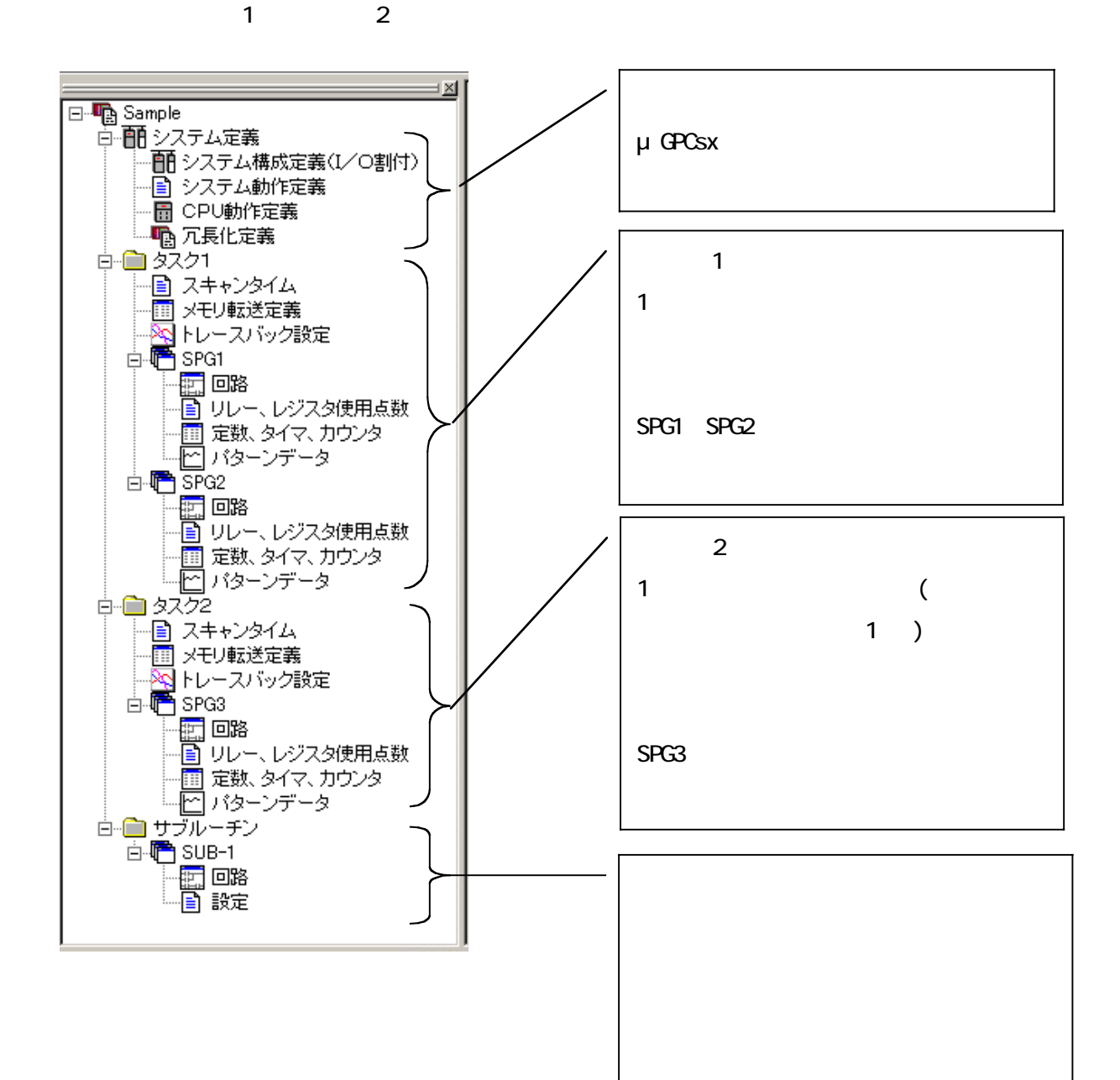

. . . . **. . . . . .** . 3 - 1

μGPCsx アプリケーションプログラムはシステム定義とタスクが存在し、1CPU 内にて存在する

 $\overline{a}$ 

 $\begin{array}{cccccccccccccc} \bullet & \bullet & \bullet & \bullet & \bullet & \bullet & \bullet \end{array}$ 

 $\alpha$  .

 $\bullet$ 

 $\begin{array}{ccccccccccccc} \bullet & \bullet & \bullet & \bullet & \bullet & \bullet & \bullet \end{array}$ 

 $\bullet$  $\bullet$ 

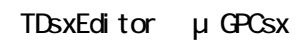

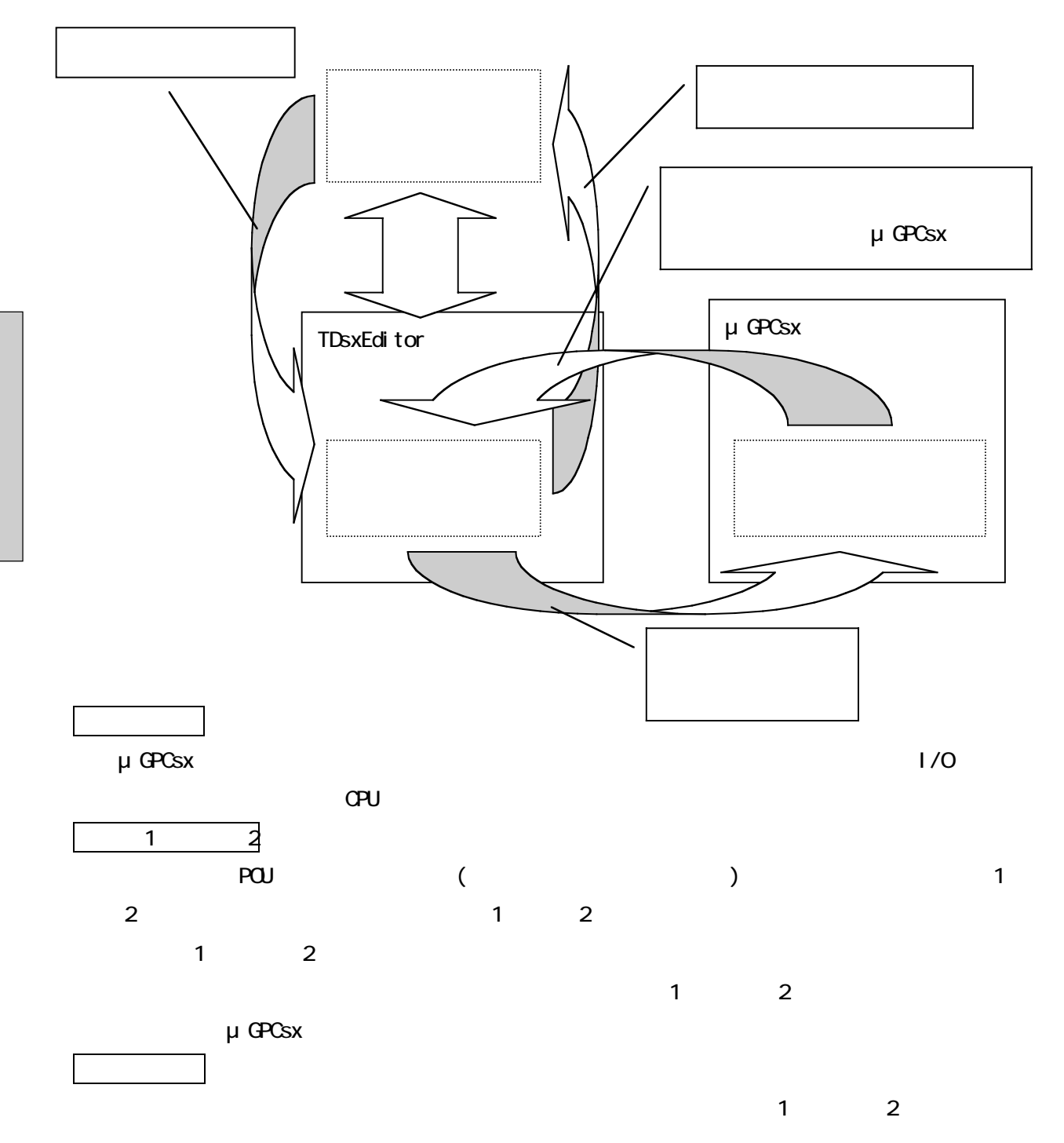

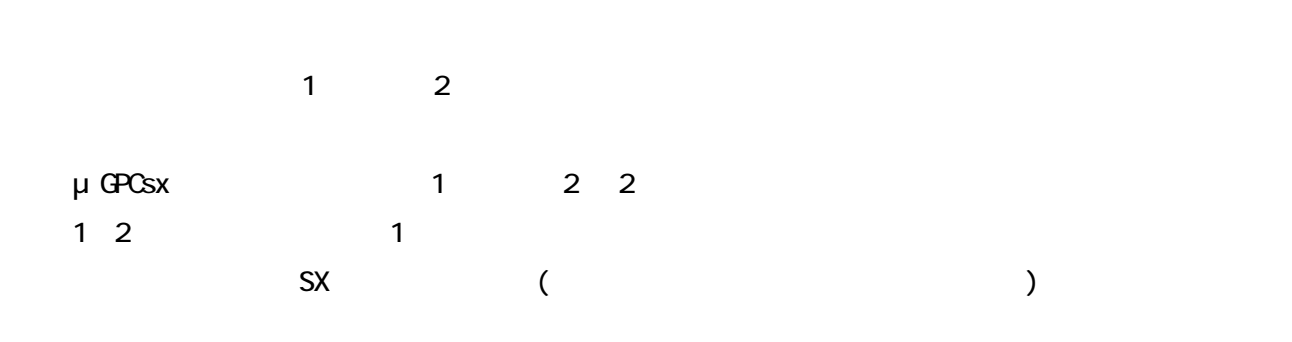

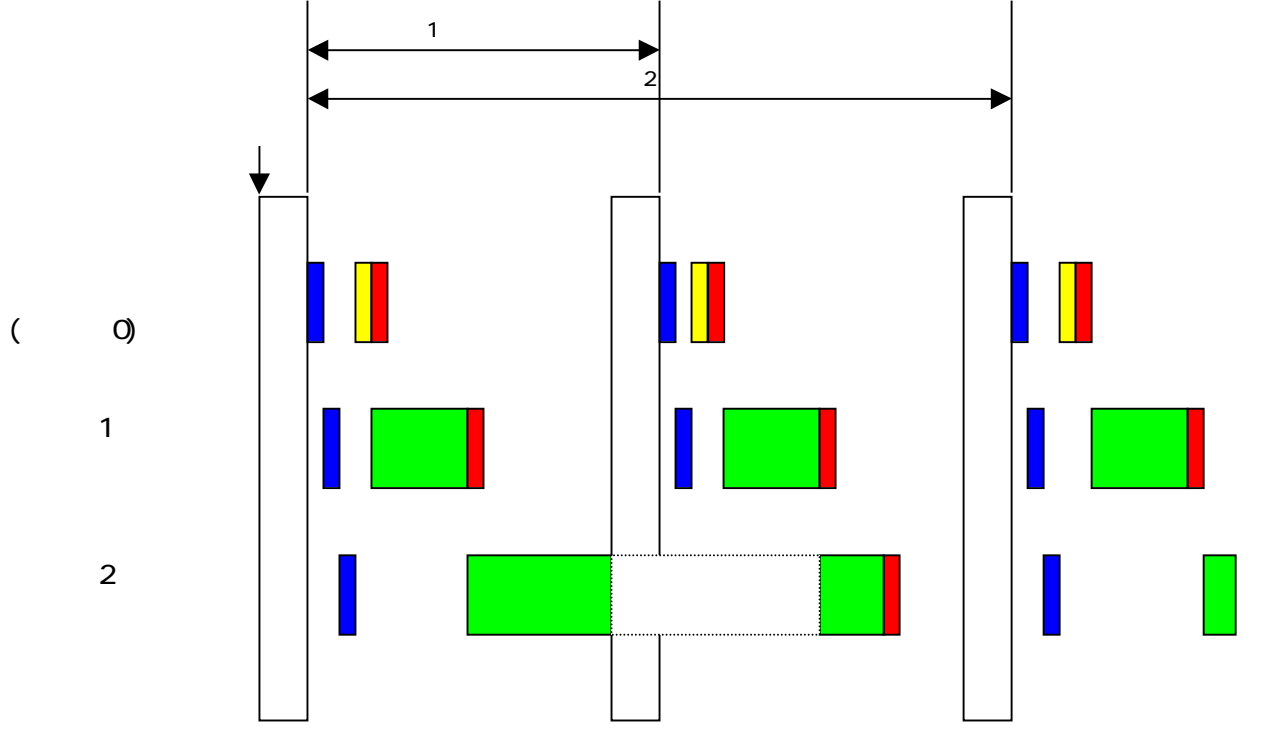

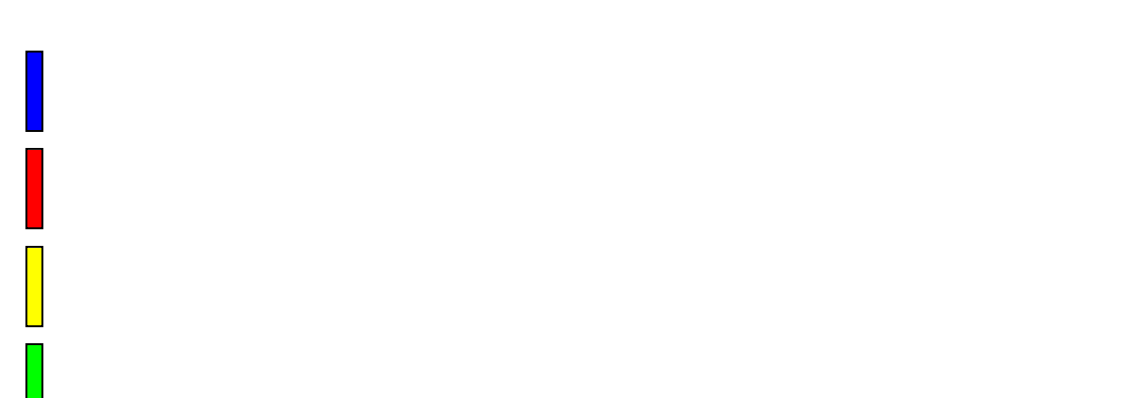

 $\bullet\hspace{0.1cm} \bullet\hspace{0.1cm} \bullet\hspace{0.1cm} \bullet\hspace{0.1cm} \bullet$  $\bullet$  $\overline{a}$ 

 $\begin{array}{cccccccccccccc} \bullet & \bullet & \bullet & \bullet & \bullet & \bullet & \bullet & \bullet & \bullet & \bullet \end{array}$  $\bullet\bullet\bullet\bullet\bullet\bullet\bullet\bullet\bullet\bullet\bullet\bullet\bullet$  $\bullet$  $\bullet$  $\bullet$ 

μGPCsx μGPCsx TDsxEditor

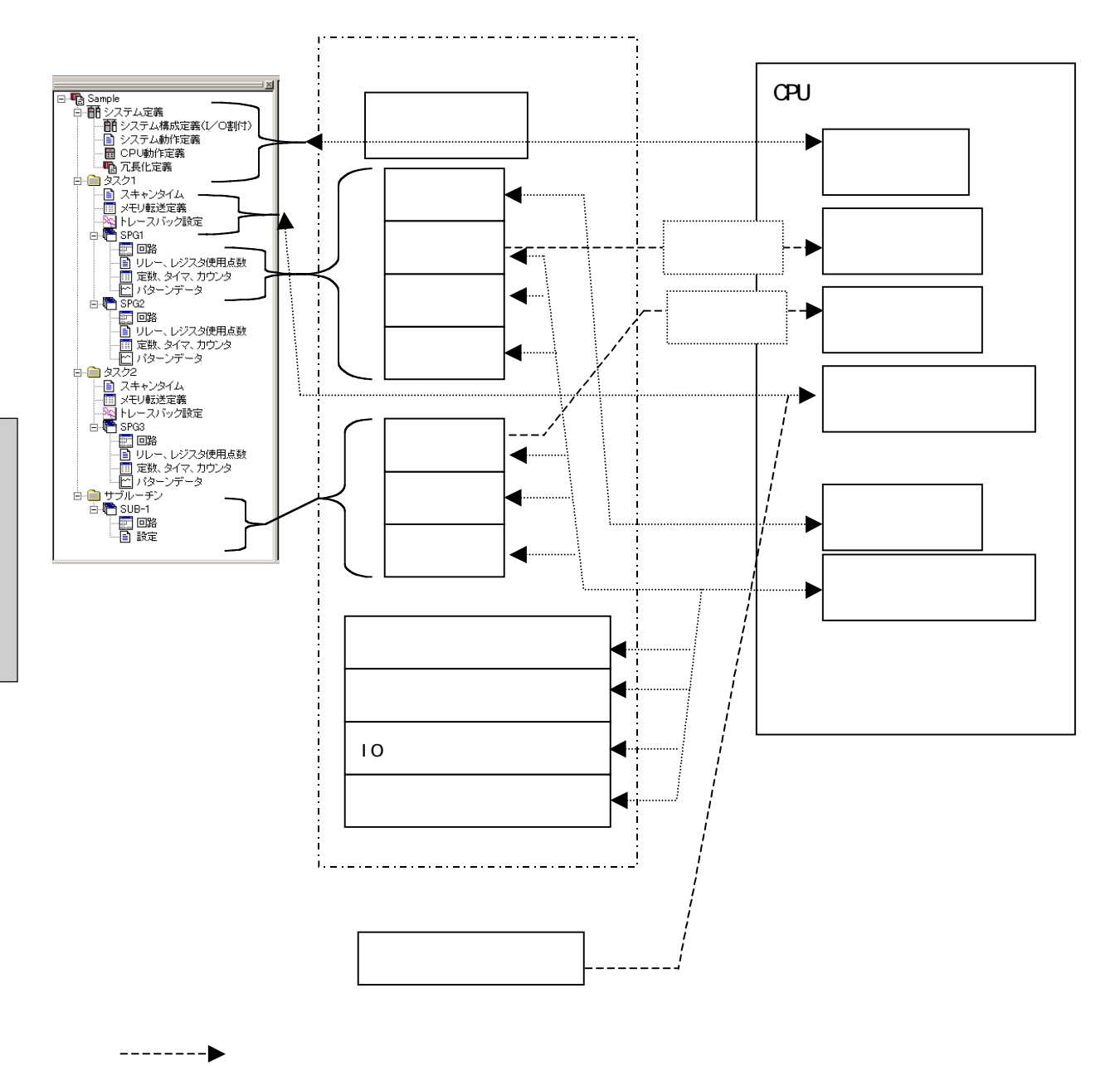

:ダウンロード、アップロードを行う処理です。

. . . . . . . . . .  $\ddot{\phantom{1}}$ 

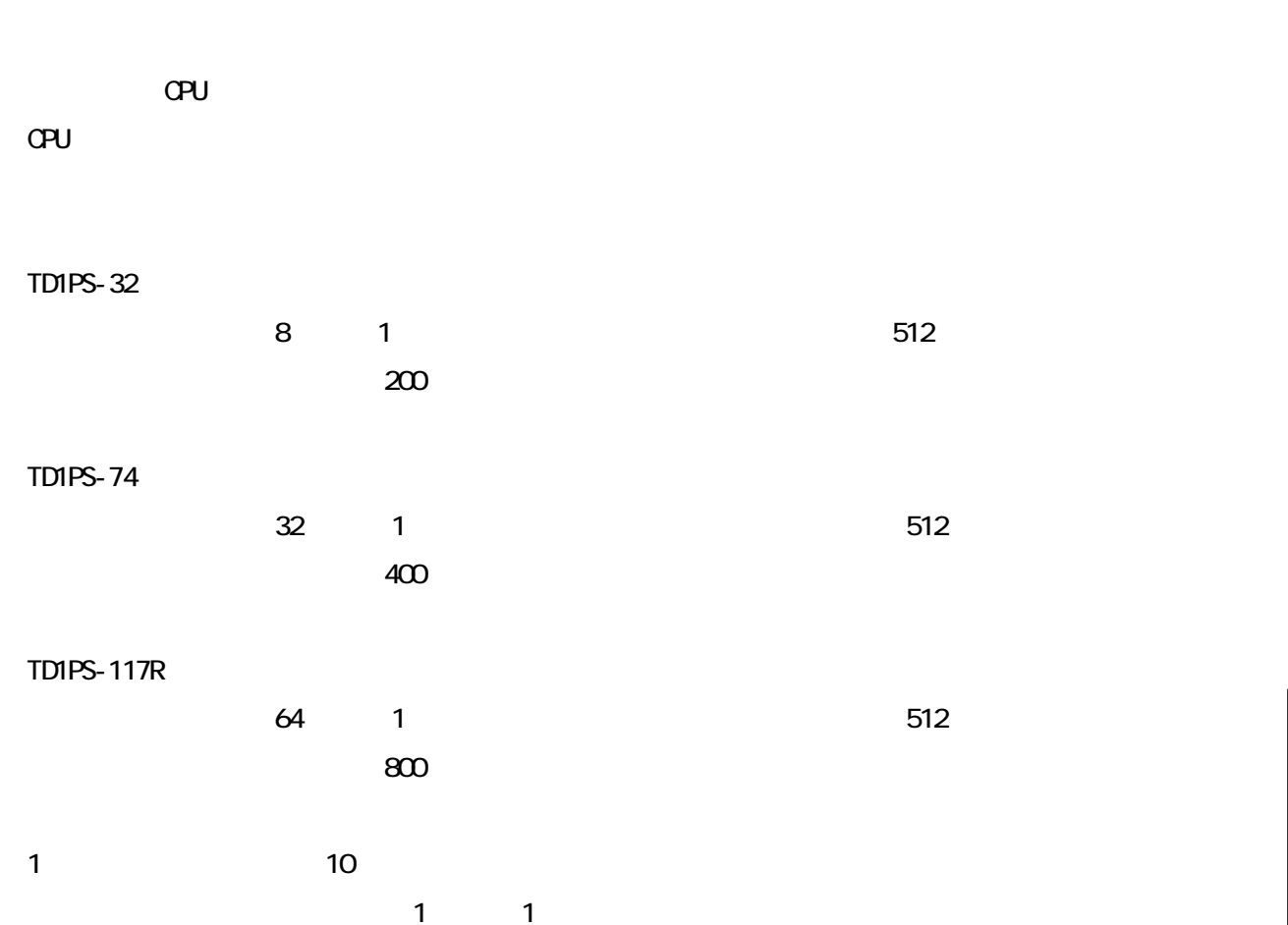

 $\bullet\bullet\bullet\bullet$ 

 $\bullet$  $\bullet$  $\bullet$ 

 $\overline{C}$ 

 $\overline{n}$ 

 $\mathsf{F}\mathsf{D}$ 

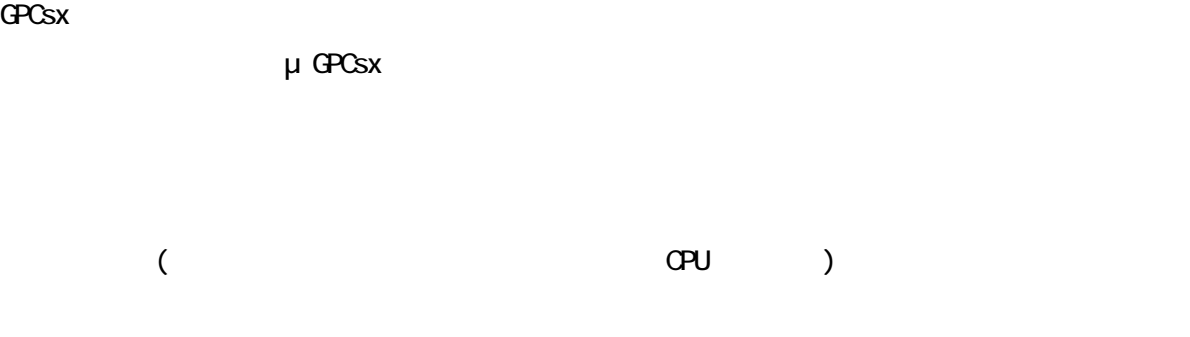

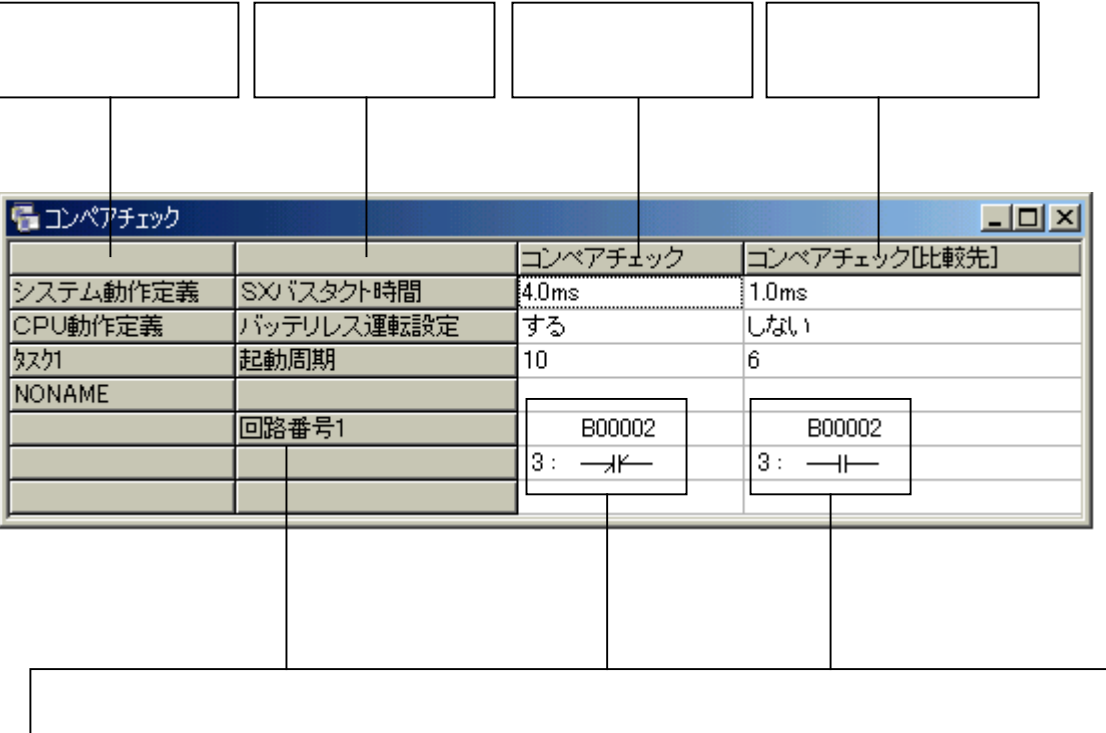

 $\mu$ 

3 - 7

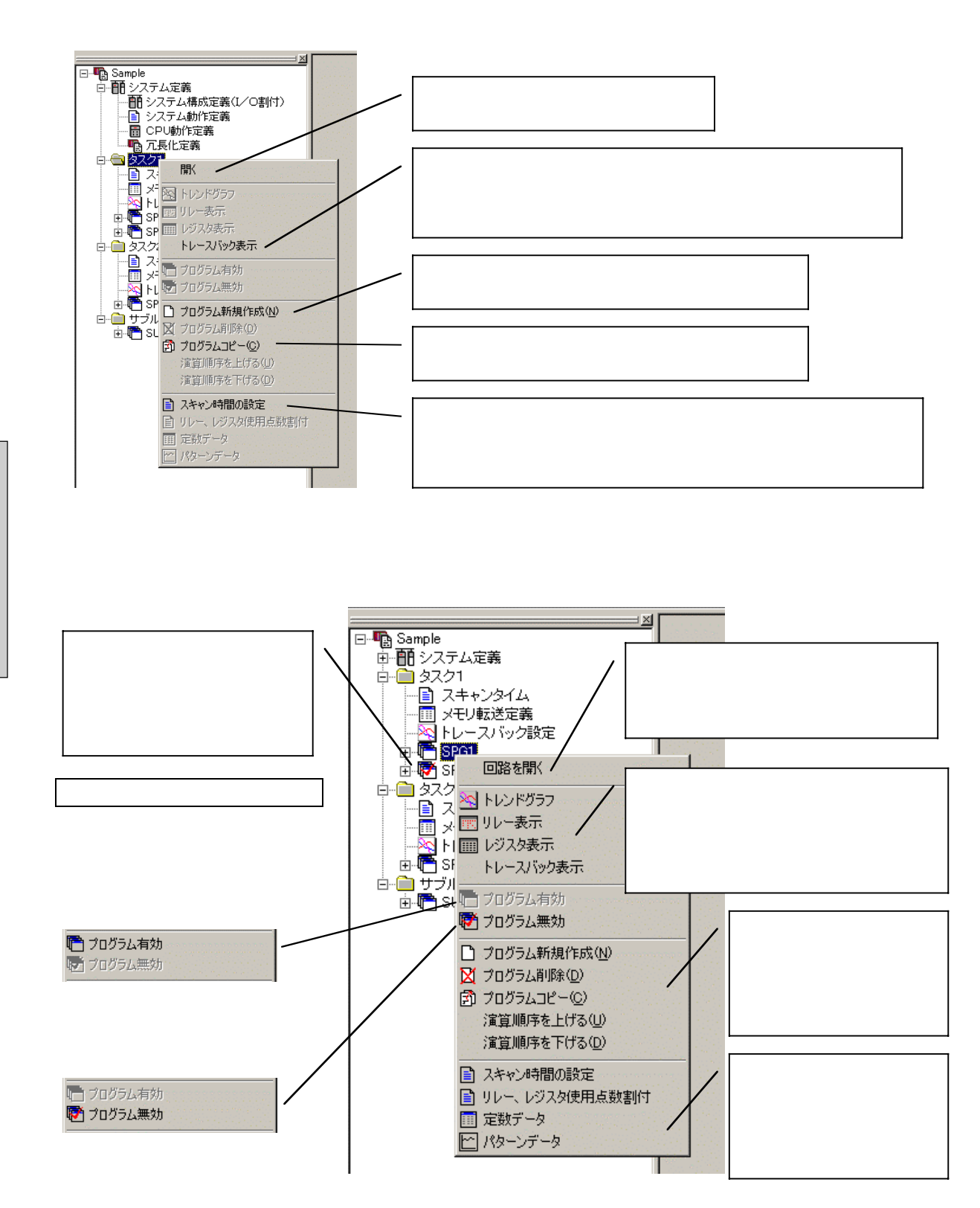

 $\overline{\phantom{a}}$ 

. . . . . . . . .

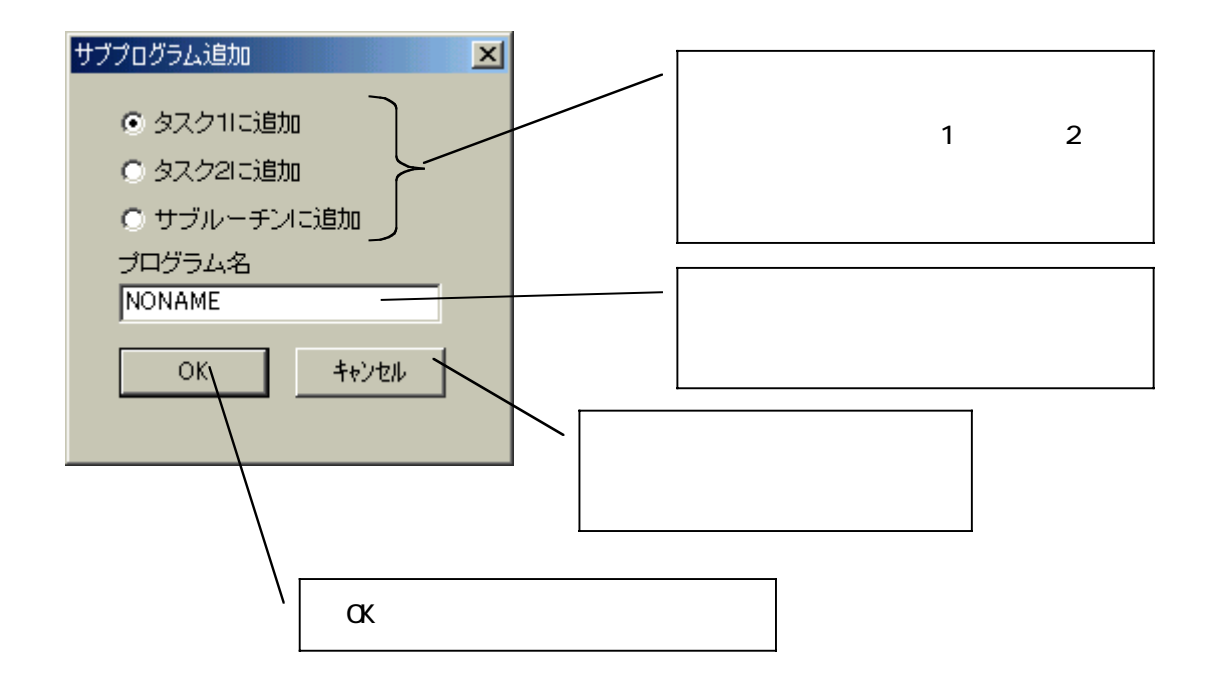

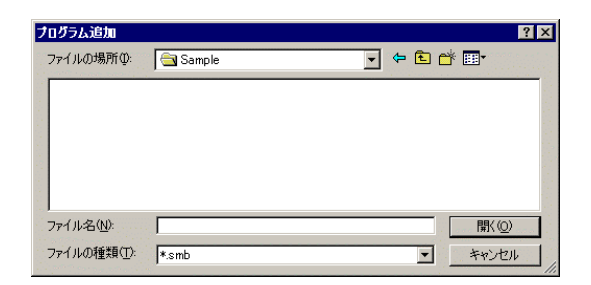

μGPCH μGPCsx par/.smb/.msg/.cmt

 $\bullet\bullet\bullet\bullet\bullet\bullet\bullet\bullet\bullet\bullet$ 

#### いち、Windows のエクスプロジェクトリーにはドラッグドロップすることにはない。<br>アクスプロジェクトリー

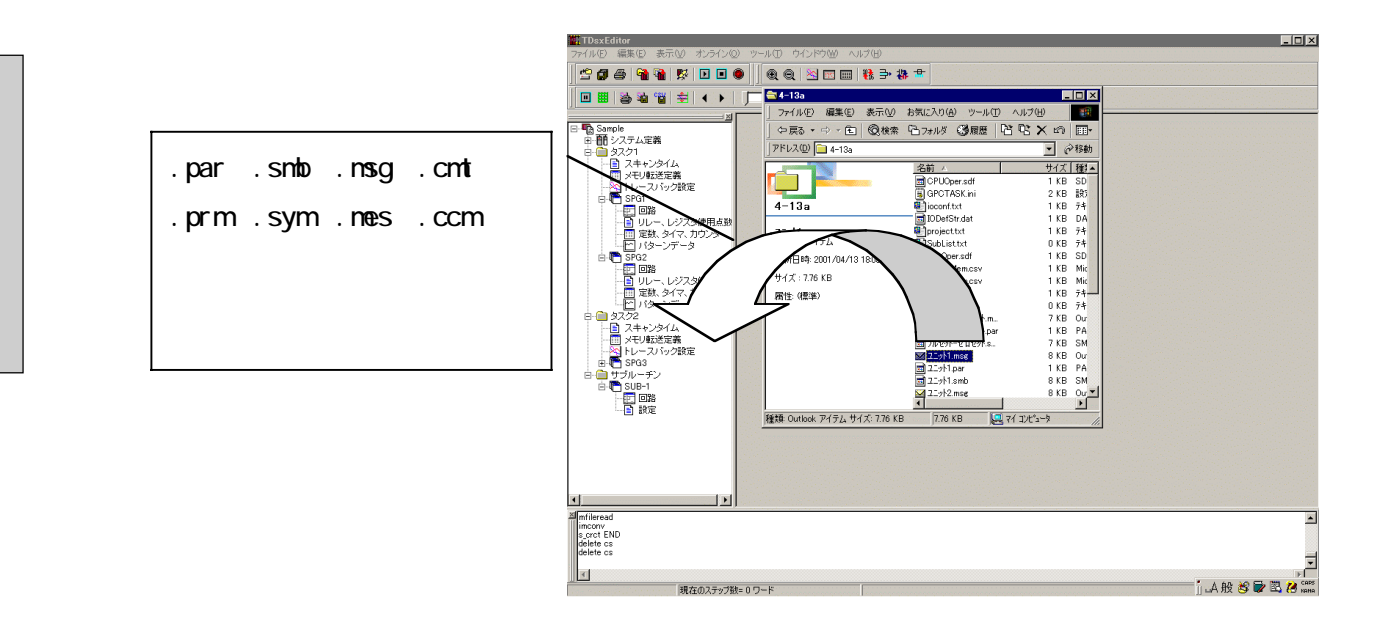

 $\alpha$ 

3 - 10

. . . . . . . . . .

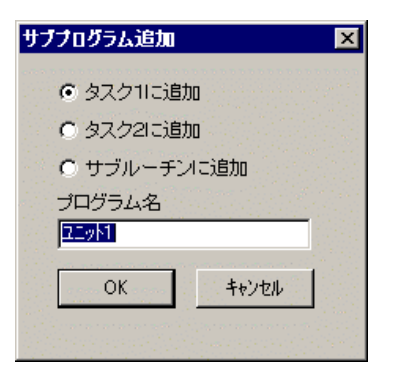

#### $\omega$  mi  $\omega$   $\omega$   $\omega$  mi00000

 $\bullet\bullet\bullet\bullet\bullet\bullet\bullet\bullet$ 

 $\bullet$  $\bullet$ 

 $\bullet\bullet\bullet$ 

 $\bullet$ 

3 - 11

. . . . . . . . . . .

 $\bullet$  $\bullet$ 

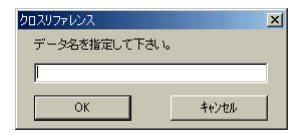

. . . . . . . **. . . . . .** 

 $\alpha$
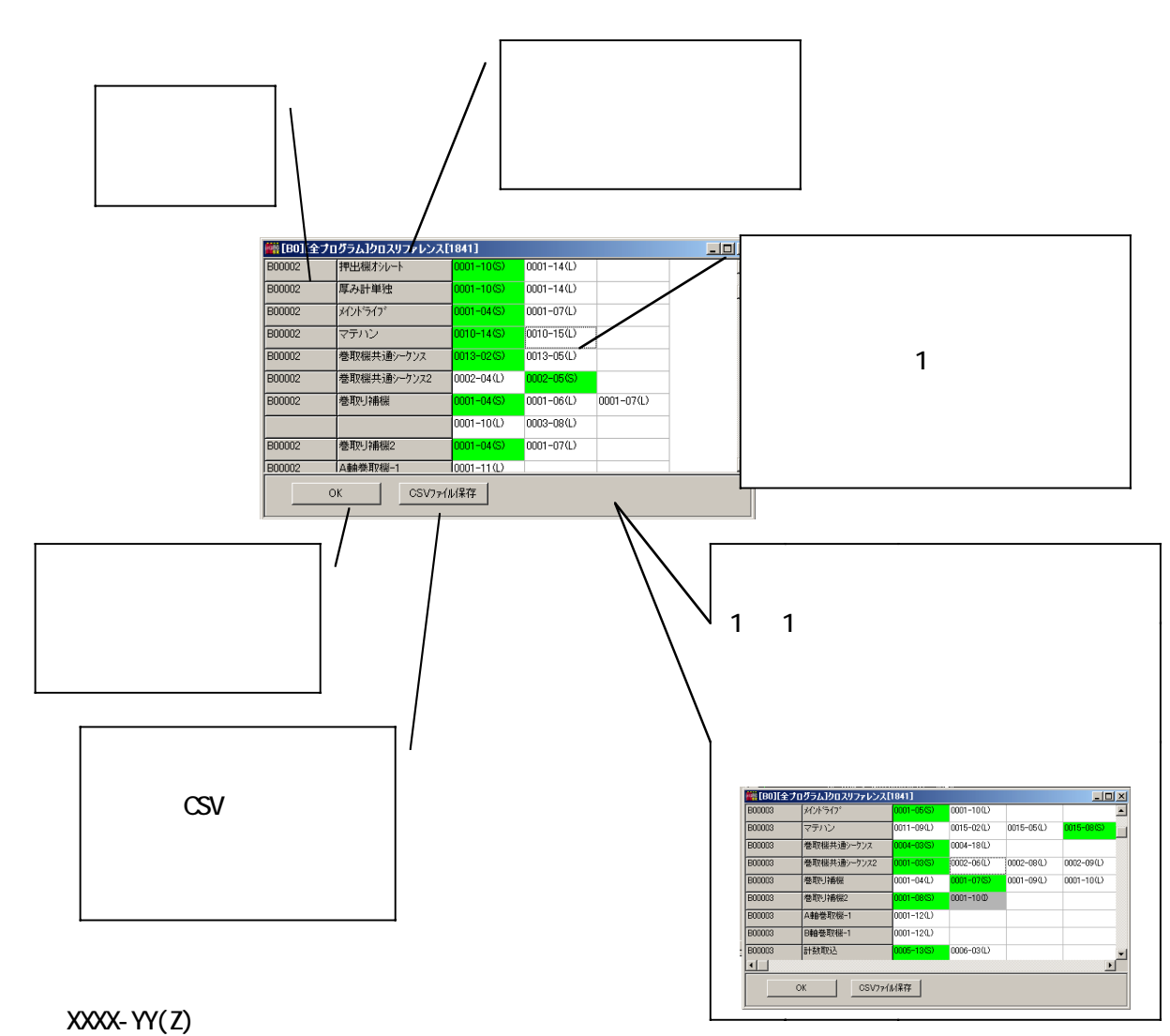

 $\bullet$ 

 $xxx$ 

YY

- Z L: S: I:関数、サブルーチン引数(入力)  $\overline{O}$  $b$ f:  $\blacksquare$ 
	-
	- B: experiment to the set of the set of the set of the set of the set of the set of the set of the set of the set of the set of the set of the set of the set of the set of the set of the set of the set of the set of the set
	- F:条件付き実行関数

 $S I O$ 

 $\overline{a}$ 

. . . . . . . . . .

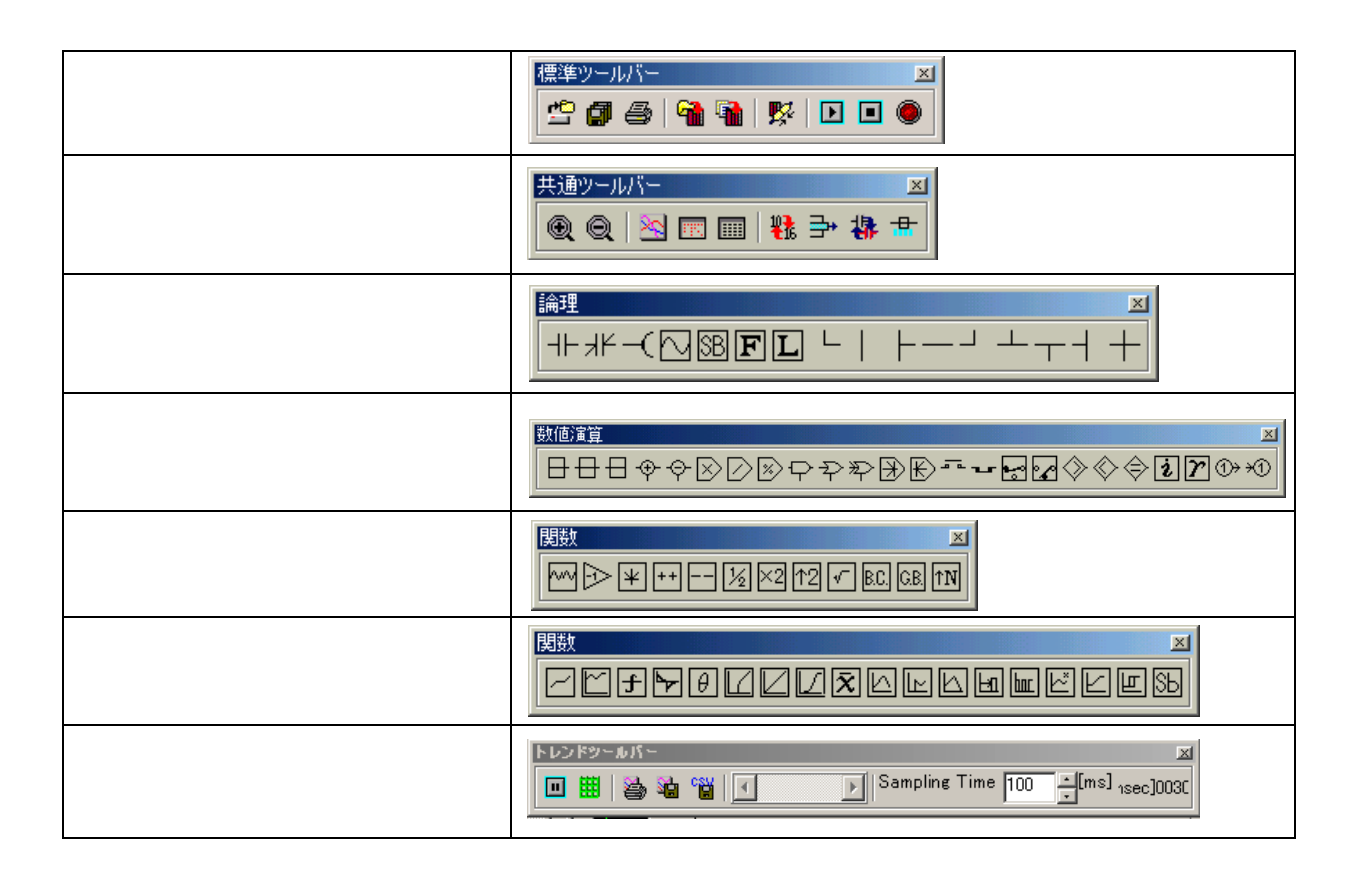

 $\begin{array}{ccccccccccccccccc} \bullet & \bullet & \bullet & \bullet & \bullet & \bullet & \bullet \end{array}$ 

3 - 13

 $\begin{array}{cccccccccccccc} 0 & 0 & 0 & 0 & 0 & 0 & 0 & 0 \end{array}$ 

 $\mu$  GPCsx  $\mu$ μ $GPCs$ x

 $\mathcal{N}$  $1$  2  $μ$  GPCsx  $\frac{1}{2}$  $\overline{2}$ 

 $\nu$  GPCsx  $\nu$ 

# $μ$  GPCsx

 $\sim$ 

. . . . . . . . . . .

μGPCsx

「パラメータ/プログラムダウンロード」はシステム初期化後のμGPCsx に対してはできません。  $\sim$  3  $\sim$  1

. . . . . . . . . .

 $\bullet\bullet\bullet\bullet$ 

 $\bullet$  $\bullet$ 

 $μ$  GPCsx

 $μ$  GPCs $x$ 

μ GPCsx

 $μ$  GPCsx

μ $GPCs$ x

 $μ$  GPCs $x$ 

μ $GPCs$ x

 $\mu$  GPCsx  $\sim$  2  $\mu$ 

 $\begin{array}{ccccccccccccc} \bullet & \bullet & \bullet & \bullet & \bullet & \bullet \end{array}$ 

 $PC$ 

PC アウトドライバの存在するモジュールに対して、PC アウトドライバの方在するモジュールに対して、PC カードドライバをダウンロードします。

CPU セジュールにコンパクトフラッシュが内臓されている場合、そのコンパクトフラッシュが内臓されている場合、そのコンパクトフラッシュが内臓されている場合、そのコンパクトフラッシュが

TOOL I/F

 $C$ PU  $\sim$ 

3 - 15

μ GPCsx

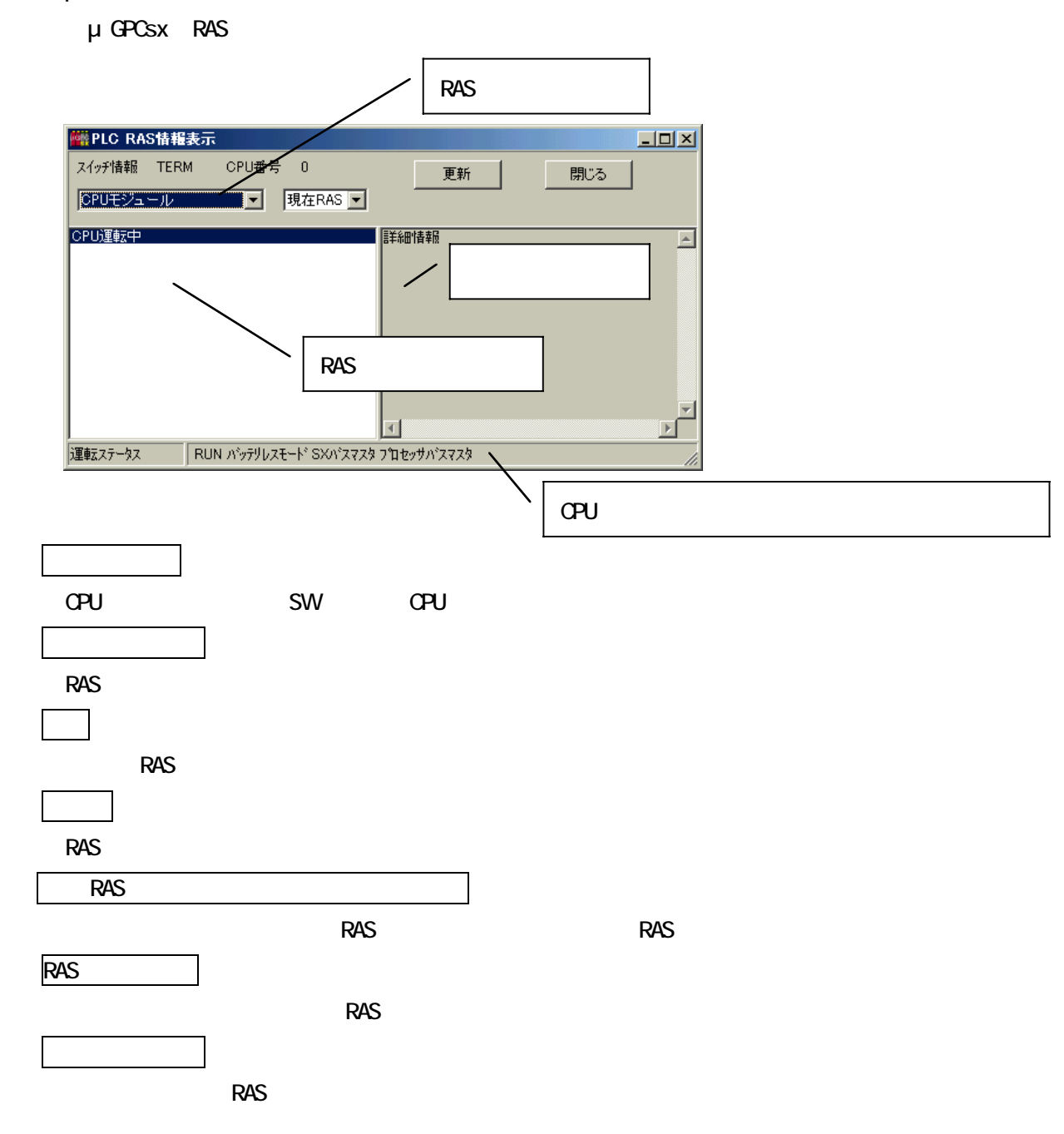

. . . . . . . . . .

### μGPCsx

 $0.000000000000$ 

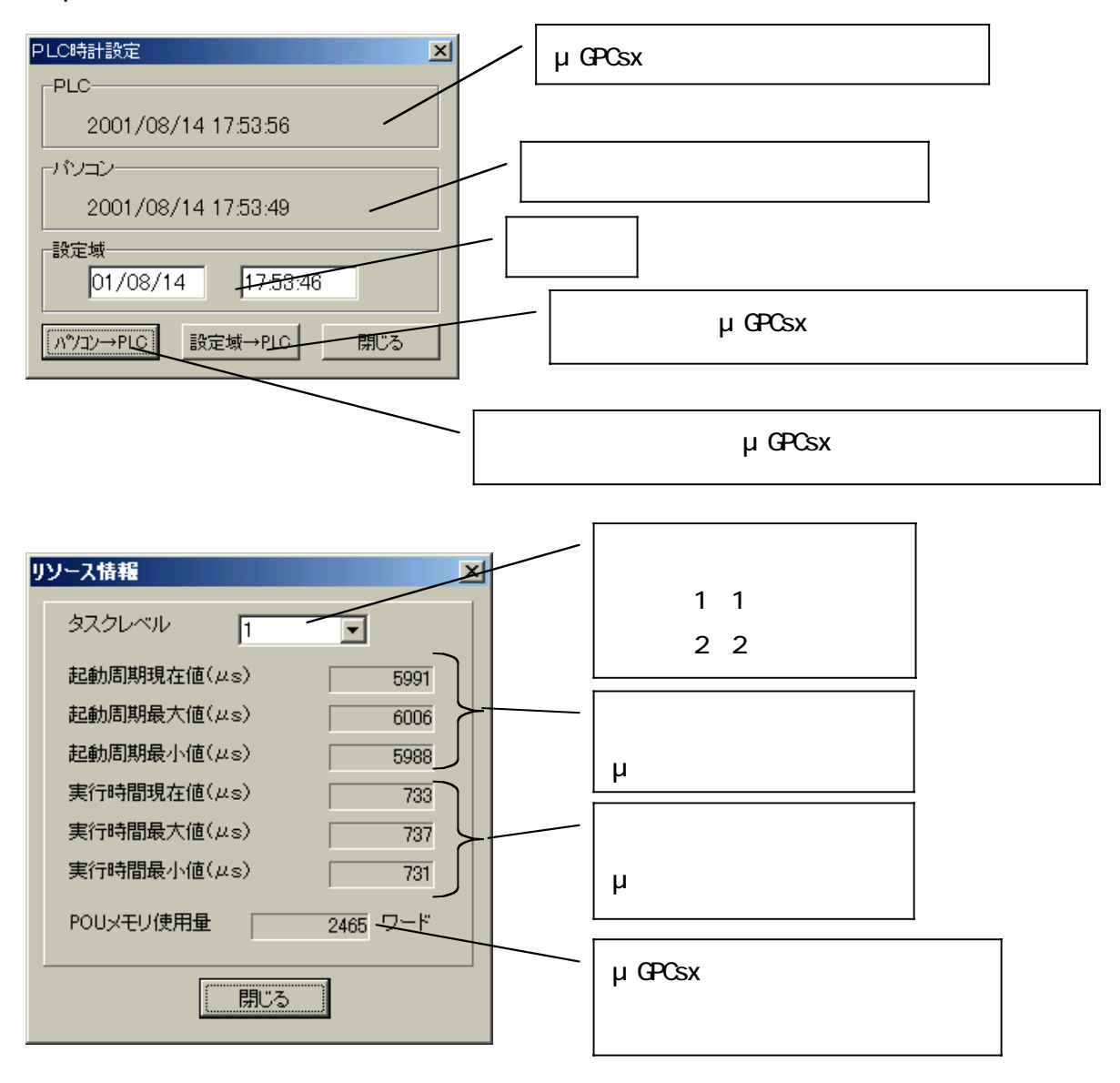

. . . . . . . . . . . . . . . . . . .  $\sim$   $\sim$ 

 $\overline{\phantom{a}}$ 

4-1 サブプログラム、サブルーチンの回路編集 ............... 4-1 4-1-1 回路ウインドウのモード....................... 4-1 4-2 書き込みモード ...................................... 4-2 4-2-1 書き込みモードの基本操作..................... 4-2 4-2-2 A 接点の挿入の仕方 ........................... 4-5 4-2-3 コイルの入力の仕方 .......................... 4-6 4-2-4 タイマの指定 ................................ 4-7 4-2-5 データフロー記述の仕方....................... 4-8 4-2-6 定数表現について ............................ 4-9 4-2-7 関数シンボル .............................. 4-10 4-2-8 ポップアップメニュー....................... 4-11 4-3 サブルーチンの設計方法............................. 4-12 4-3-1 サブルーチン追加 .......................... 4-12 4-3-2 サブルーチン編集 .......................... 4-12 4-4 回路一覧 .......................................... 4-13 4-4-1 回路一覧での操作 .......................... 4-13 4-5 メニューによる操作 ................................ 4-14 4-5-1 「ファイル」メニュー....................... 4-14 4-5-2 「編集」メニュー .......................... 4-14 4-5-3 「表示」 .................................. 4-17 4-6 オンラインでの回路 ................................ 4-18 4-6-1 モニタ .................................... 4-18 4-6-2 サブルーチン内のモニタ..................... 4-19

4-6-3 デバッグ .................................. 4-20

. . . . . . . . . . . . . . . . . . .

 $\bullet$ 

 $\bullet$ 

. . . . . . . . . .

 $4$ 

μ GPCsx

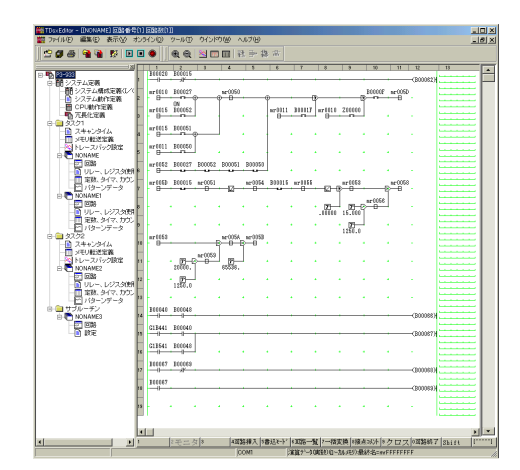

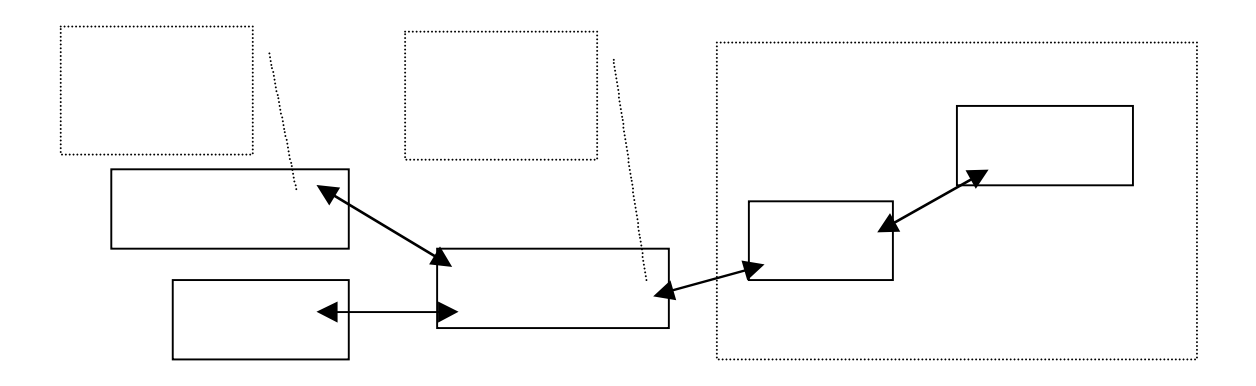

. . . . **. . . . . . .**<br>-

 $\bullet$  $\bullet$  $\bullet$  $\bullet$  $\bullet$   $\bullet$ 

## <mark>!書込終了</mark>|2制御線||°ラダー|4数 値||※<sup>数値演算|</sup>β関数1||7関数2||0編 集||9クロス||010K>16||shift ||[~~~~~]|

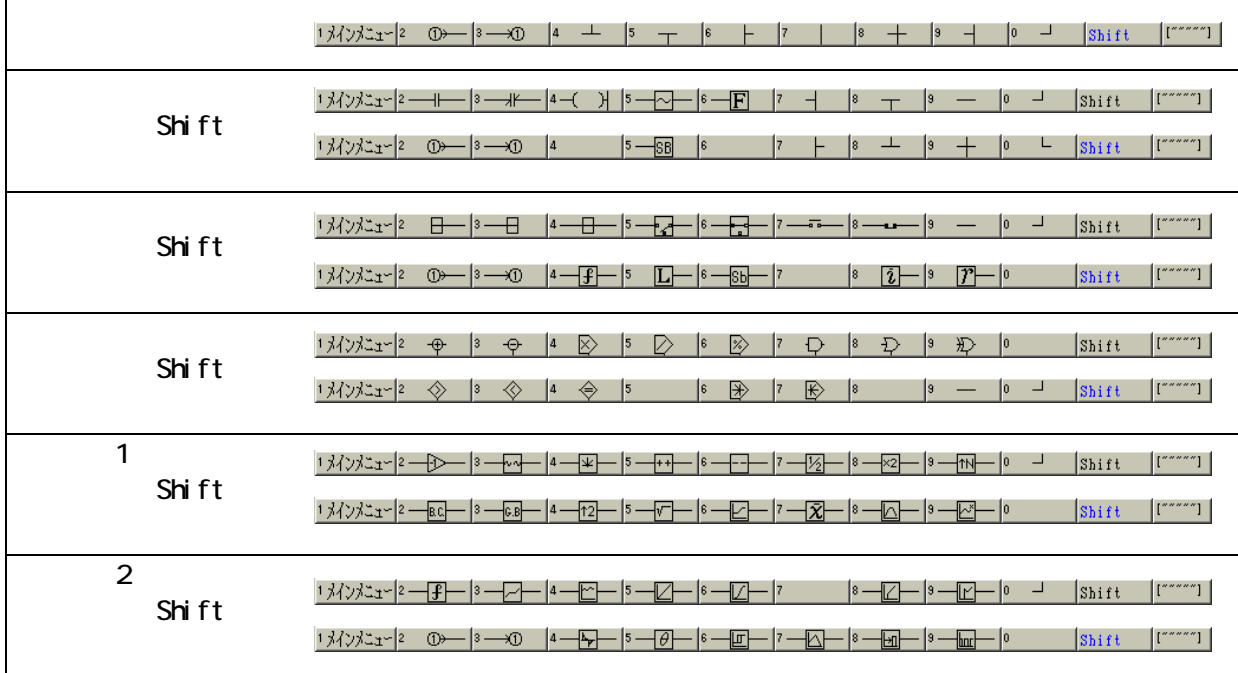

Shift

 $\ddot{\phantom{1}}$ 

. . . . . . . . . . .

 $\begin{bmatrix} 1 & 1 \\ 1 & 1 \end{bmatrix}$ 

 $\Gamma$ <sub>a</sub> ( $\Gamma$ )  $\begin{bmatrix} \begin{bmatrix} 1 & 1 \\ 1 & 1 \end{bmatrix} & \begin{bmatrix} 1 & 1 \\ 1 & 1 \end{bmatrix} & \begin{bmatrix} 1 & 1 \\ 1 & 1 \end{bmatrix} & \begin{bmatrix} 1 & 1 \\ 1 & 1 \end{bmatrix} & \begin{bmatrix} 1 & 1 \\ 1 & 1 \end{bmatrix} & \begin{bmatrix} 1 & 1 \\ 1 & 1 \end{bmatrix} & \begin{bmatrix} 1 & 1 \\ 1 & 1 \end{bmatrix} & \begin{bmatrix} 1 & 1 \\ 1 & 1 \end{bmatrix} & \begin{bmatrix} 1 & 1 \\ 1 & 1 \end{bmatrix$ 

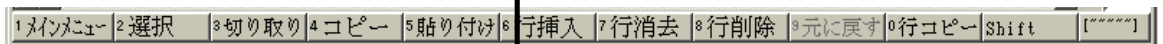

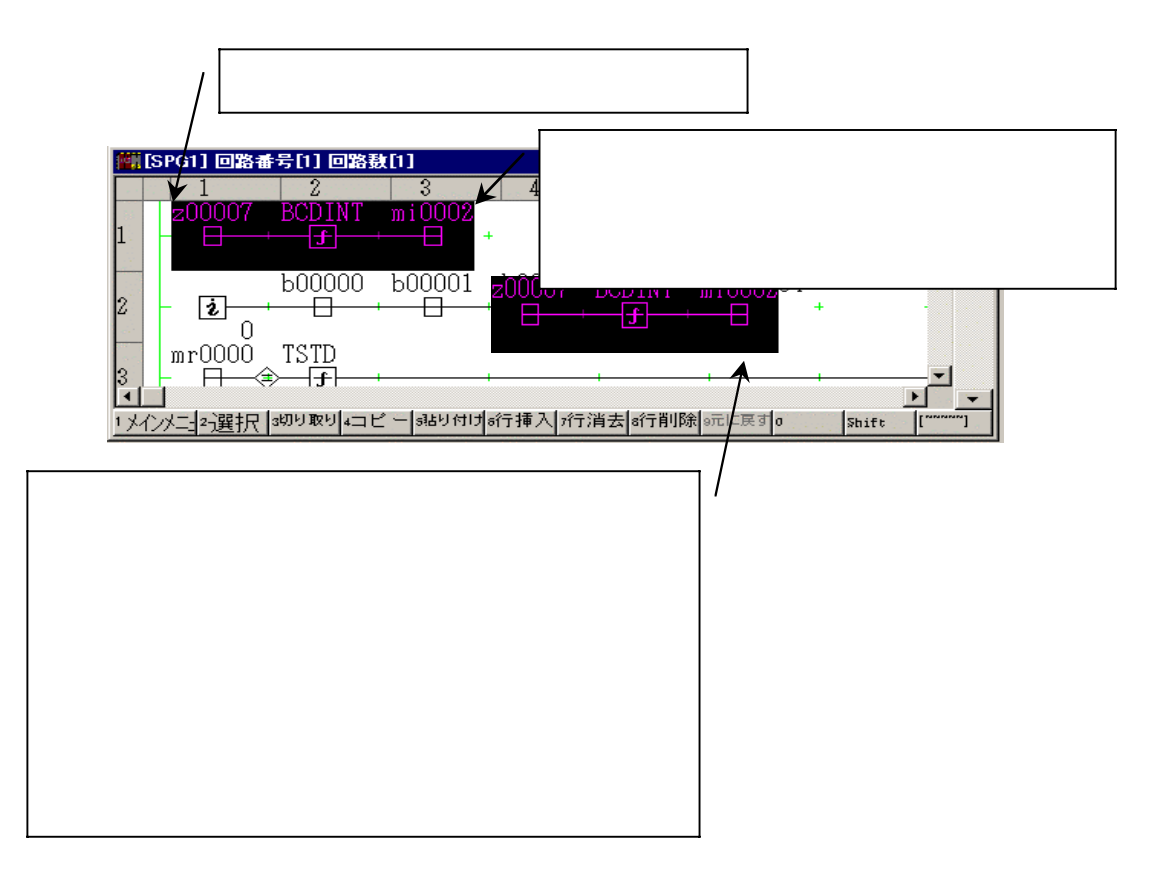

 $\sim$  3  $-$ 

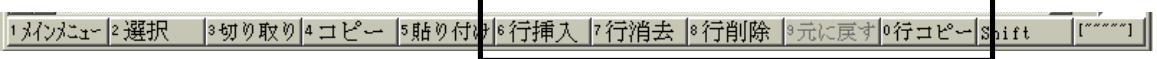

 $\mathbf 1$ 

 $44.4$ 

 $\mathbf 1$ 

 $\mathbf{r}$ 

 $\Gamma$ 

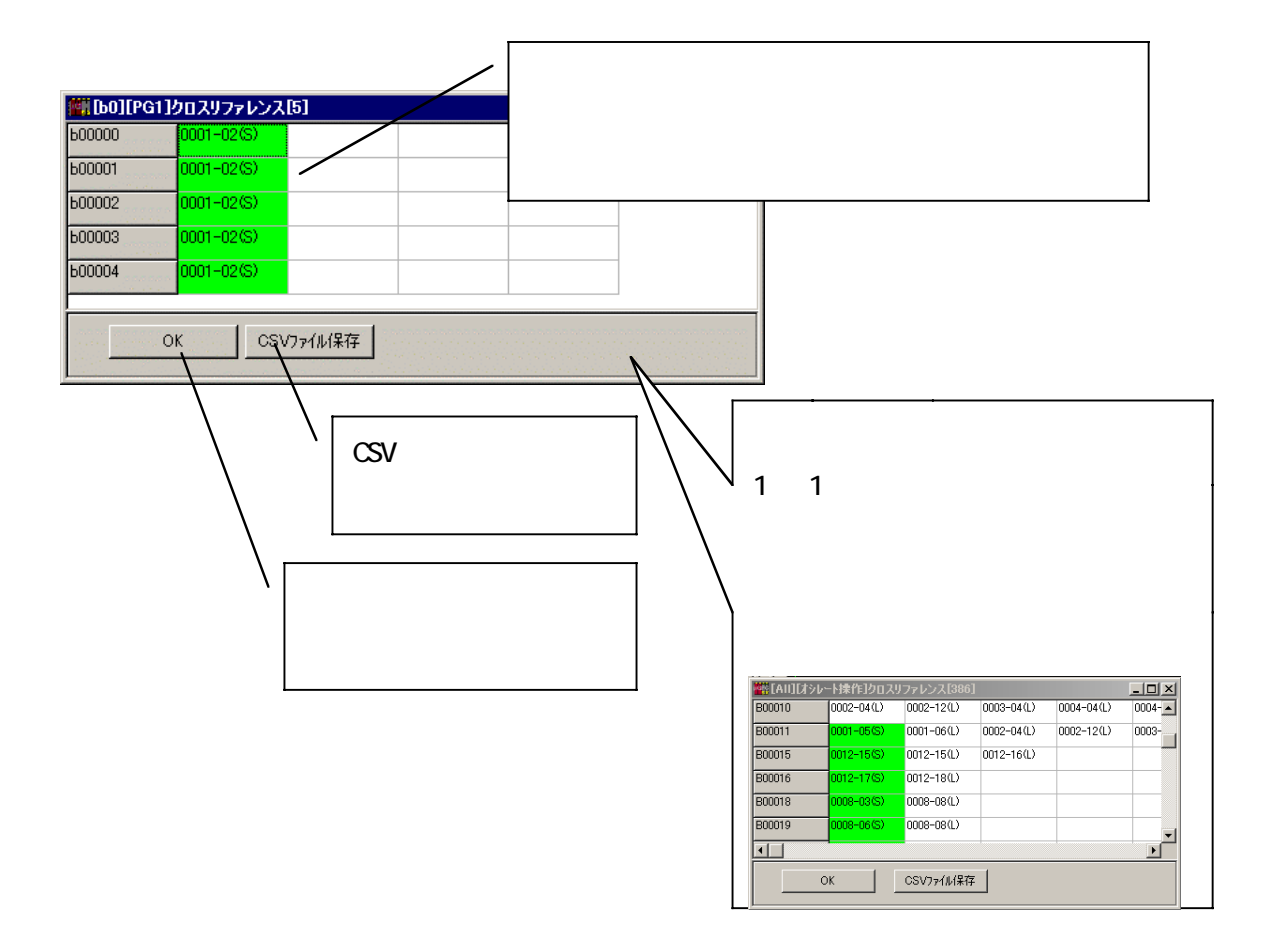

### $10 \times 16$

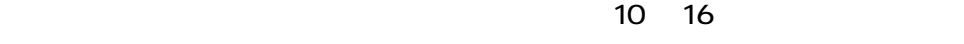

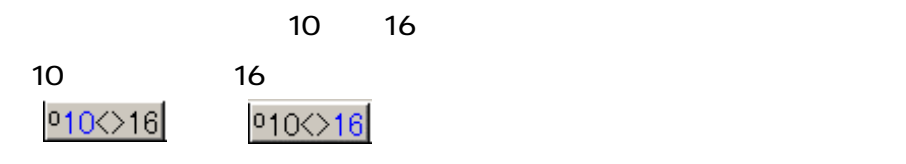

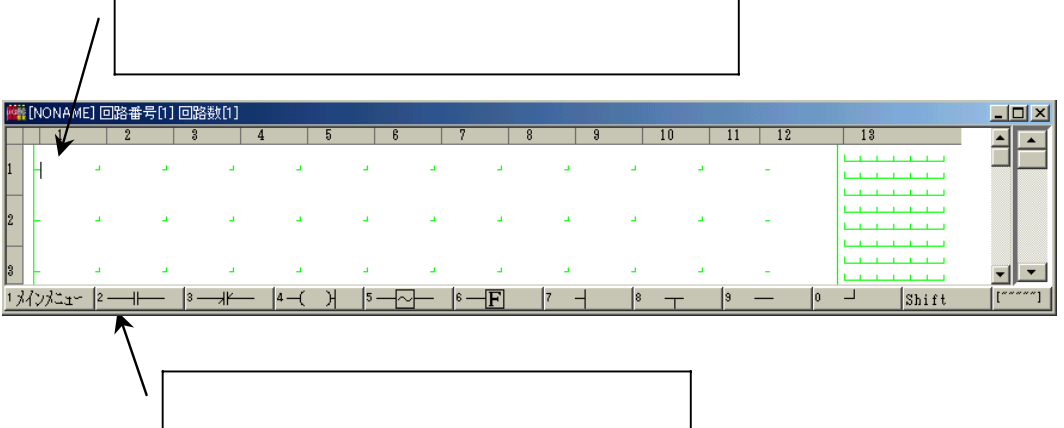

 $\bullet$  $\bullet$  . . . . . . . . . . . . . .

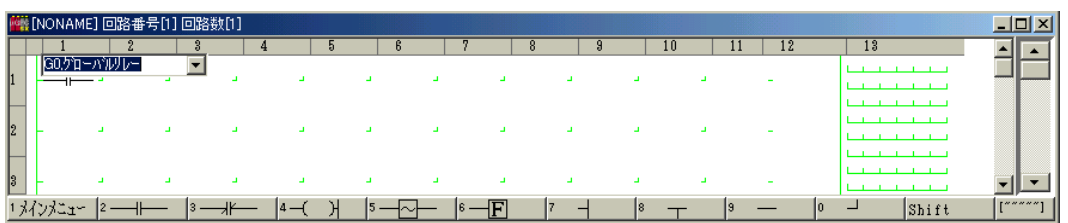

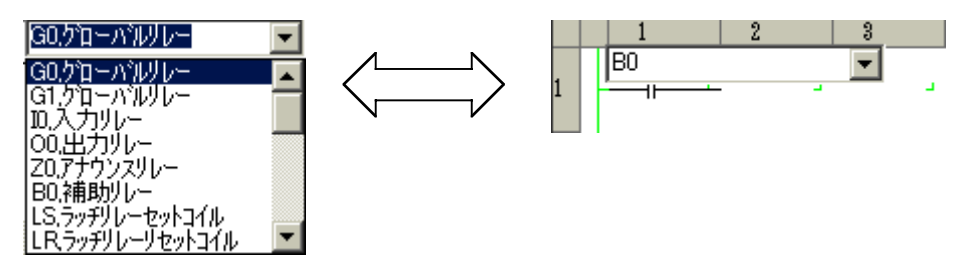

 $\blacksquare$ Enter]

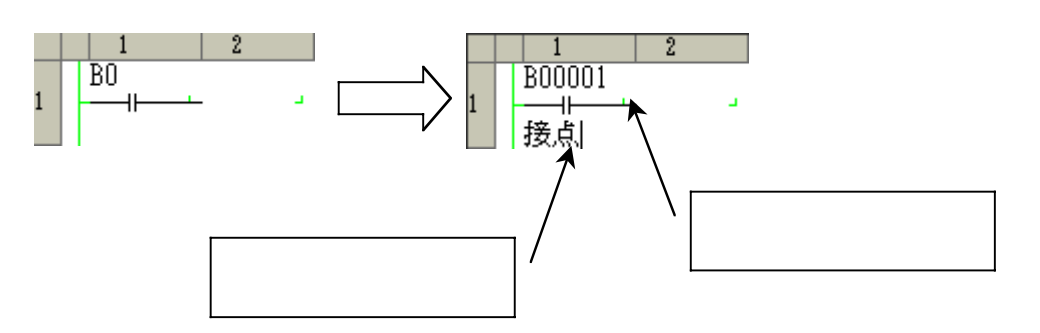

 $\overline{a}$ 

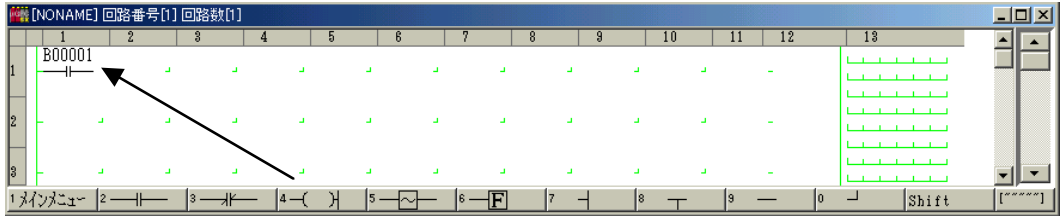

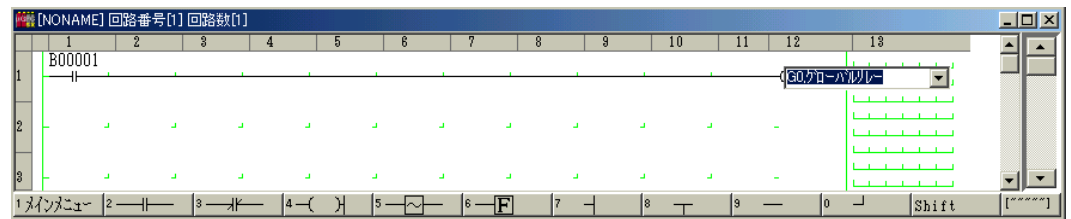

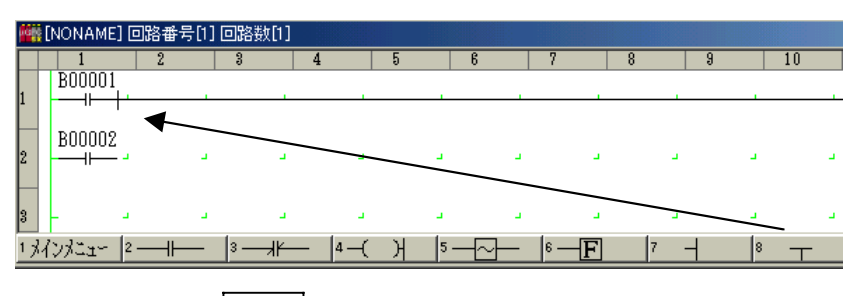

 $-0.00000$ 

 $\bullet$ 

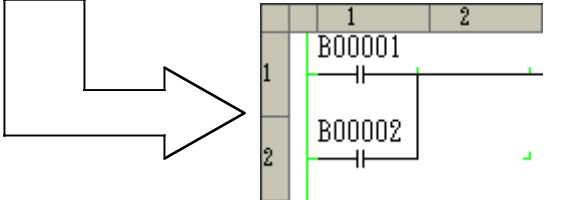

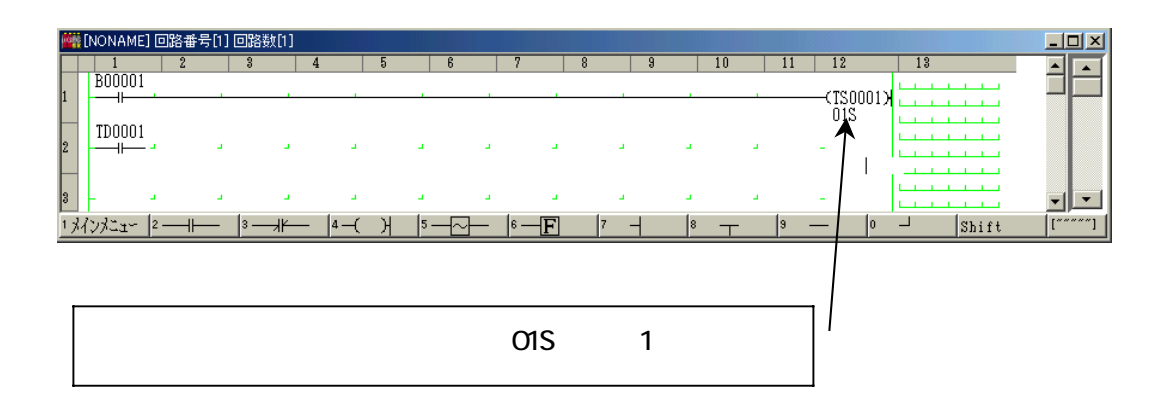

 $\overline{a}$ 

. . . . . . . . . .

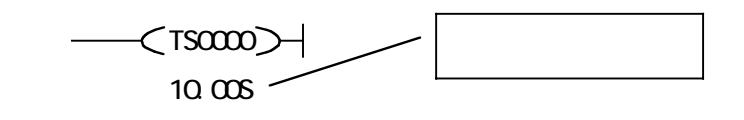

 $\cos \alpha$ 

 $\bullet\bullet\bullet\bullet\bullet$ 

00H00M ... 60 H 00M00S ... 60 M  $00.005$  …  $10$  S

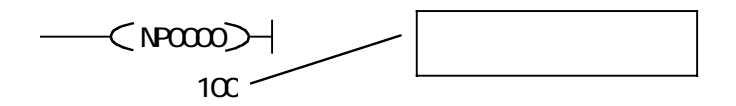

カウンタ値がゼロの場合、000000 が表示されます。

0~65535

 $\overline{\phantom{a}}$ 

. . . . . . . . . .

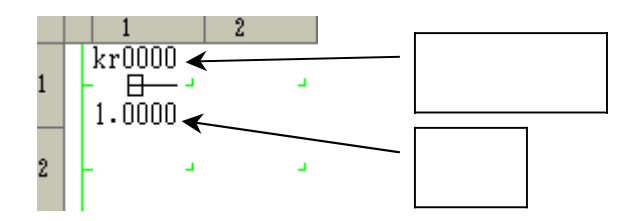

 $\bullet$  $\bullet$ 

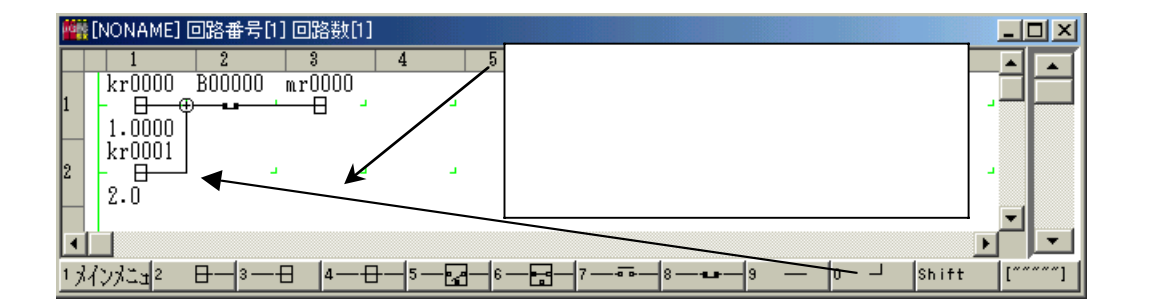

 $\overline{\phantom{a}}$ 

. . . . **. . . . . .** .

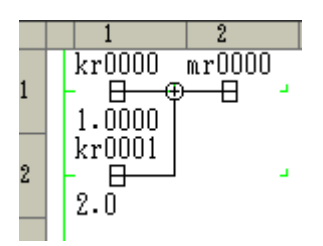

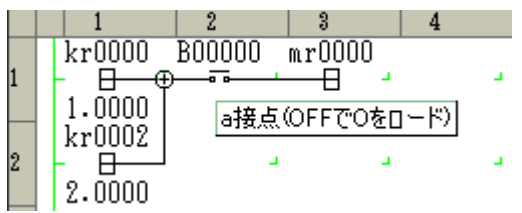

. . . . . . . . .

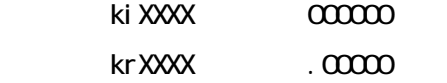

. . . . . . . . . . .<br>-

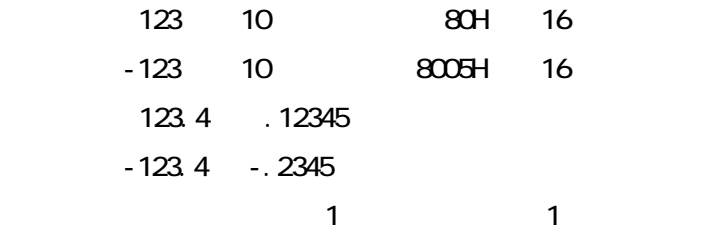

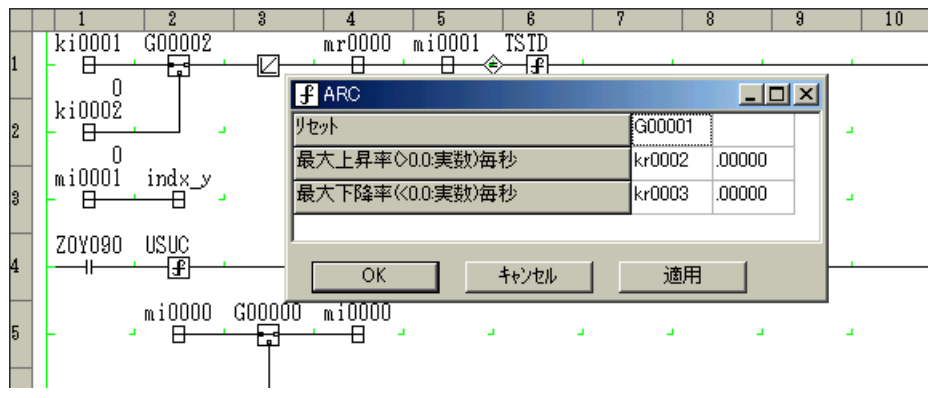

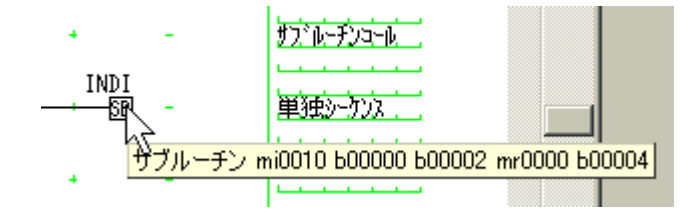

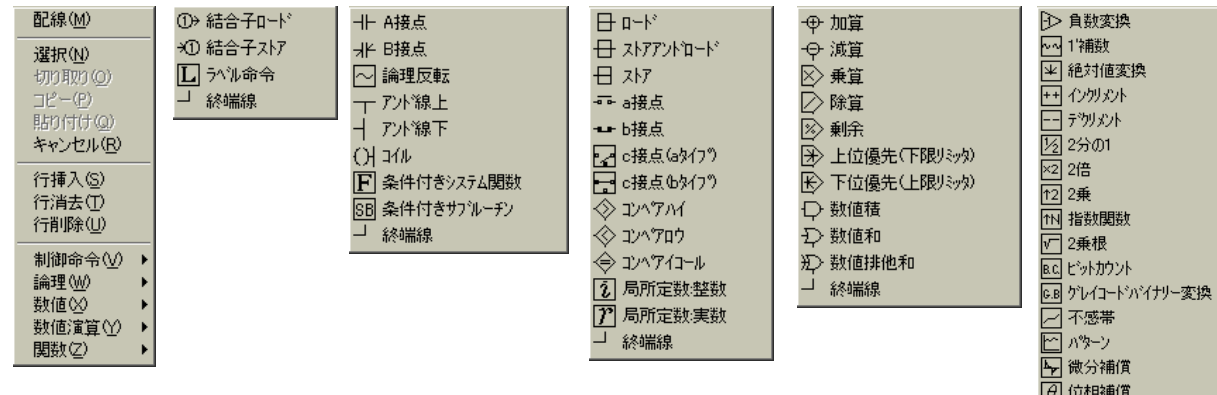

4 - 12

 $\bullet\text{ } \bullet\text{ } \bullet\text{ } \bullet\text{ } \bullet\text{ } \bullet\text{ } \bullet\text{ } \bullet\text{ } \bullet\text{ } \bullet$ 

|63||/||(2015)|<br>|の「イースルの神術賞」<br>|アルポートの精神賞<br>|イーストリー|<br>|イートリー|  $\overline{\boxtimes}$  ARC □ S-ARC<br>区 算術平均 □<br>□ フィルタ<br>□ PID補償 **□** 一時遅れ(移動平均) 图汉玛娜

困かルザ

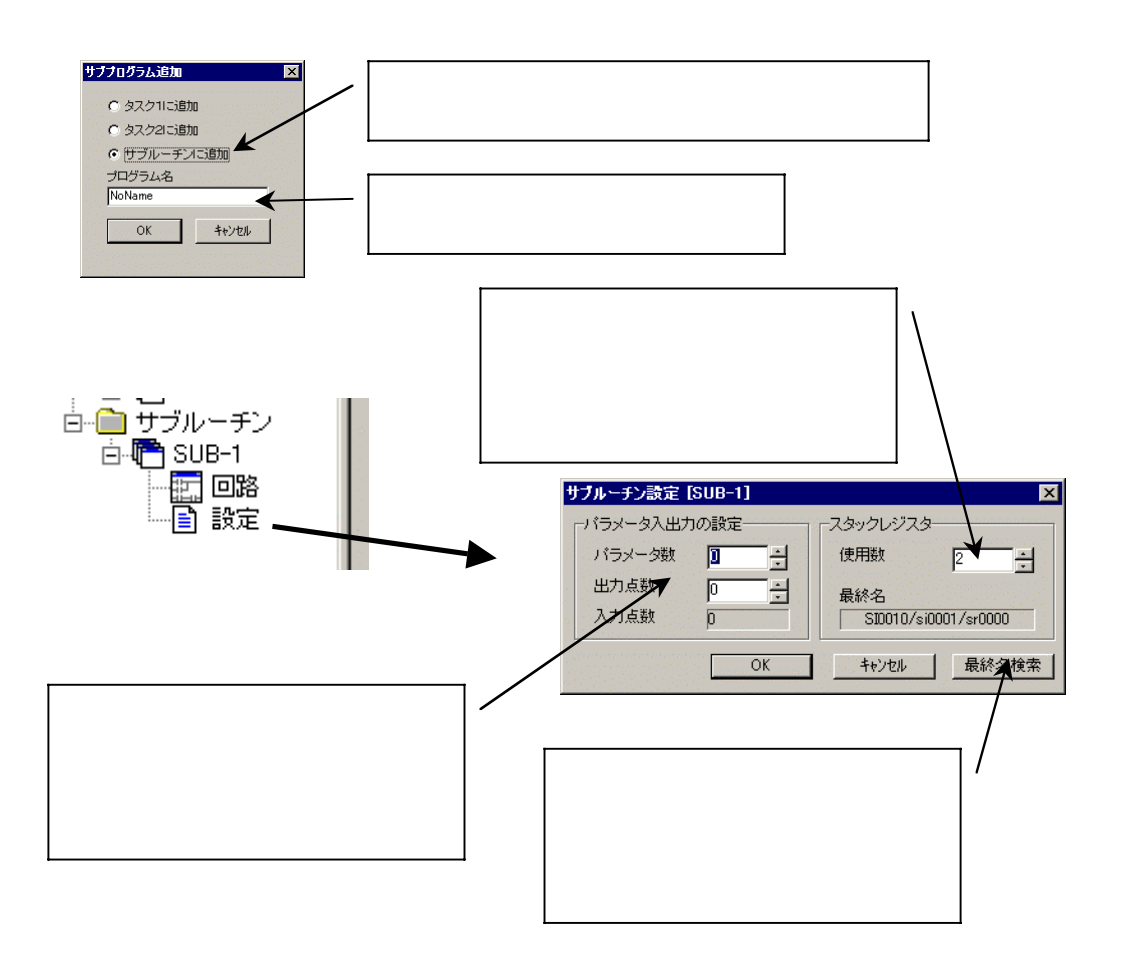

 $\overline{a}$ 

. . . . . . . . . . .

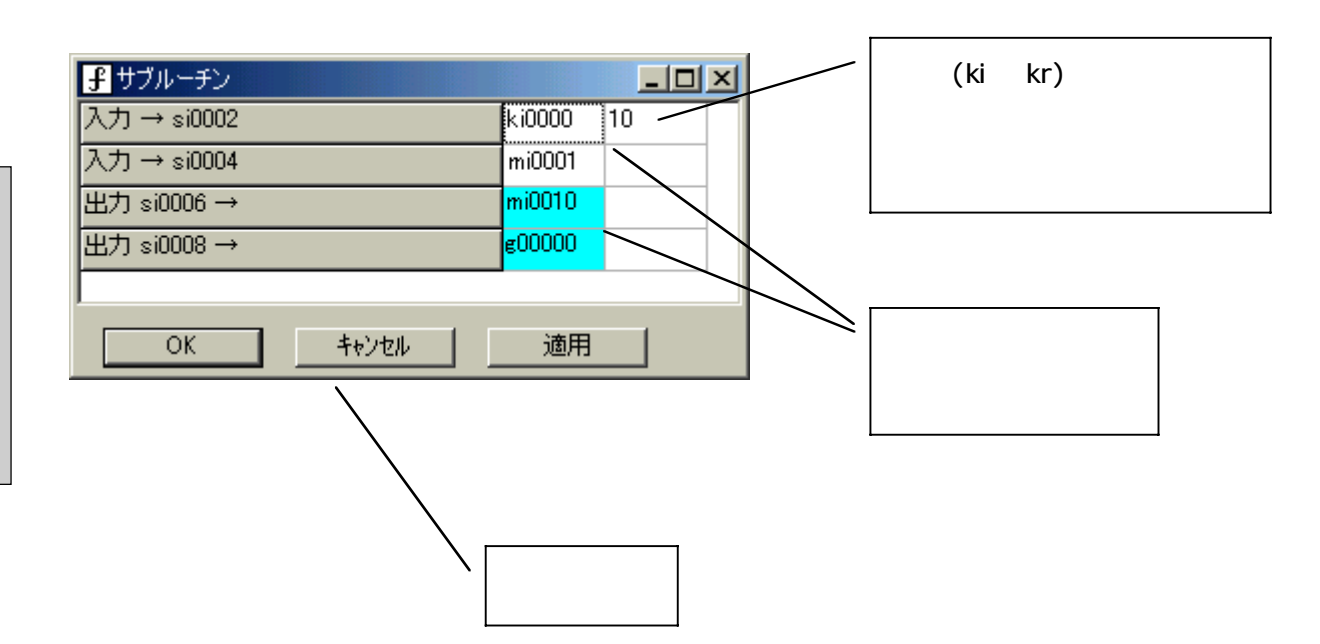

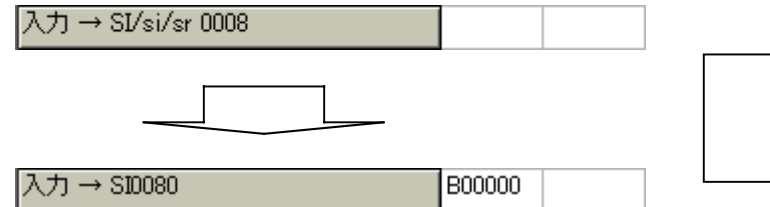

 $\ddot{\phantom{1}}$ 

. . . . . . . . . .

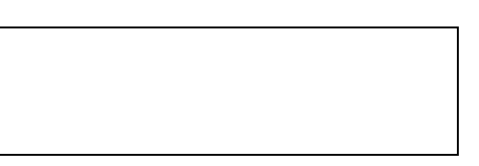

 $(\bullet,\bullet)$ 

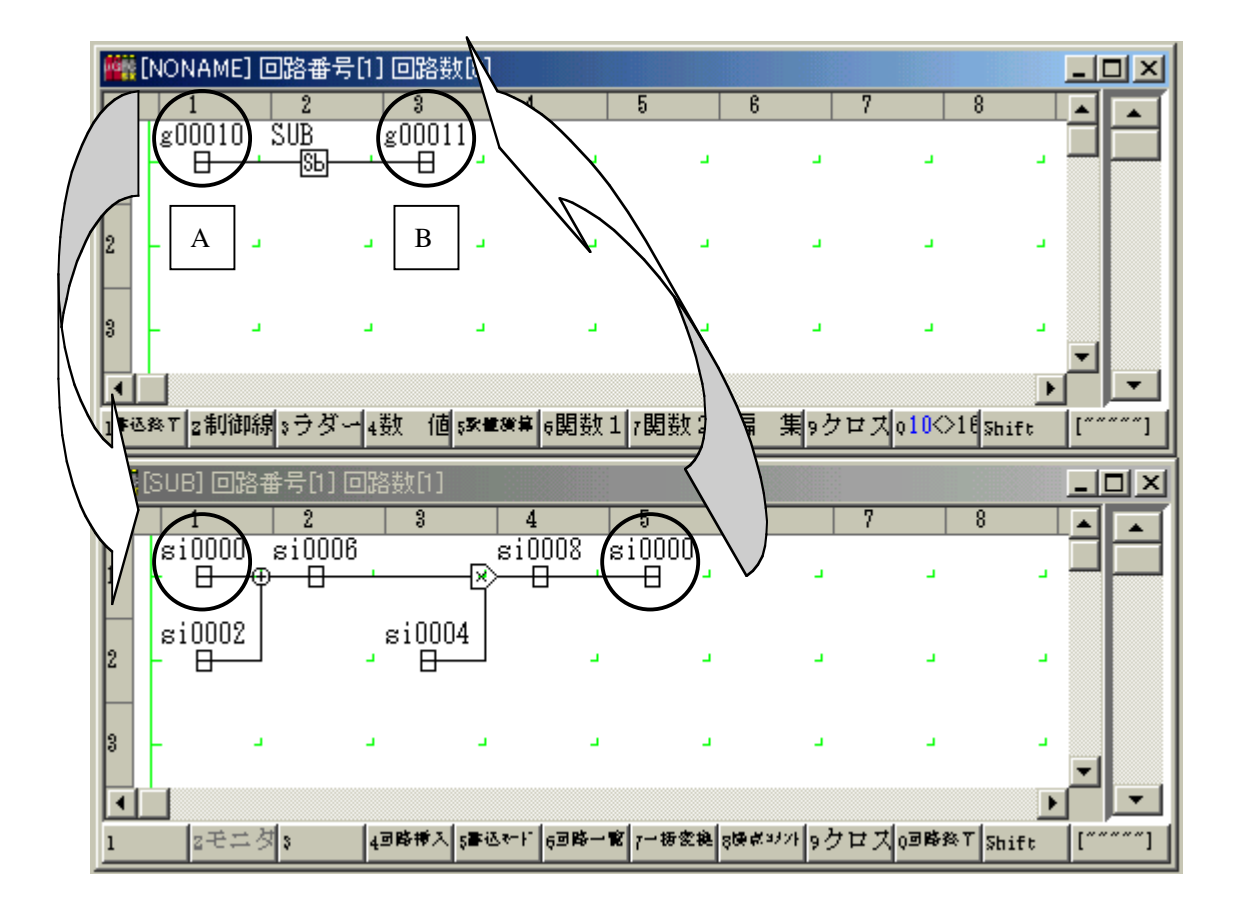

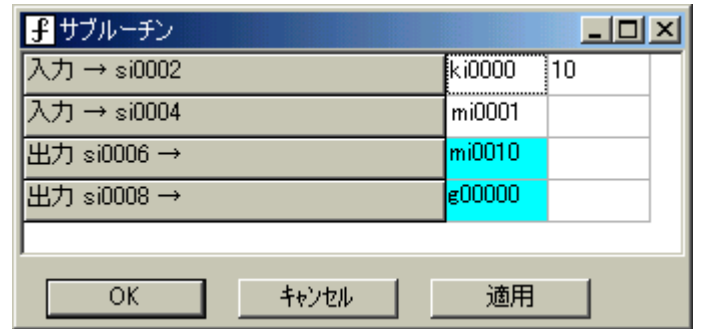

si0000(sr0000 SI0000 )

 $H - A''$  and  $A''$  and  $B''$ 

 $\sin 0000$   $\sin 0000$   $\sin 0002$   $\sin 00000$   $\sin 000000$   $\sin 0000000$   $\sin 00000000$  $\sin 0006$   $\sin 0000$  $\text{m}$ indood si $\text{0}$  contracts  $\text{0}$  sinds  $\text{0}$  $\mathsf{Si}\,0008$   $\qquad \qquad \mathsf{g}0000$  $\mathsf{si}\,0000$   $\qquad \qquad \qquad \mathsf{q}00011$ 

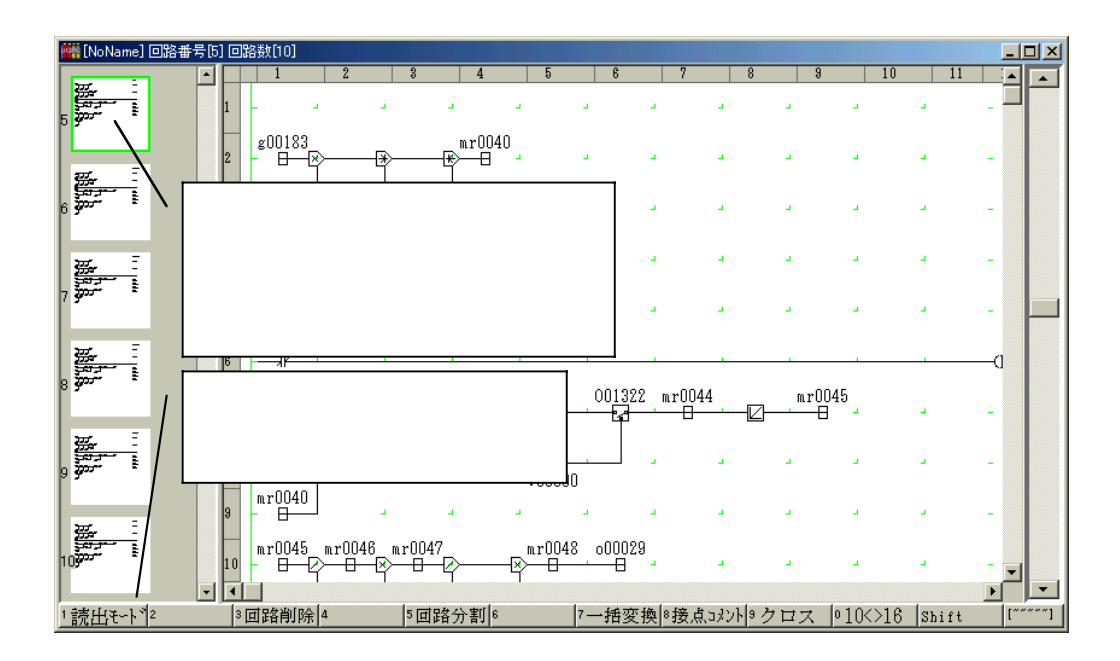

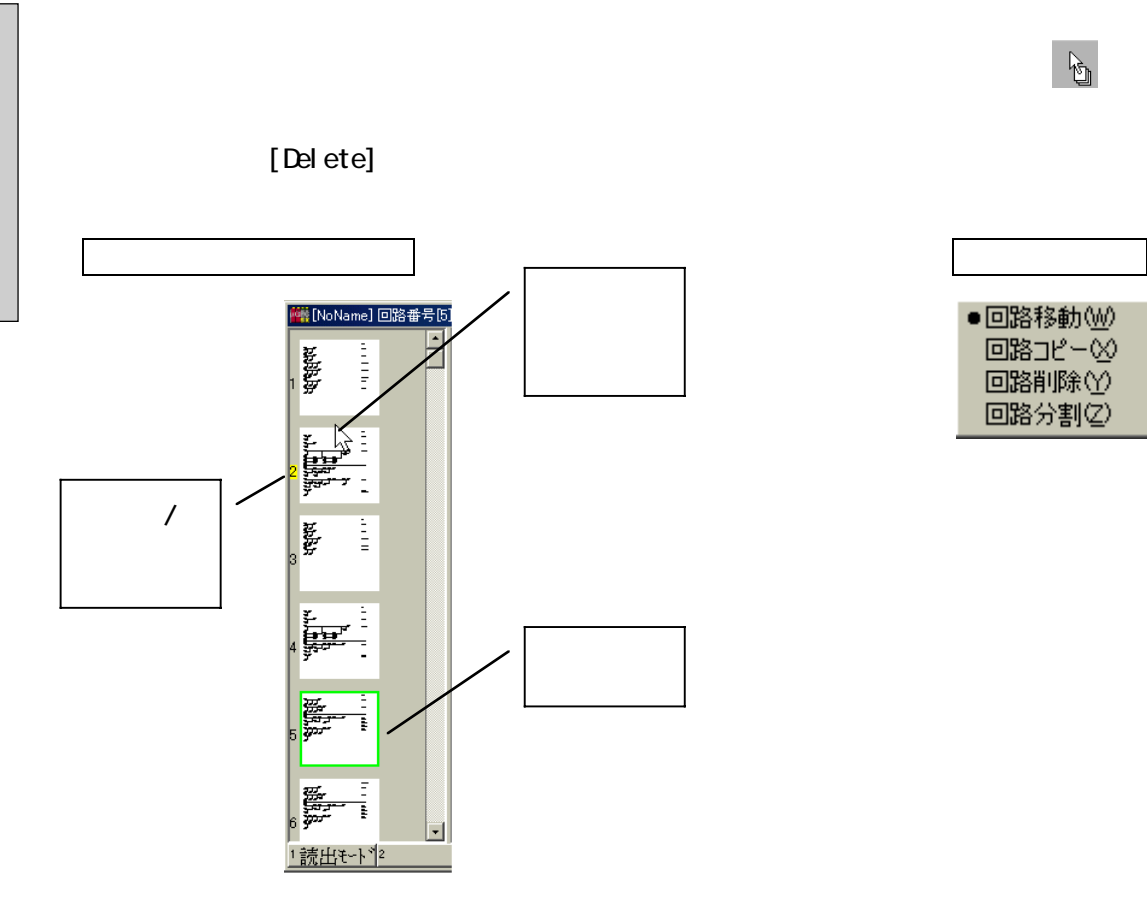

4 - 16

 $\bullet\hspace{0.1cm} \bullet\hspace{0.1cm}\bullet\hspace{0.1cm}\bullet\hspace{0.1cm}\bullet\hspace{0.1cm}$  $\bullet$ 

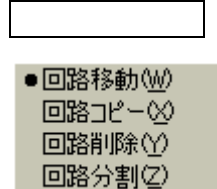

 $\frac{1}{\sqrt{2}}$ 

 $\mathbb{F}$ 

 $\bullet$  $\bullet$  $\bullet$  $\bullet$ 

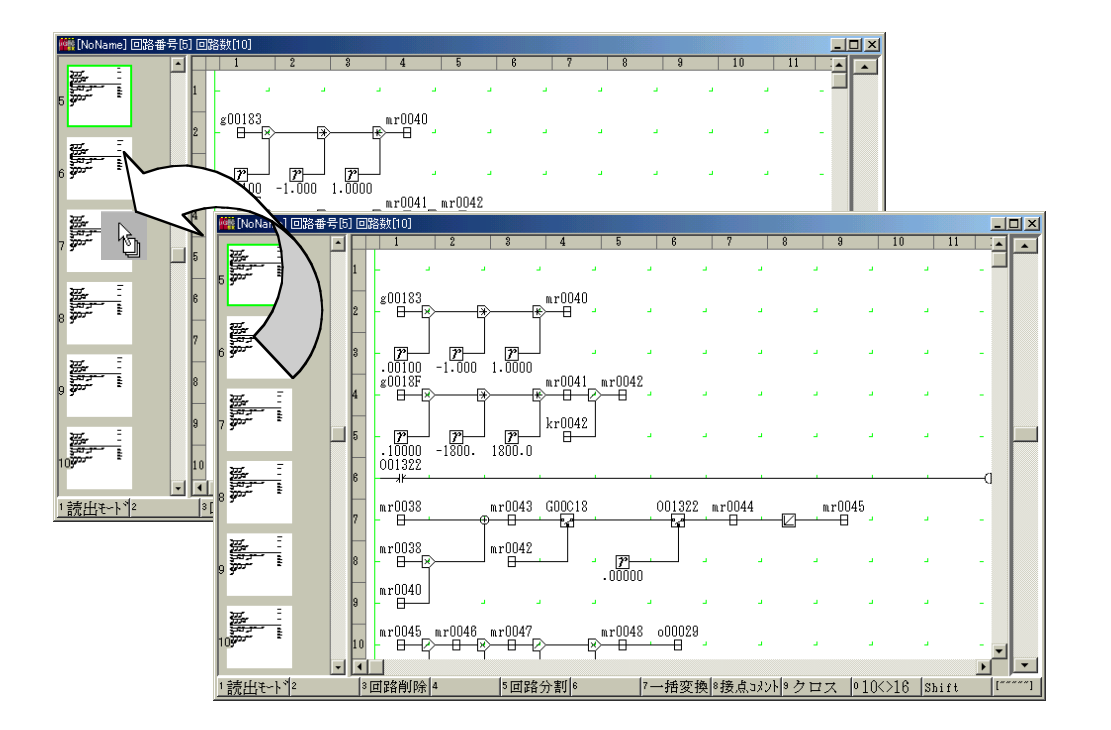

 $\overline{\phantom{a}}$ 

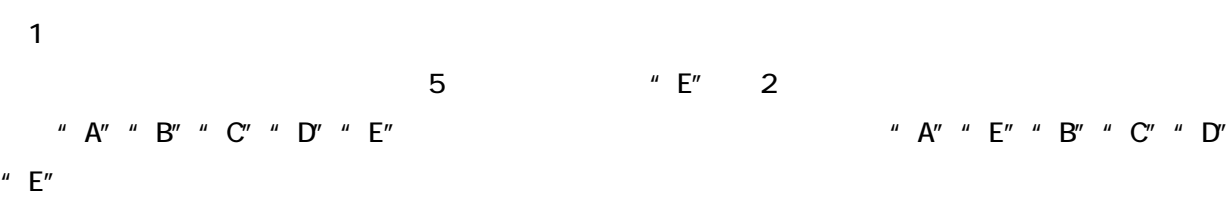

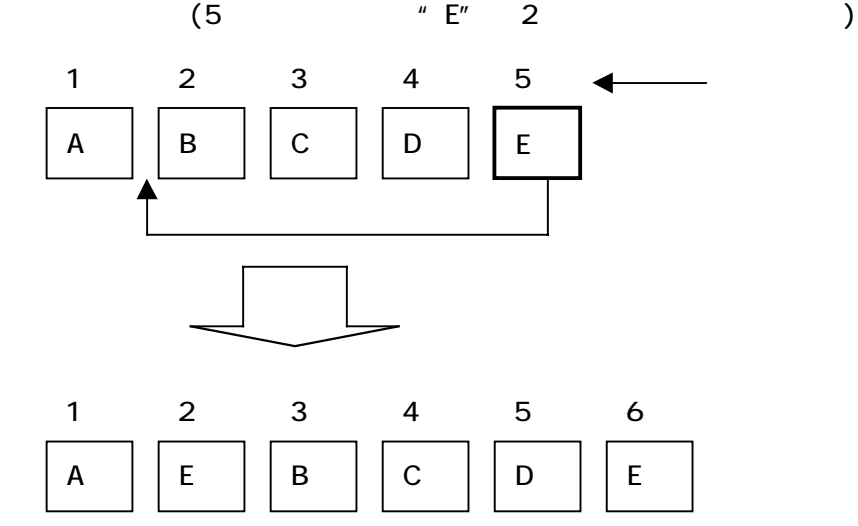

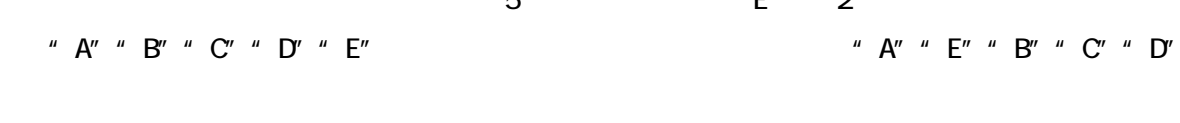

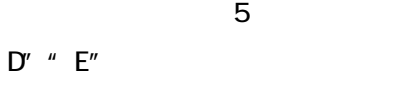

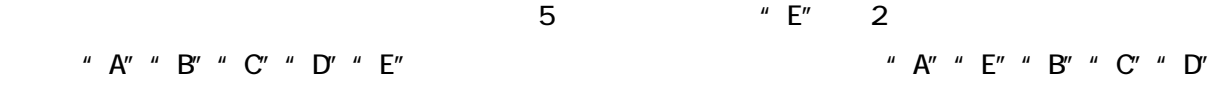

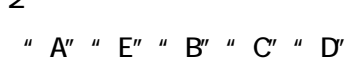

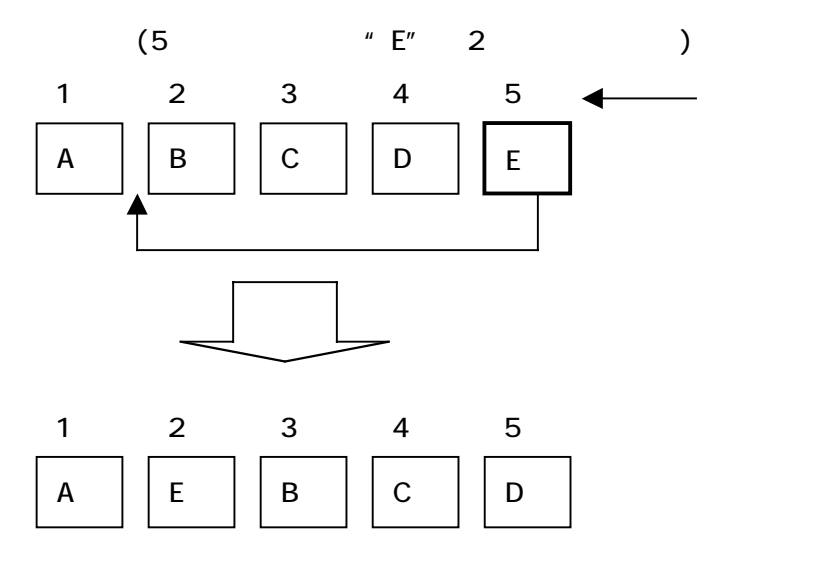

 $\sim$  1  $\sim$   $\sim$  1

4 - 18

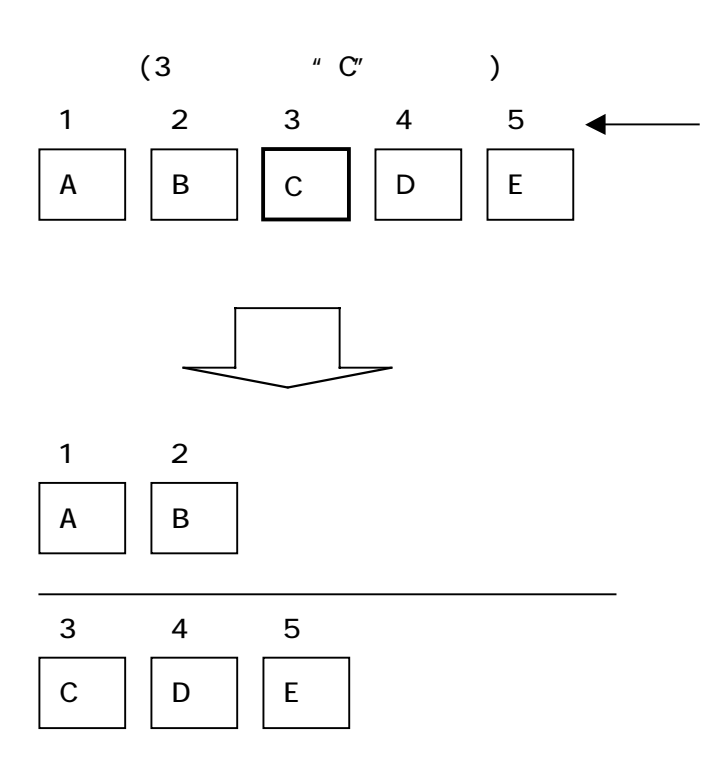

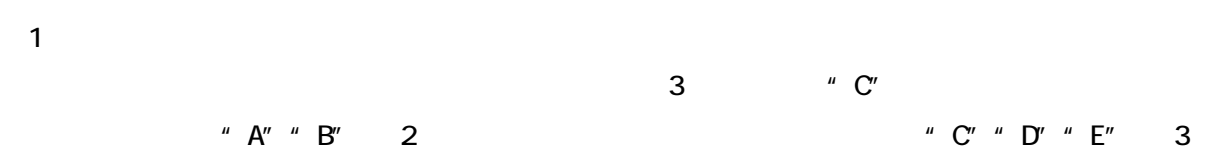

4 - 19

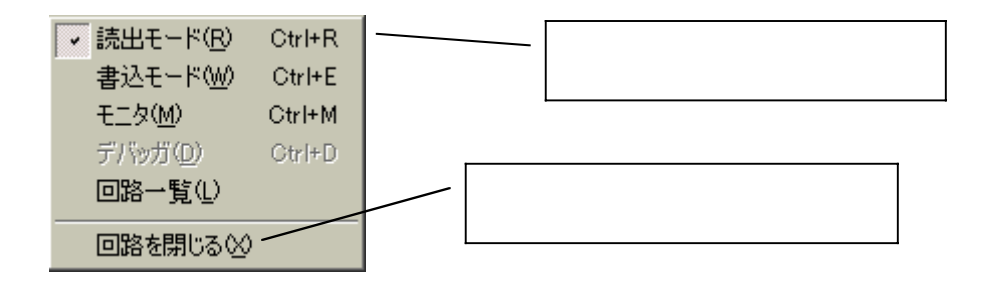

 $\bullet$  $\bullet$ 

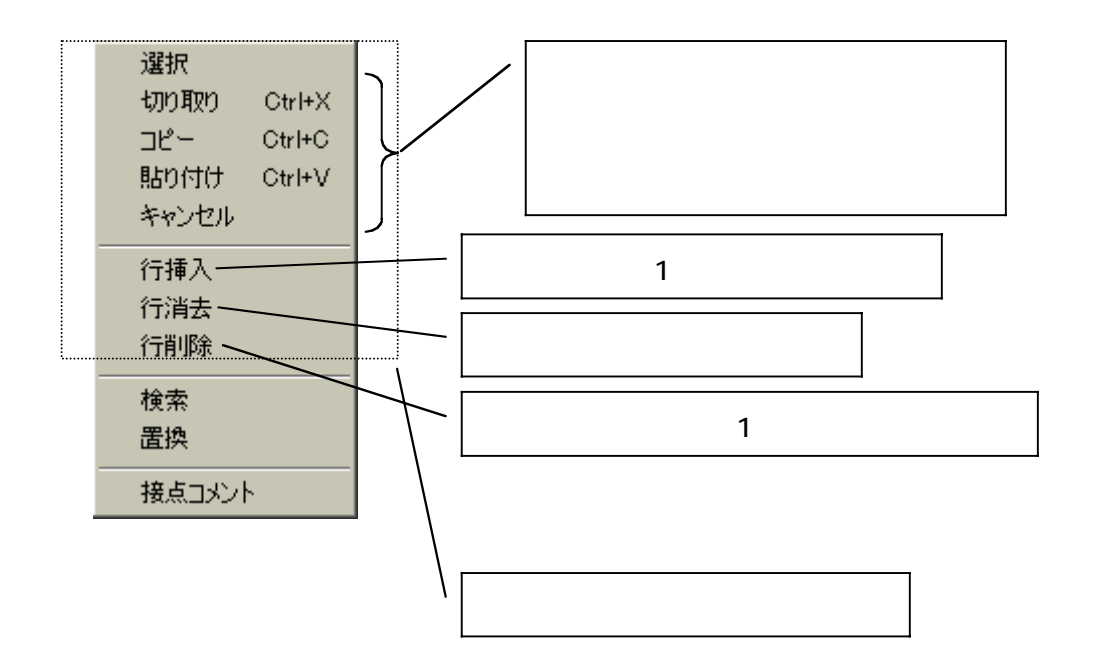

4 - 20

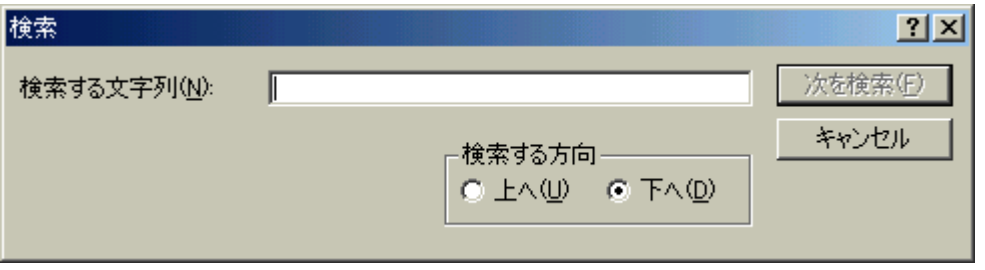

4 - 21

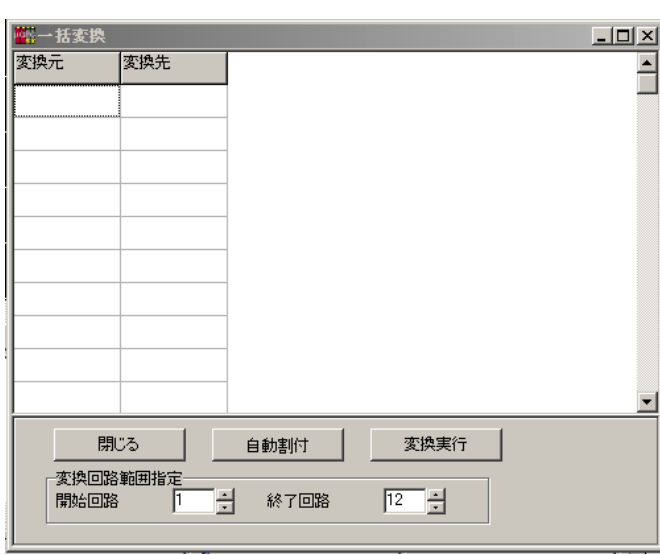

 $1$  $\sim$  1

 $\alpha$ 

 $\sim$   $\sim$ 

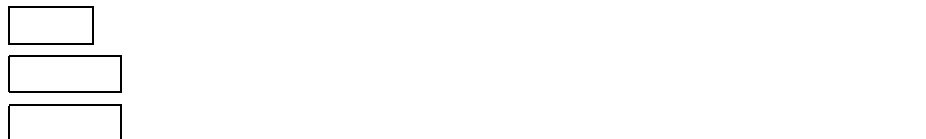

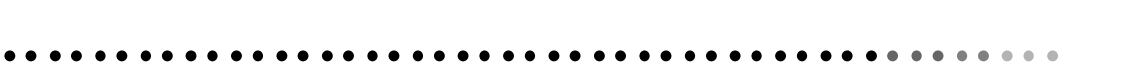

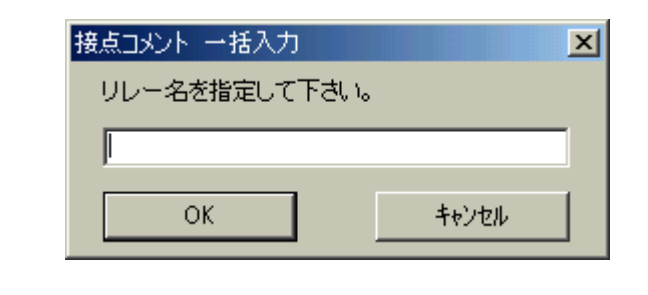

2  $\qquad \qquad \text{O} \quad \text{BO}$ 

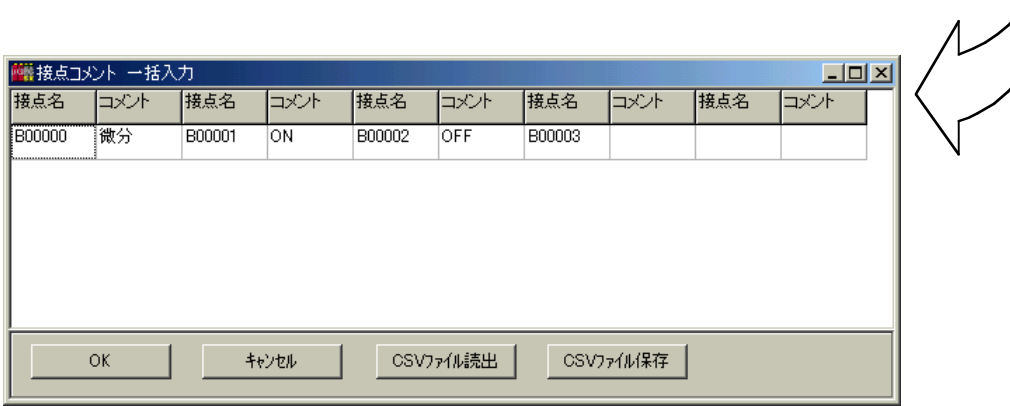

 $\alpha$ 

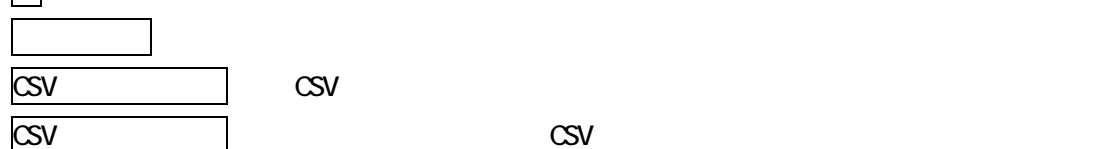

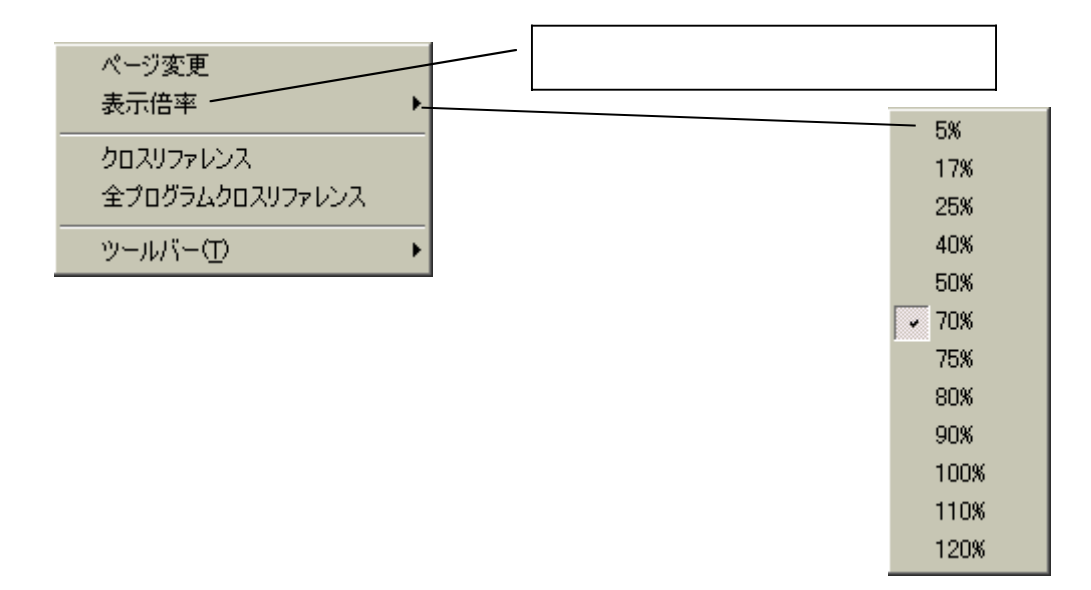

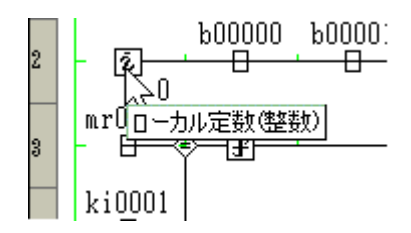

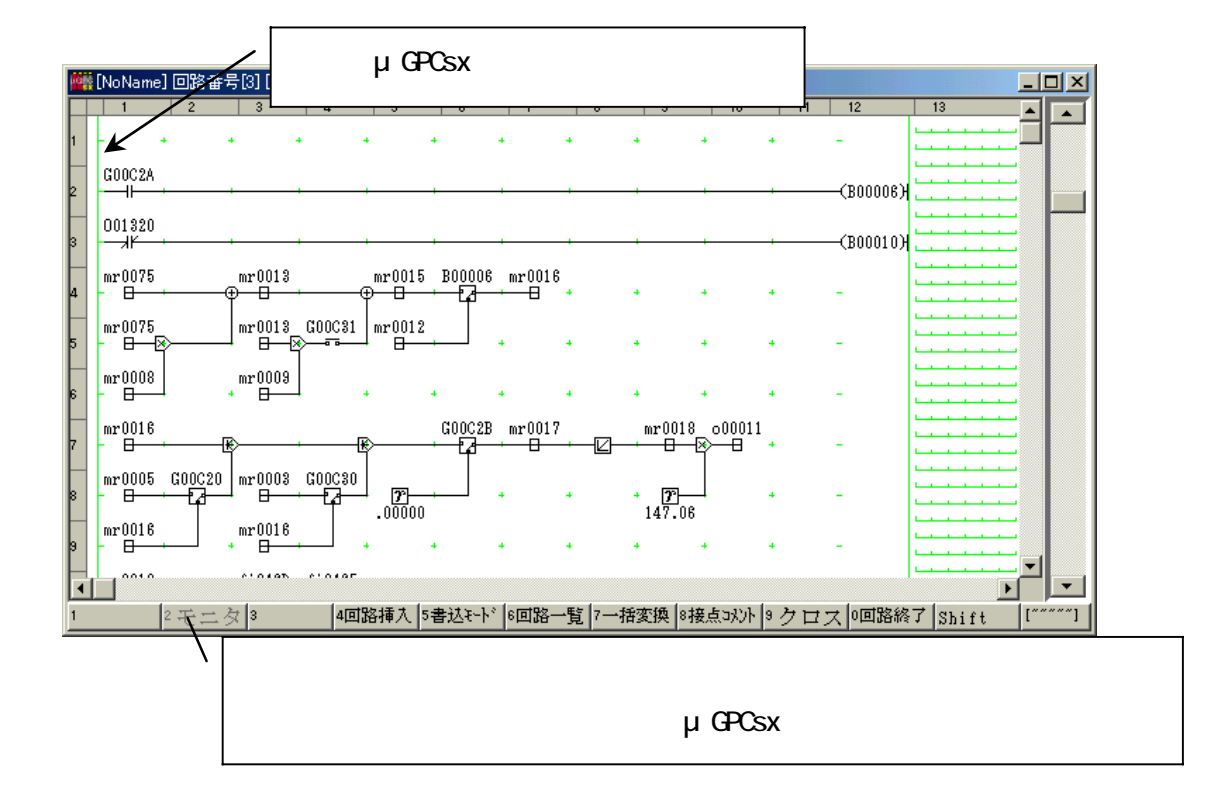

 $\bullet$  $\bullet$   $\bullet$ 

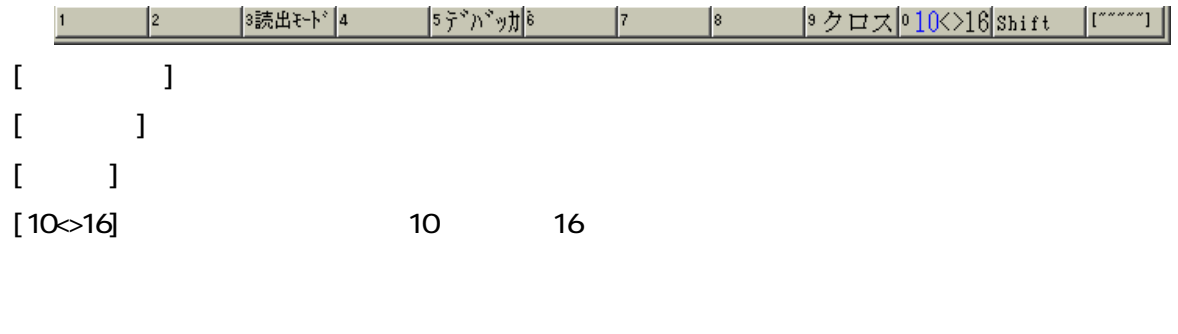

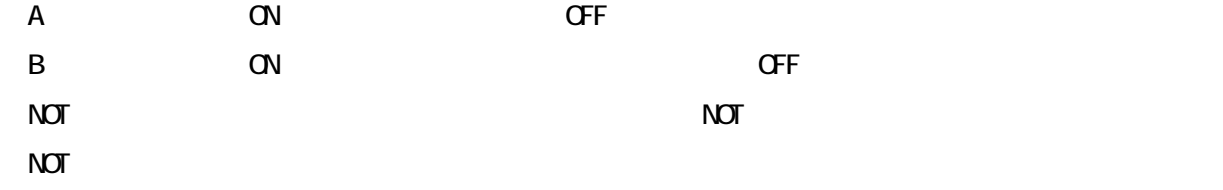

4 - 24

 $\bullet\hspace{0.1cm} \bullet\hspace{0.1cm}\bullet\hspace{0.1cm}\bullet\hspace{0.1cm}\bullet\hspace{0.1cm}$  $\sim$  10

 $\alpha$ 

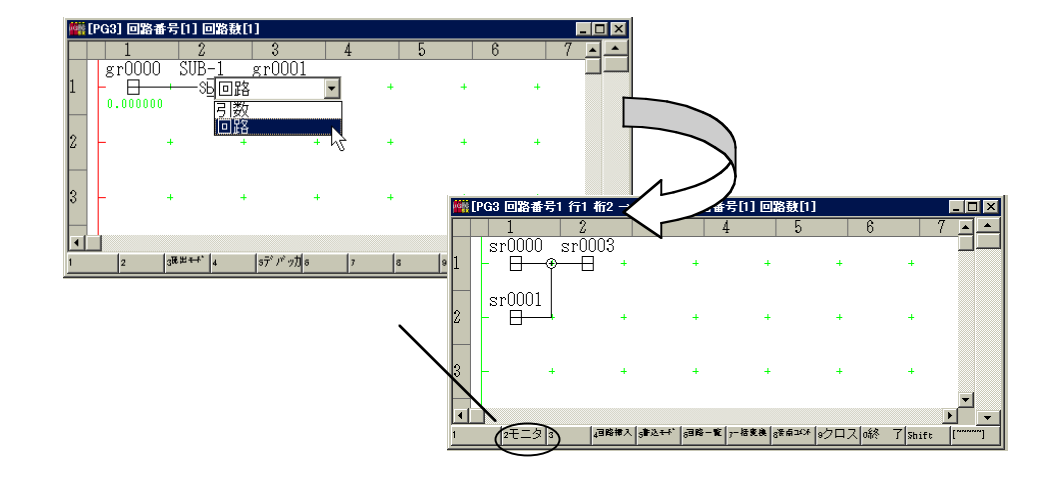

 $\bullet$ 

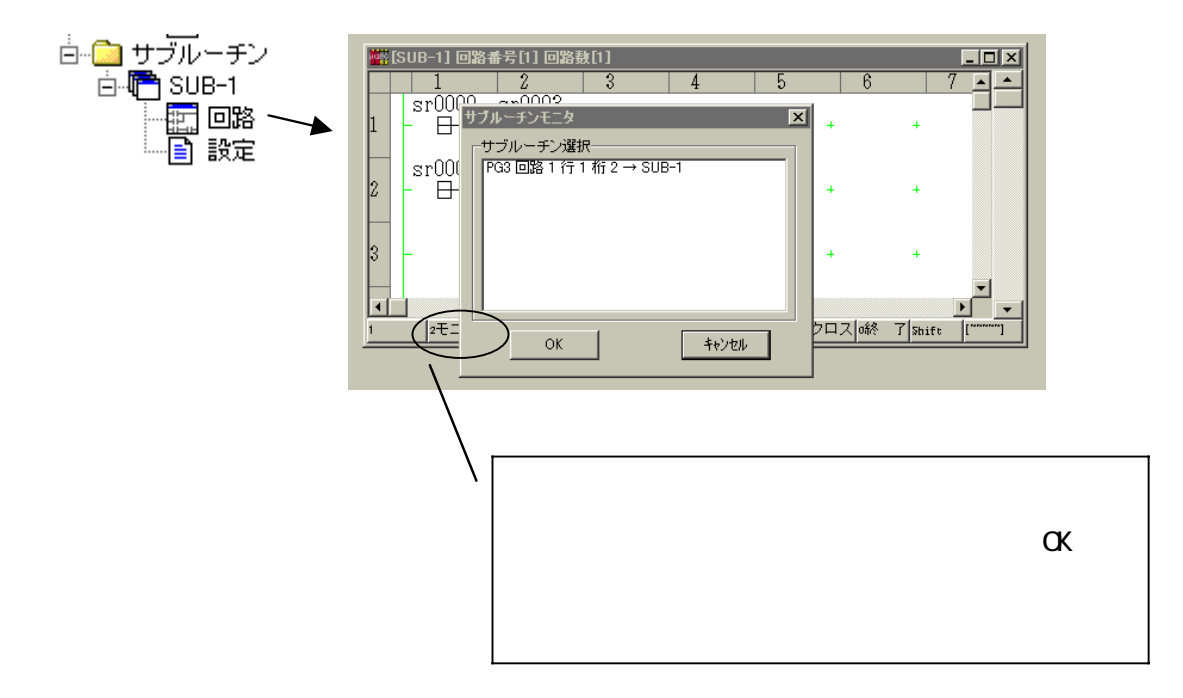

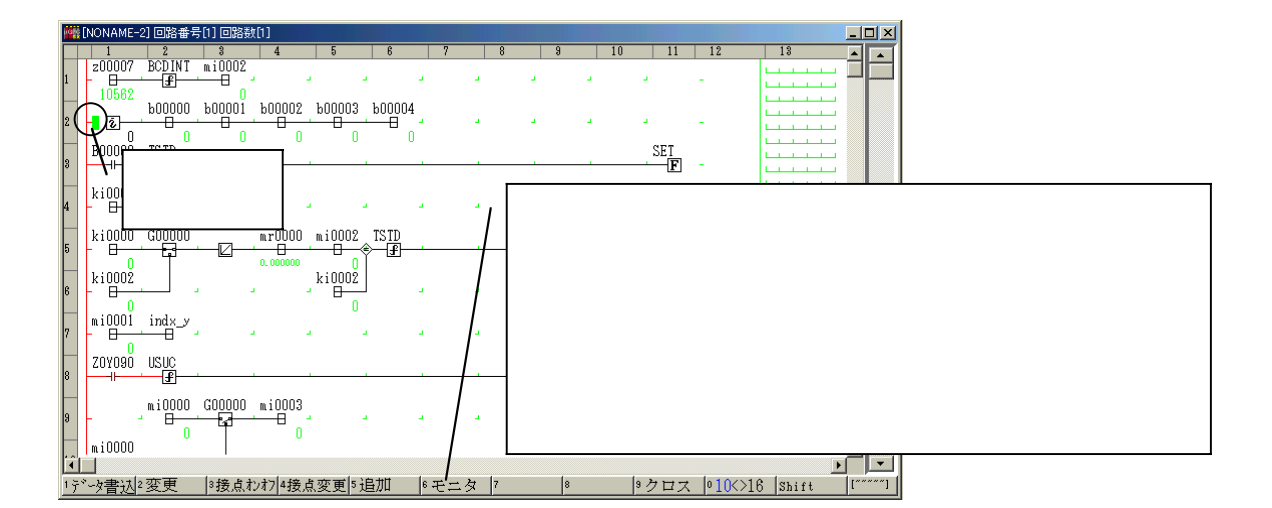

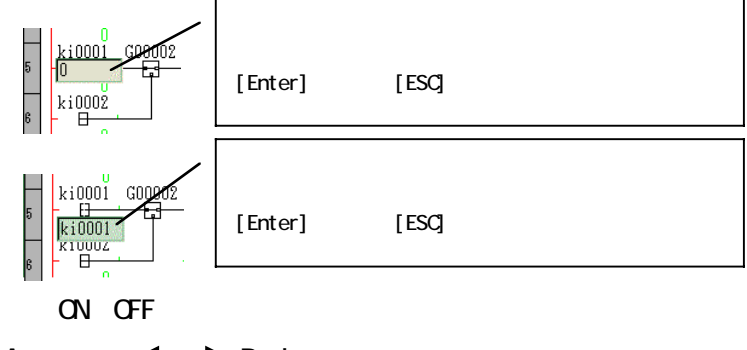

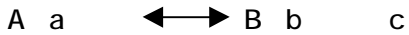

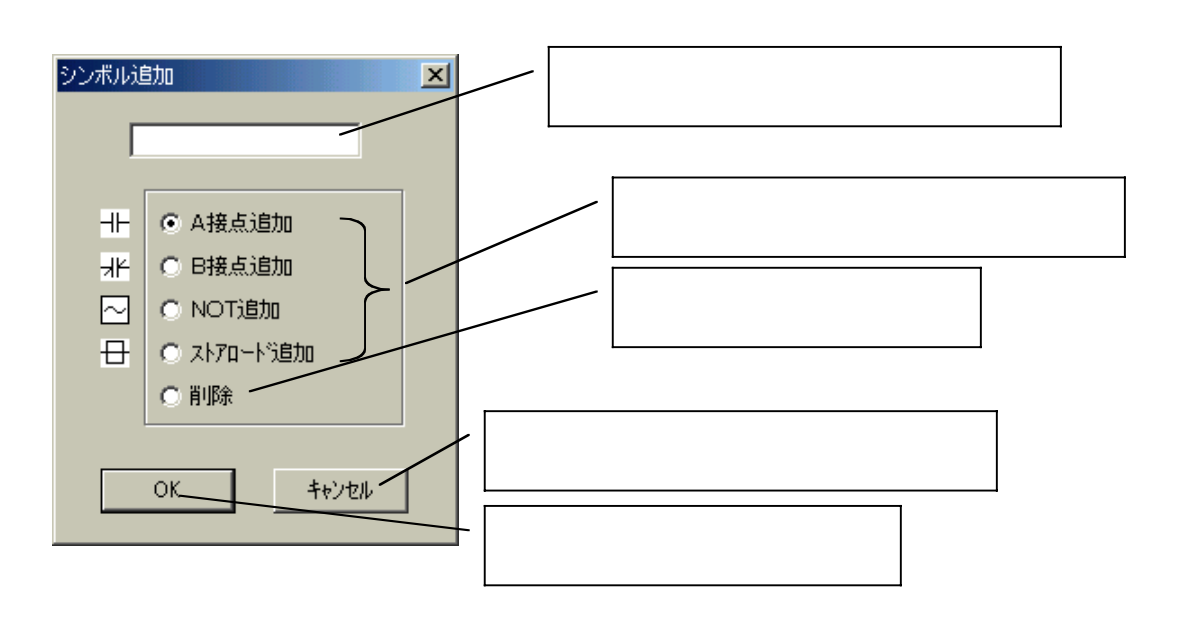

4 - 26

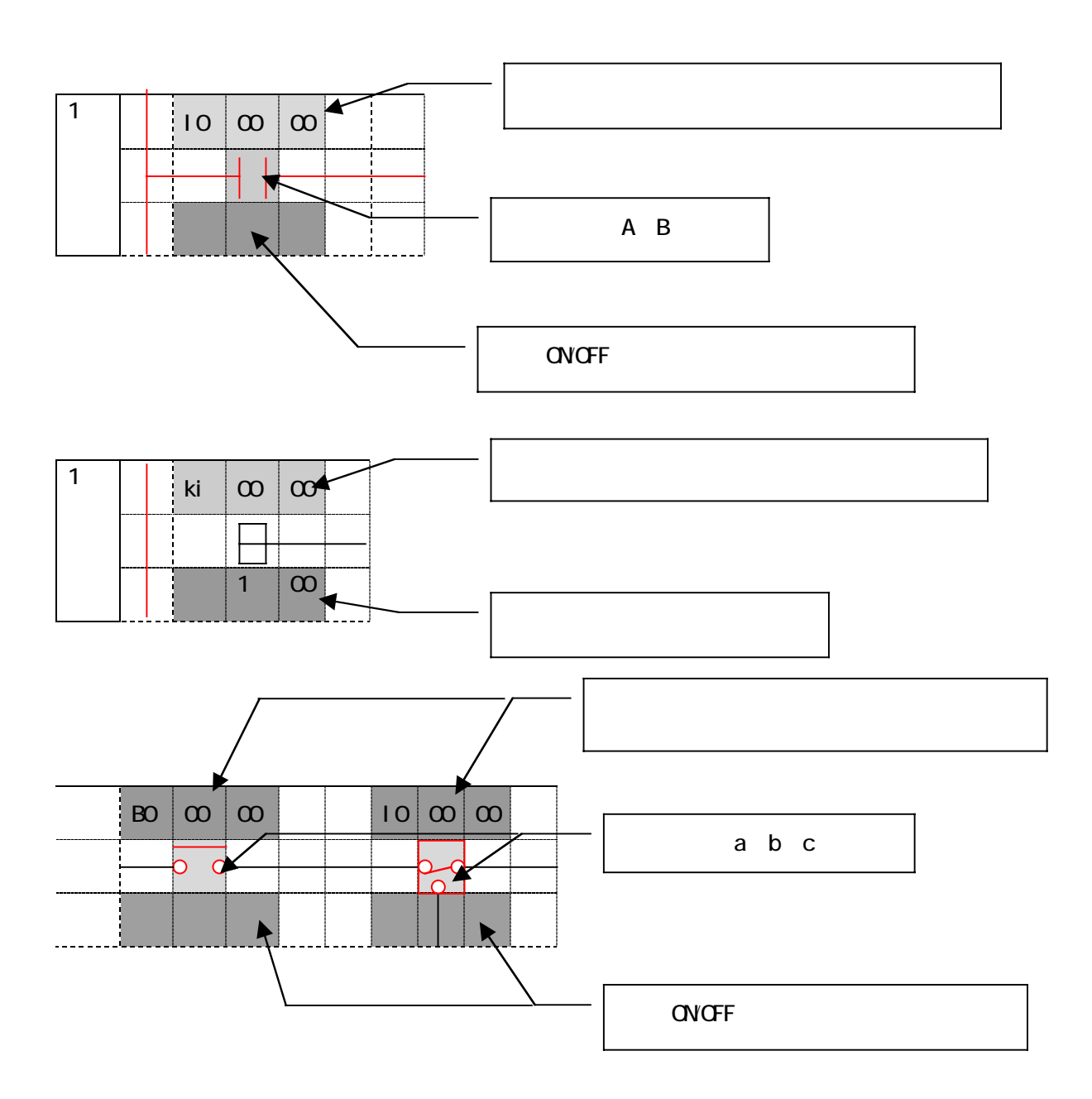

 $\begin{array}{ccc} 0 & 0 & 0 \end{array}$  $\bullet$ ٠

4 - 27

. . . . . . .
. . . . . . . . . . . . . . . . . . .  $\sim$   $\sim$ 

 $\overline{\phantom{a}}$ 

5-1 リレー、レジスタ使用点数割付......................... 5-1 5-2 定数データ .......................................... 5-2 5-2-1 整数データ(ki)、実数データ(kr) ........... 5-2  $TS$  TR ............ 5-3 パターンデータ ...................................... 5-4 5-4 メモリ転送定義 ...................................... 5-5 5-5 トレースバック ...................................... 5-6 5-5-1 トレースバック .............................. 5-6 5-5-2 トレースバック設定ウインドウ................. 5-6 5-5-3 トレースバック設定ウインドウ リレー設定部... 5-7

. . . **. . . . . .** 

. . . . . . . . . . . . . . . . .

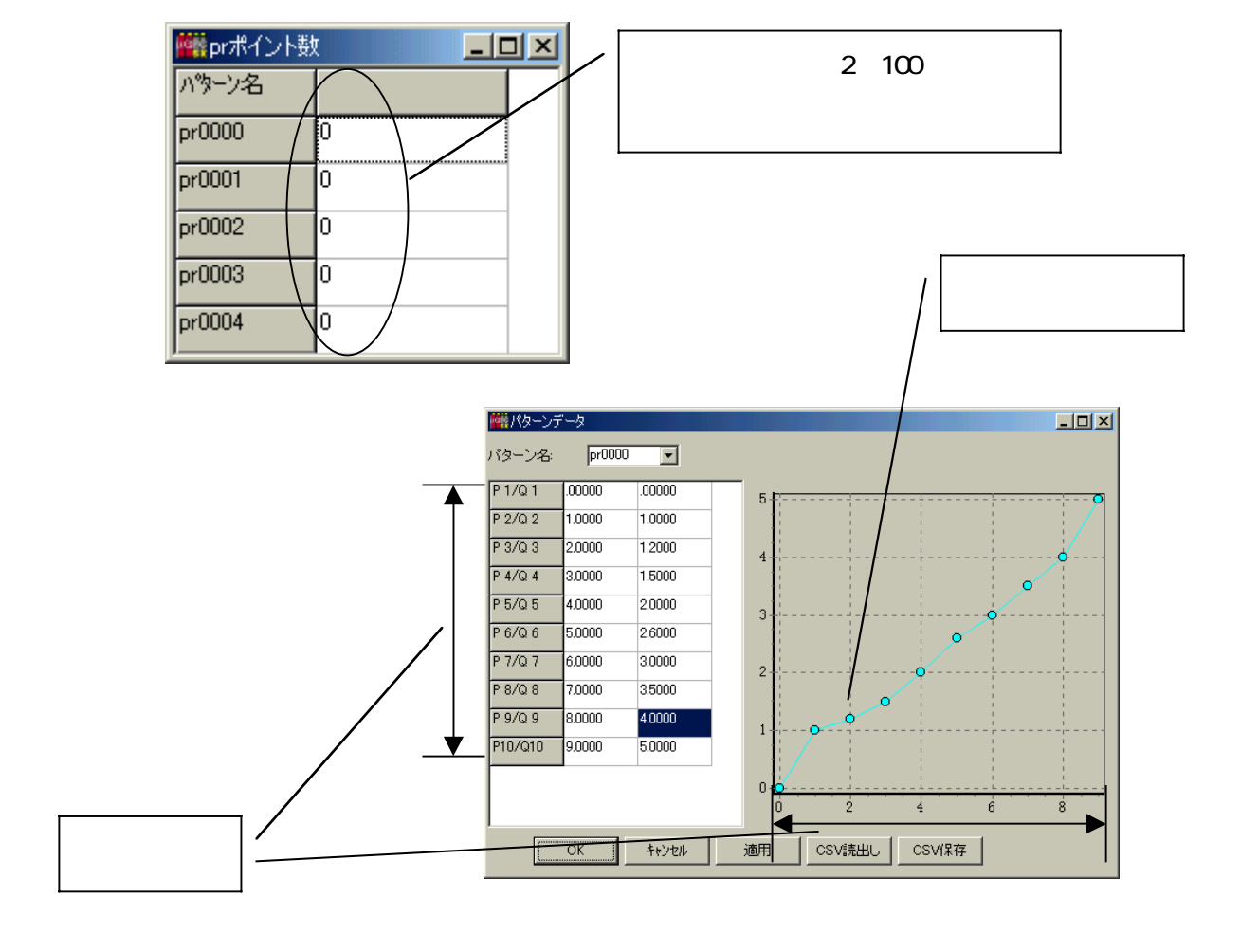

5 - 1

. . . . . . . . .

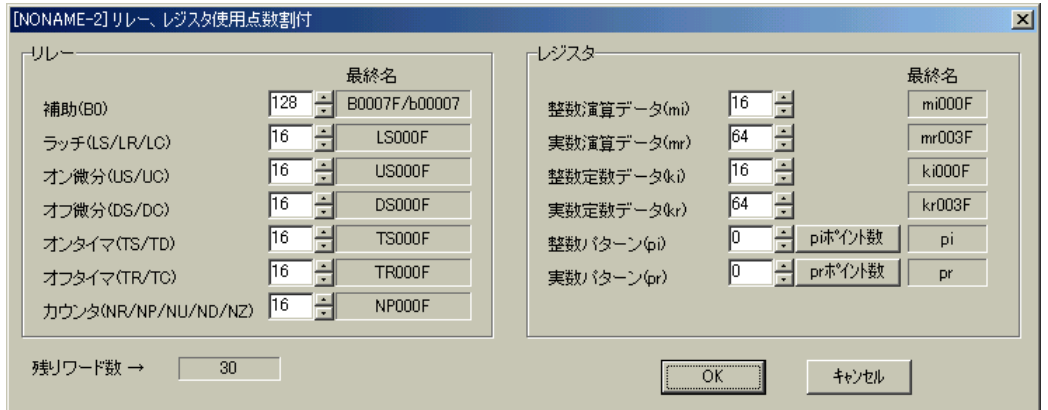

. . . . . . .

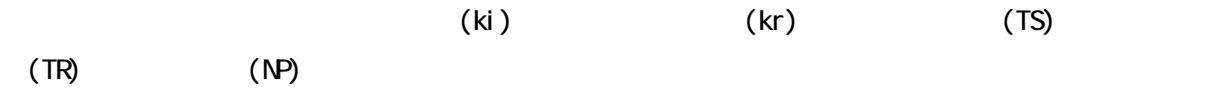

 $\alpha$  $\epsilon$ 

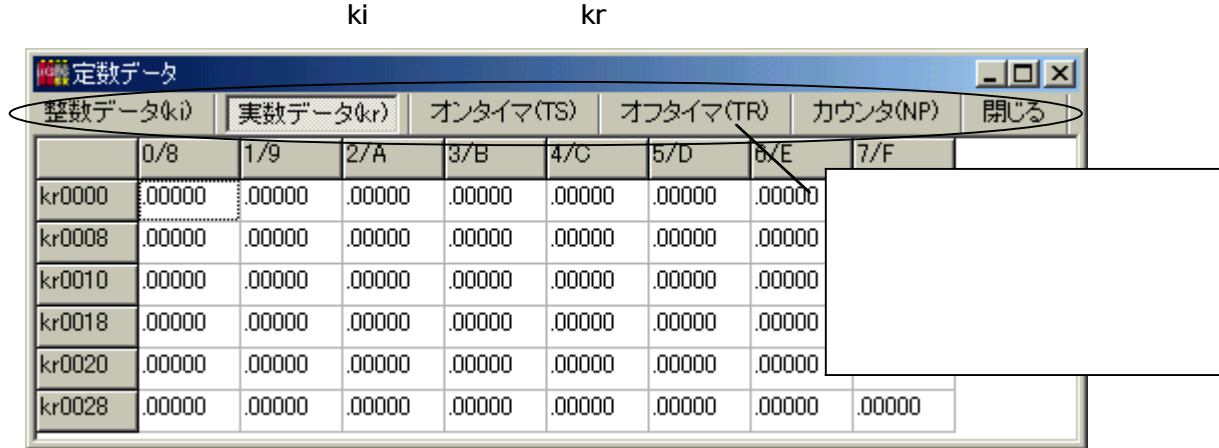

 $\overline{O}$ 

 $\overline{a}$ 

 $\bullet$ 

. . . . . .

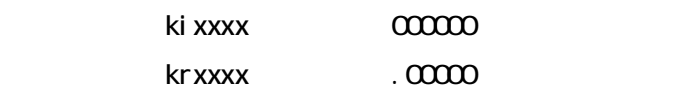

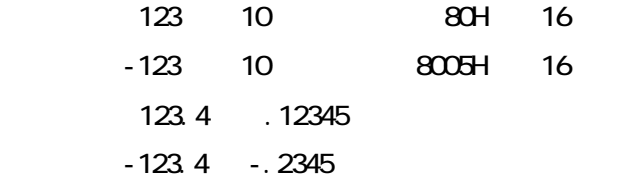

Q xxxx

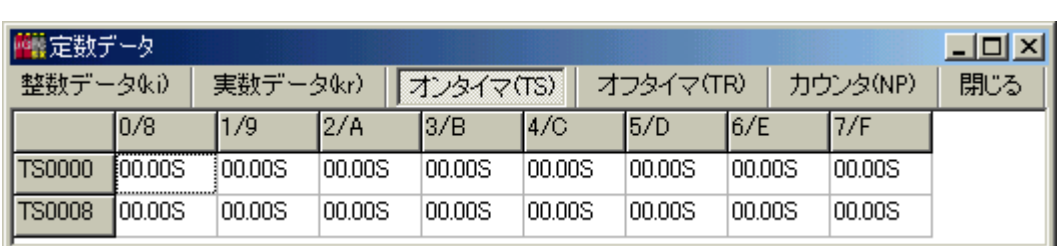

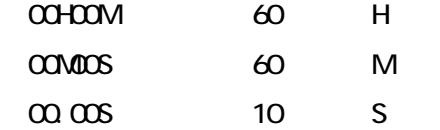

 $\mathbf{N}^{\mathbf{p}}$ 

5-2-2 オンタイマ(TS)、オフタイマ(TR)

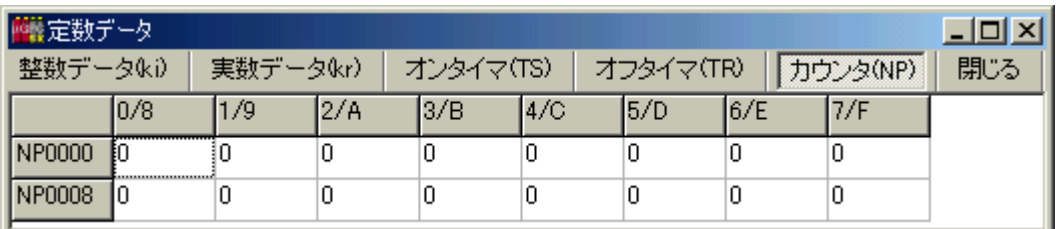

 $5 - 3$ 

. . . . . **. . . . .** .

0~65535

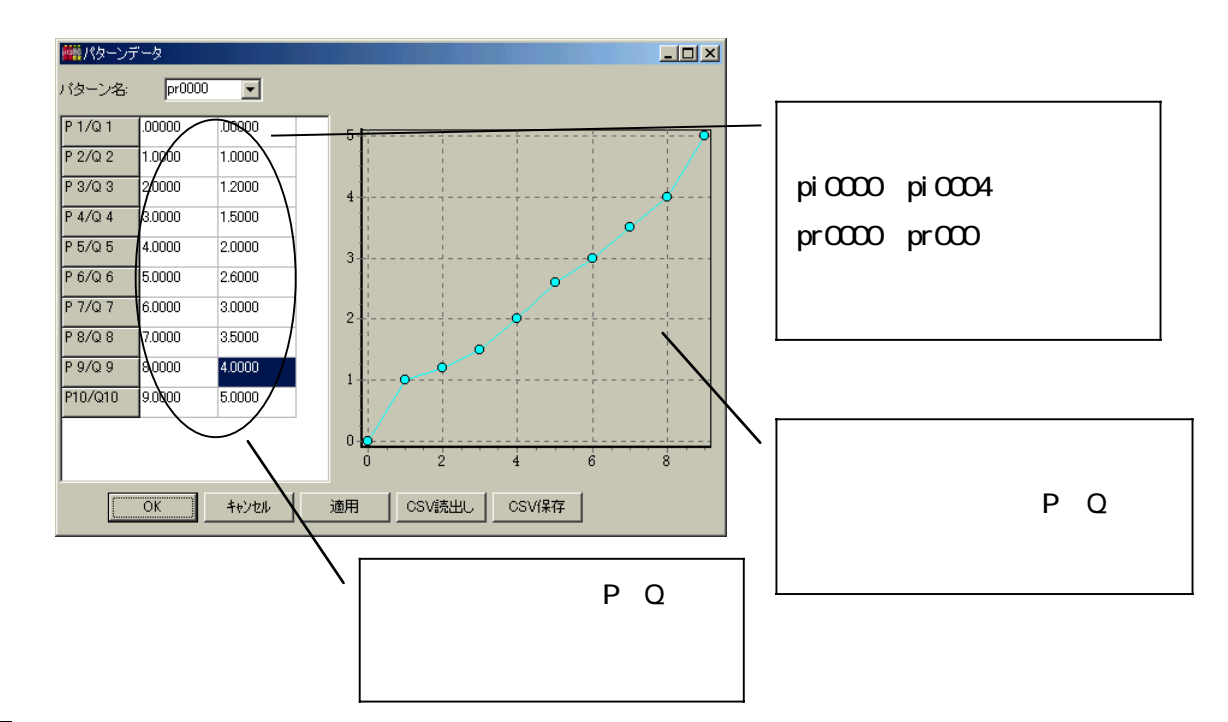

 $\bullet\bullet\bullet\bullet\bullet\bullet\bullet\bullet\bullet\bullet$ 

 $\bullet$ 

OK

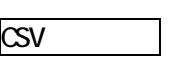

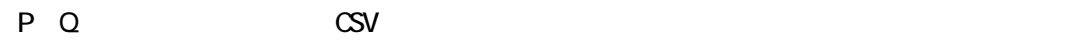

 $\overline{\phantom{a}}$ 

# $CSV$

 $\overline{a}$ 

P Q CSV

 $\overline{R}$ 

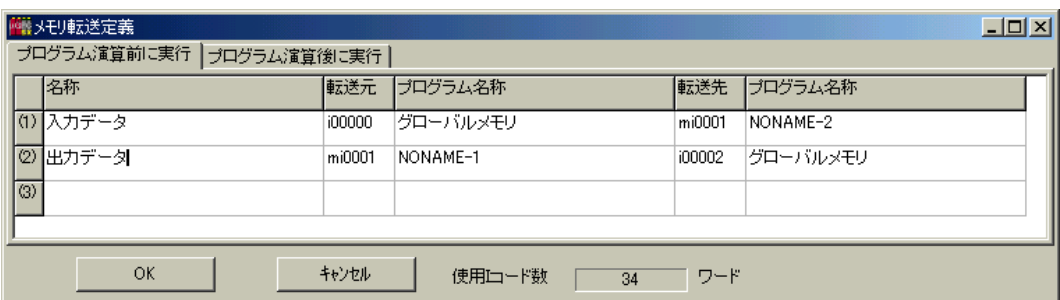

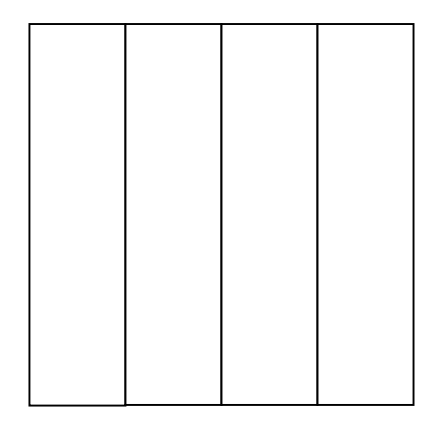

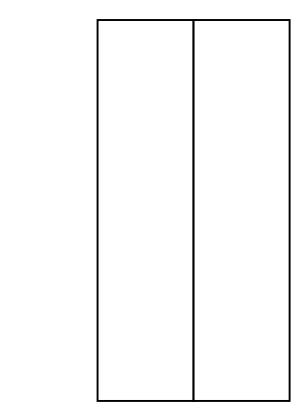

5 - 5

 $\alpha$  ON  $\alpha$  and  $\alpha$  and  $\alpha$  and  $\alpha$  in  $\alpha$  $(CPU$   $)$  $\overline{1}$ , 2  $\overline{2}$ 

 $L = 2$ | 最トレースバック設定 レジスタ |リレー | 一名称 サンプルデータ フログラム名称 |トリガーレジスタ フロゲラム名称 サンプル間隔 ||Hガー点(99~2)| (1) 回転数  $min0000$ NONAME 100000 グローバルメモリ ख़ि  $\overline{1}$ 2 速度1 グローバルメモリ  $\overline{99}$ g00050 グローバルメモリ  $|100020|$  $\vert$ 1  $\sqrt{m0038}$ 3]速度2  $C$ <sup>10004</sup> グローバルメモリ **NONAMES** Π

 $\alpha$ PD  $\overline{\mathcal{L}}$ 

 $\overline{\phantom{a}}$ 

. . . . . . . . .

 $\sim$  2012  $\sim$  2013  $\sim$  2014  $\sim$  316  $\sim$  316  $\sim$  316  $\sim$  316  $\sim$  316  $\sim$  316  $\sim$  316  $\sim$  316  $\sim$  316  $\sim$  316  $\sim$  316  $\sim$  316  $\sim$  316  $\sim$  316  $\sim$  316  $\sim$  316  $\sim$  316  $\sim$  316  $\sim$  316  $\sim$  316  $\sim$  316  $\$  $1$  $\overline{\mathbf{3}}$  3  $\overline{\mathbf{3}}$  3  $\overline{\mathbf{3}}$ 

# OFF ON

# 1 1 1 5 5 1

 $\bullet$ 

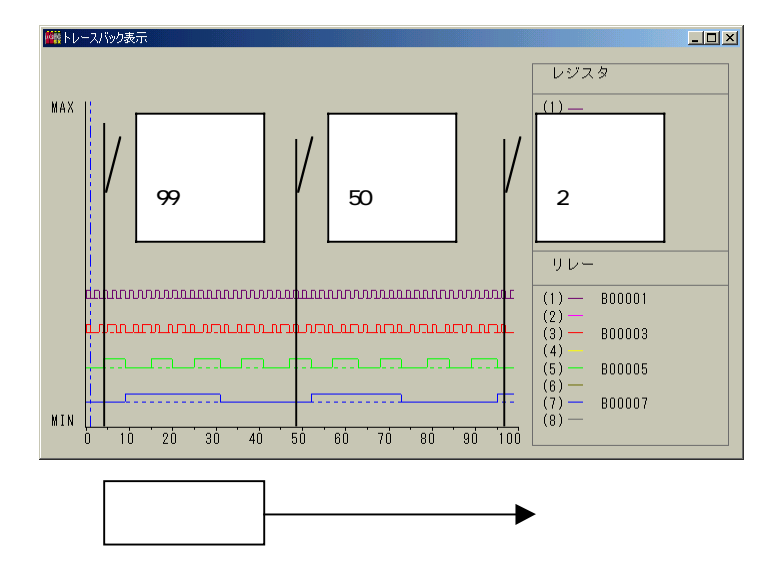

 $\bullet$  $\bullet$  $\bullet$  $\bullet$ 

### $\mathbf{u}$   $\mathbf{u}$   $\mathbf{u}$   $\mathbf{u}$   $\mathbf{v}$

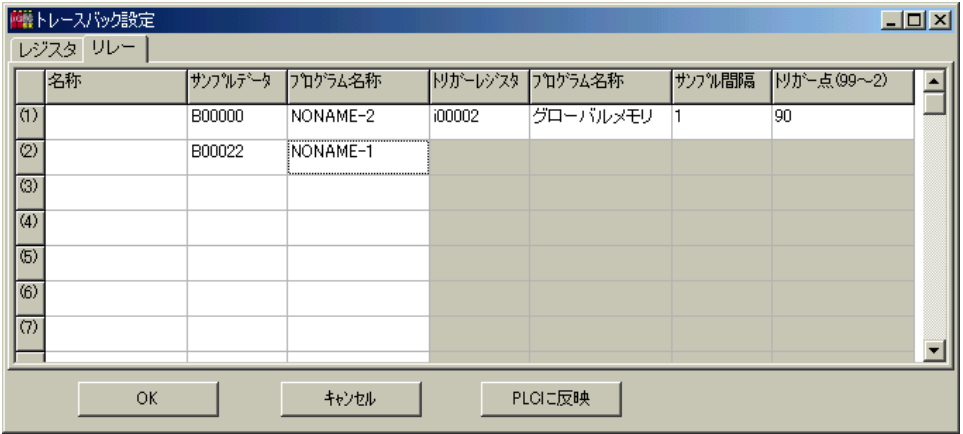

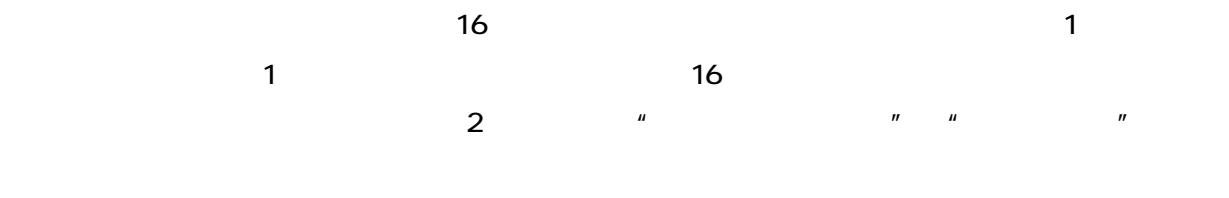

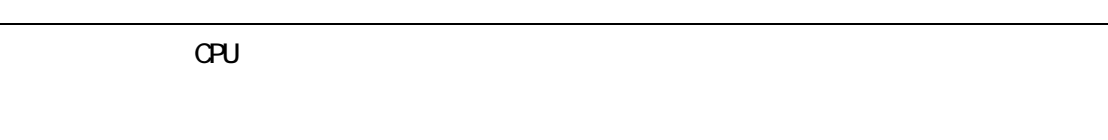

 $\overline{\phantom{a}}$ 

. . . . . . . . . . .

. . . . . . . . . . . . . . . . . .  $\sim$   $\sim$ 

 $\overline{\phantom{a}}$ 

# 6-1 システム定義情報 .................................... 6-1 6-2 システム定義情報の種類............................... 6-1 6-3 システム構成定義の編集............................... 6-2 6-3-1 ツールバーボタン ............................ 6-2 6-3-2 システム構成定義例 .......................... 6-2 6-3-3 リモート IO 使用時の定義例.................... 6-2 6-3-4 モジュール挿入、プロパティ................... 6-3 6-3-5 IO レジスタの割付 ............................ 6-5 6-3-6 CPU モジュールーパラメーターメモリ境界定義 ... 6-6 6-3-7 μGPCsx システムでのデータメモリの考え方 ..... 6-7 6-3-8 メモリ種別 .................................. 6-8

. . . . . . . . .

 $\mu$  GPCsx  $\mu$ 

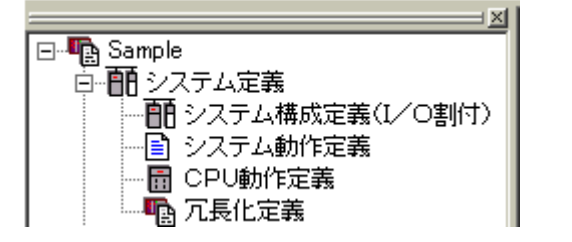

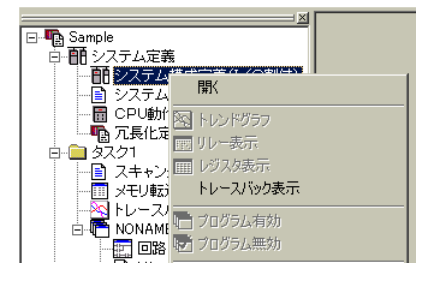

 $\bullet\bullet\bullet\bullet\bullet\bullet$ 

 $\bullet$  $\bullet$  $\bullet$ 

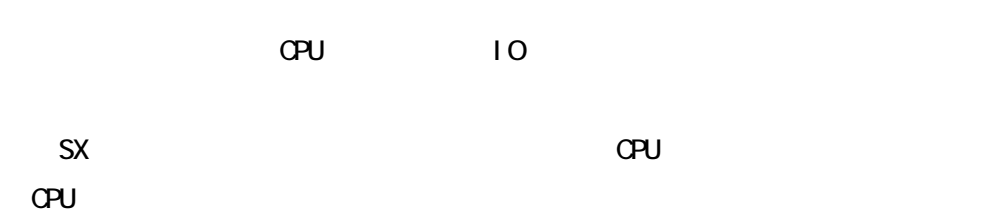

 $\sqrt{N}$ DT  $\sqrt{N}$ 

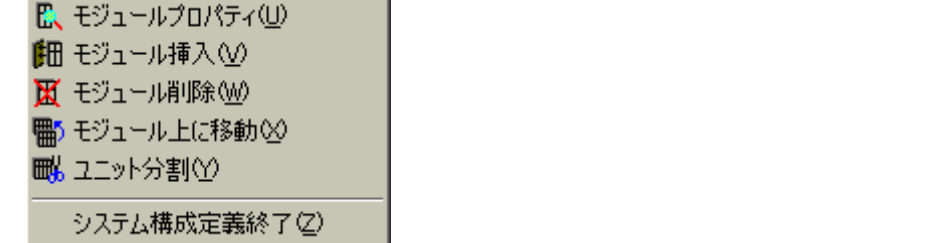

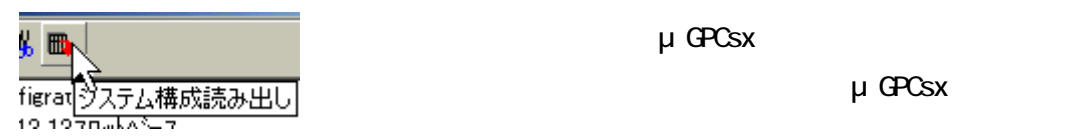

μ GPCsx

. . . . . . . . . .

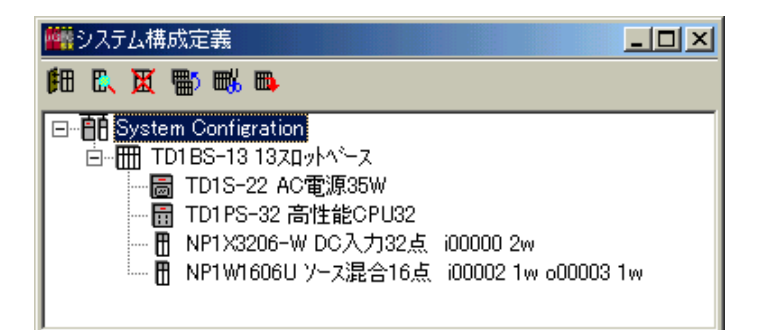

6-3-3 リモート IO 使用時の定義例

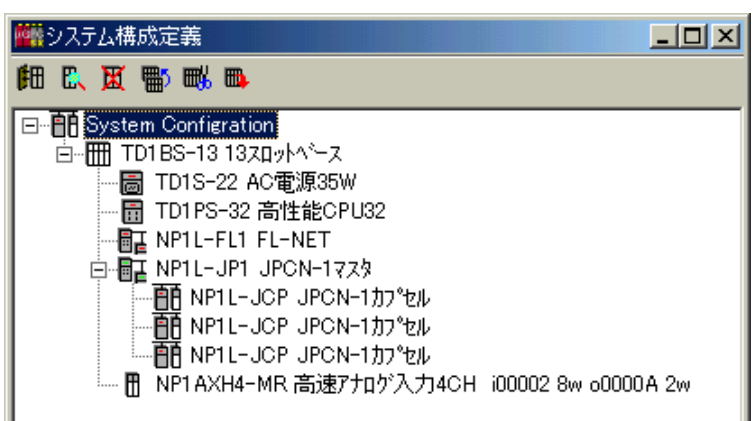

IO JPCN-1 OPCN-1 DeviceNet

 $\overline{a}$ 

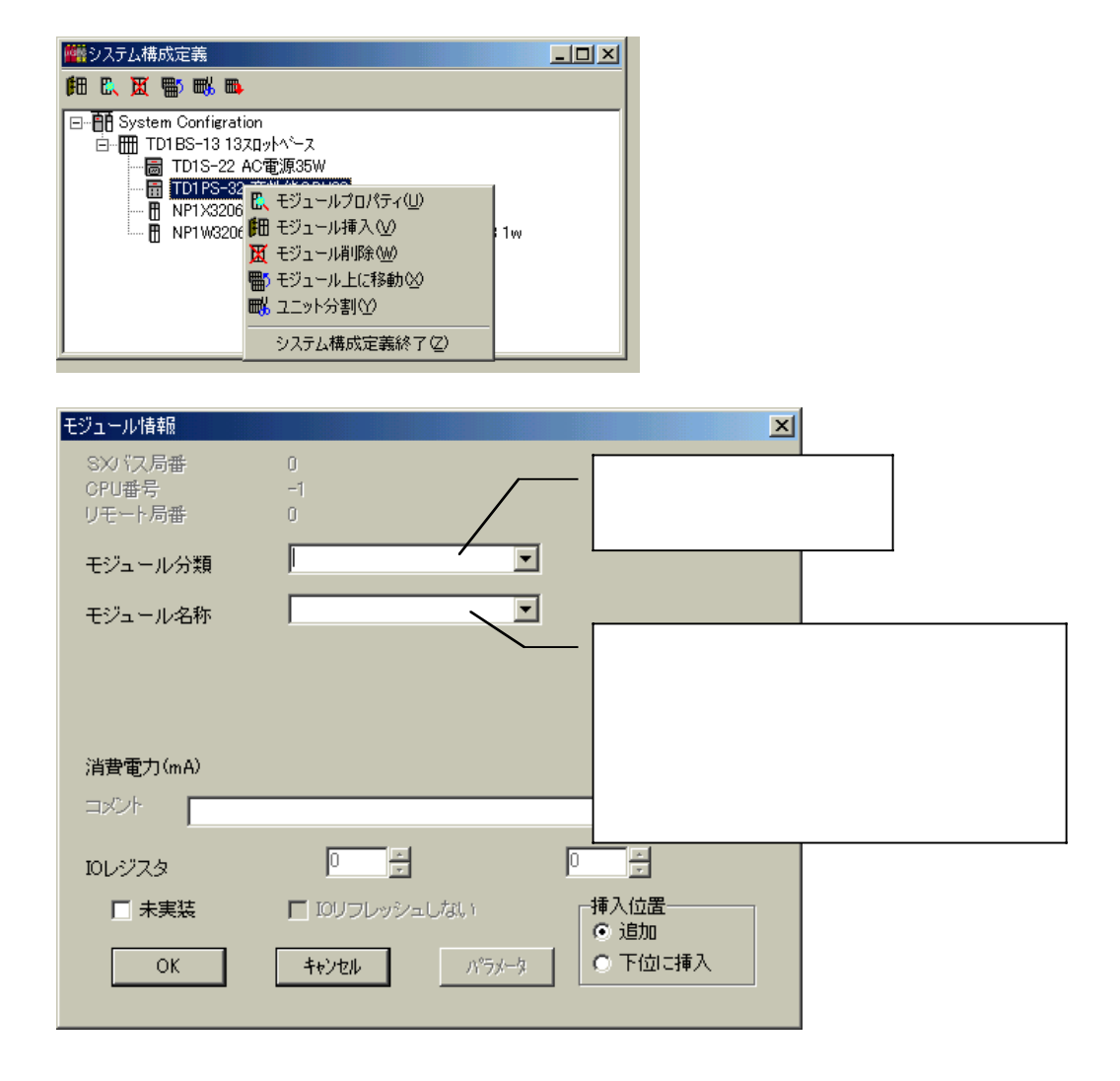

. . . . **. . . . . . .**<br>-

CPU IO  $\mathcal{C}$ 

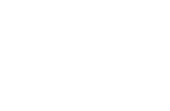

また、

CPU セジュールはまません。

 $\overline{10}$ 

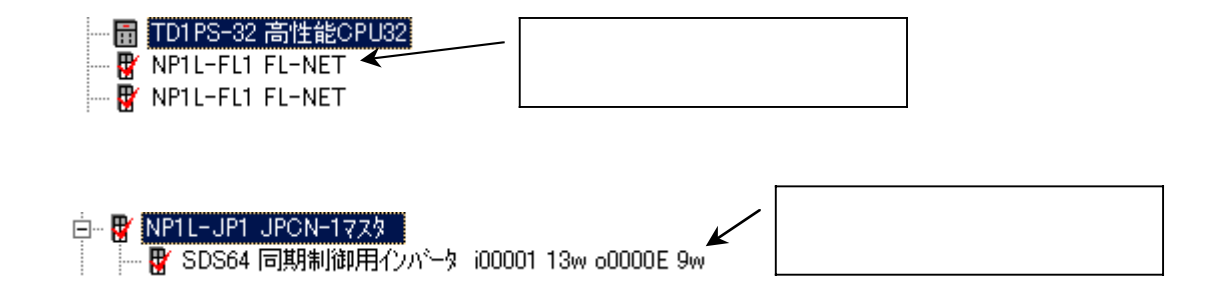

 $\bullet$ 

 $\overline{a}$ 

 $10$ 

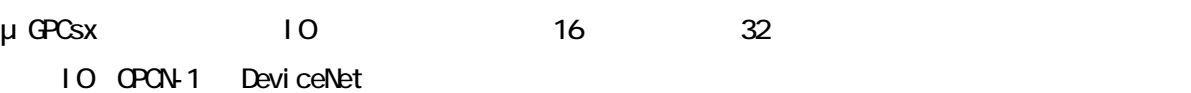

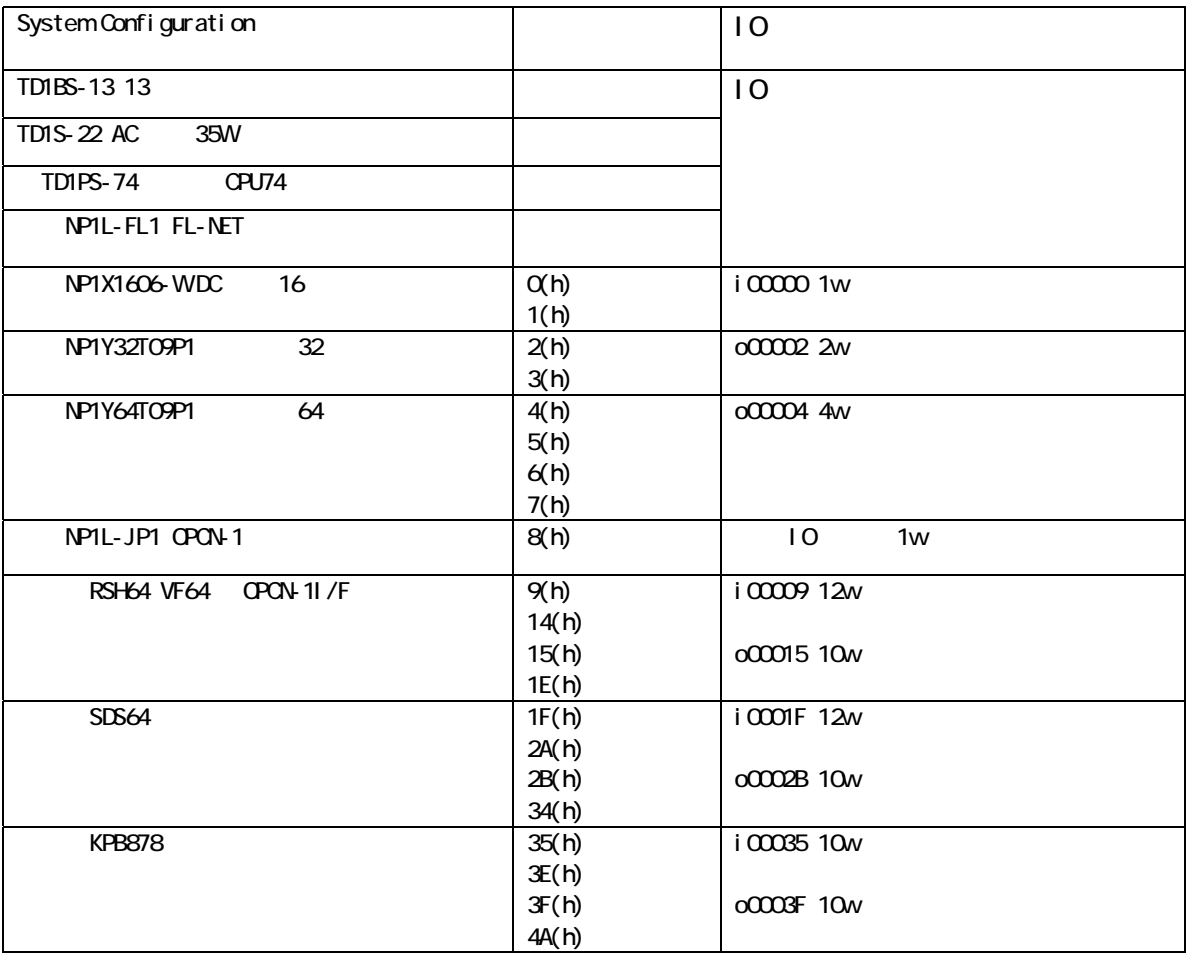

 $\bullet\bullet\bullet\bullet$  $\bullet\bullet\bullet$ 6 - 5

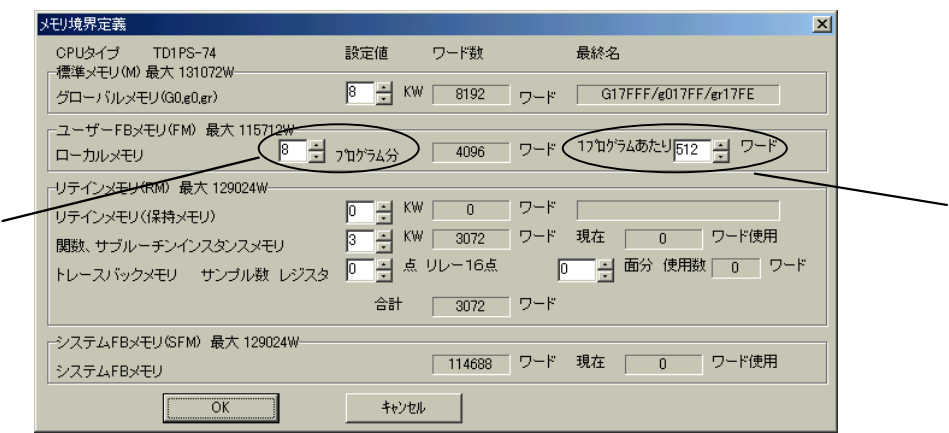

 $\overline{\phantom{a}}$ 

 $\overline{12}$  $\mathbf 1$ 

 $\mathbf 1$ 

 $\overline{\phantom{a}}$ 

 $\sim$  10  $\bullet$ 

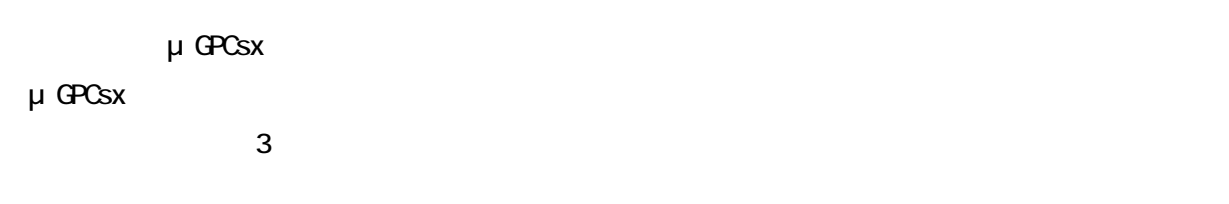

 $\mathfrak{g}$ 

 $\bullet$ 

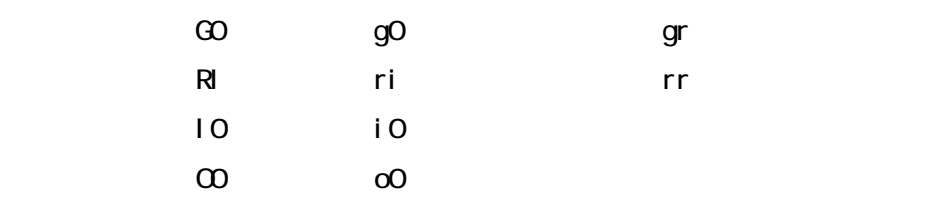

6 - 7

 $\epsilon$ 

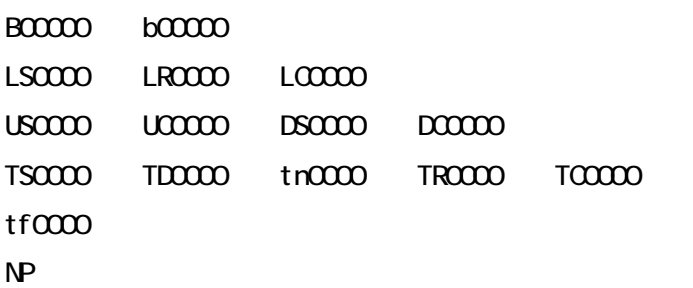

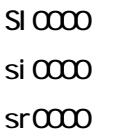

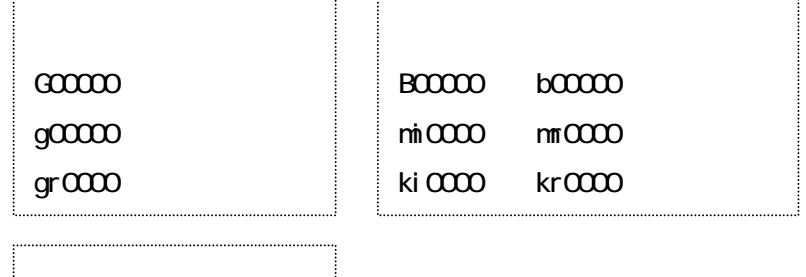

 $\bullet$  $\bullet$   $0.00000$ 

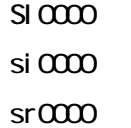

 $\overline{a}$ 

 $\bullet$ 

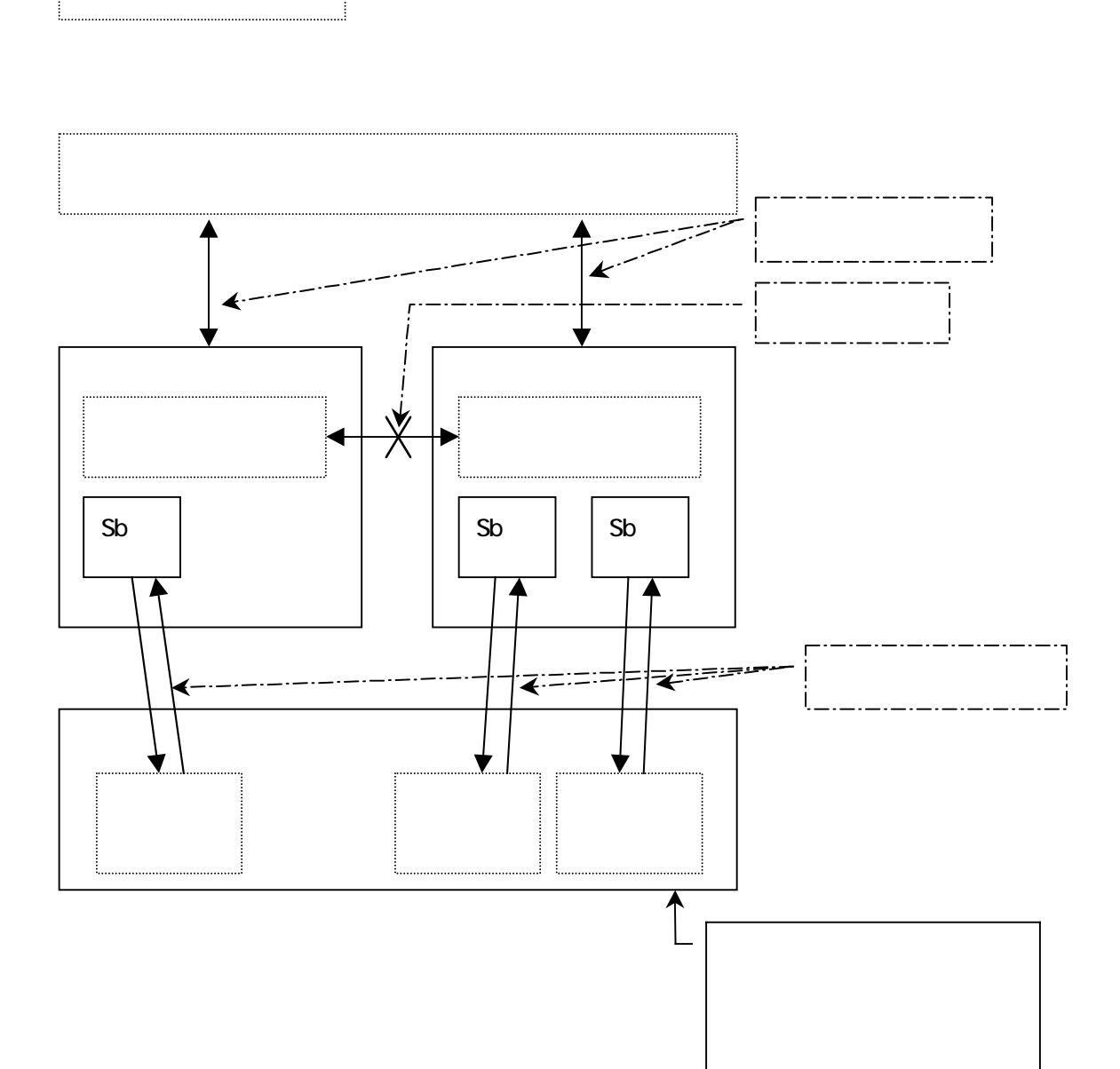

各 IO モジュールのパラメータ

 $1/0$ 

ディジタルフィルタ定数設定

ディジタルフィルタ定数設定値有効フラグ

![](_page_93_Picture_40.jpeg)

設定しない、100μs、1ms、3ms、3/10ms、10ms、30ms、100ms

. . . . . . . . . . . . .

NP1X1606-W、NP1X3206-W、NP1X6406-W、NP1X3202-W、NP1X3206-A NP1W1606T、NP1W1606U、NP1W3206T、NP1W3206U

6 - 9

. . . . . **. . . . .** .

 $1/0$ 

![](_page_94_Picture_71.jpeg)

HOLD

 $\overline{a}$ 

![](_page_94_Figure_3.jpeg)

. . . . . . . . .

 $\sigma$  OFF  $\sigma$ 

NP1Y08T0902、NP1Y16T09P6、NP1Y32T09P1、NP1Y64T09P1、 NP1Y08U0902、NP1Y16U09P6、NP1Y32U09P1、NP1Y64U09P1、 NP1Y08S、NP1Y06S、NP1Y08R-04、NP1Y16R-08、NP1W1606T、 NP1W1606U、NP1W3206T、NP1W3206U

![](_page_94_Picture_72.jpeg)

 $CF$  OFF  $O$ 

 $\alpha$ 

![](_page_95_Picture_14.jpeg)

![](_page_95_Picture_15.jpeg)

6 - 11

![](_page_95_Picture_16.jpeg)

NP1W1606T、NP1W1606U、NP1W3206T、NP1W3206U

JPCN-1

 $JPOV1$   $NPIL-JPI$ 

. . . . . . . . . . .

 $-10$ 

![](_page_96_Picture_88.jpeg)

 $\mathbf{1}$ 

 $J$  PCN-1  $\sim$ 

![](_page_96_Picture_89.jpeg)

 $200 \mu$  s

JPCN-1

 $\overline{a}$ 

. . . . . . . . . . .

![](_page_96_Picture_90.jpeg)

# JPCN-1

![](_page_97_Picture_123.jpeg)

. . . . . . . . .

![](_page_97_Figure_2.jpeg)

 $1 \t65534 \t×10ms$ 

 $\Gamma$  ) and  $\Gamma$  ) and  $\Gamma$  (JPCN-1  $\Gamma$ 

 $\mu$   $\cdots$ 

 $\sigma$ FF  $\Gamma$ StypeM

記号 名称 内容  $\mathsf{D} \mathsf{I}$  is a set of the set of the set of the set of the set of the set of the set of the set of the set of the set of the set of the set of the set of the set of the set of the set of the set of the set of the set  $\mathsf{DO}$  , the set of the set of the set of the  $\mathsf{DO}$ D R 読み出しデータ データを出力するスレーブ使用時  $\mathsf{D} \mathsf{W}$  , and  $\mathsf{D} \mathsf{W}$  , and  $\mathsf{D} \mathsf{W}$  , and  $\mathsf{D} \mathsf{W}$  , and  $\mathsf{D} \mathsf{W}$  , and  $\mathsf{D} \mathsf{W}$  , and  $\mathsf{D} \mathsf{W}$  , and  $\mathsf{D} \mathsf{W}$  , and  $\mathsf{D} \mathsf{W}$  , and  $\mathsf{D} \mathsf{W}$  , and  $\mathsf{D} \mathsf{$  $ST$  I/O  $\vert$ DI DO DR DWY  $SA$  | I/O  $1$ 

 $StypeM$ 

NP1L-RJ1、RSH64、SDS64、KPB878、TPC-193、

NP1L-JCP JPCN-1

6 - 13

# NP1L-DN1(Executive DO)

 $\sim$ 

. . . . . . . . . . .

![](_page_98_Picture_27.jpeg)

NAC ID

 $\bullet$ 

. . . . . . . . . . .

# EPR

expected\_packet\_rate 4

 $\bullet$ 

DeviceNet から脱落します。この値を 0 と設定したときは、接続されるスレーブノードの台数と

ISD)

 $1/$ O  $-$ 

 $\overline{0}$ 

O EPR ISD  $(\text{bps})$   $\vert$  EPR(ms)  $\vert$  ISD(ms) 125 30 40 250 26 36 500 20 26 125 64 86 250 50 66 500 38 50 125 94 126 250 76 100 76 100 76 100 76 100 76 100 76 100 76 100 76 100 76 100 76 100 76 100 76 100 76 500 56 76

 $10000$  Decree  $10000$  Decree  $0$ 

- <del>. . . . . . . . .</del><br>|-

### Devi ceNet

![](_page_100_Picture_52.jpeg)

MAC ID

MAC ID

Devi ceNet スレーブノード こうしょうしょう こうしょうしゅう こうしょうしゅう こうしゅうしゅう こうしゅうしゅう

 $\overline{O}$ 

NP1L-DCP、DNET64 NP1L-DCP DeviceNet

 $\mathcal{L}_{\mathbf{r}}$ 

. . . . . . . . . . .

# FL net

# FL net NP1L-FL1

![](_page_101_Picture_47.jpeg)

![](_page_101_Figure_4.jpeg)

- <del>. . . . . . . . .</del><br>|-

![](_page_102_Picture_62.jpeg)

![](_page_102_Figure_1.jpeg)

 $\overline{\phantom{a}}$ 

 $\bullet\hspace{0.1cm} \bullet\hspace{0.1cm}\bullet\hspace{0.1cm} \bullet\hspace{0.1cm}$ 

![](_page_103_Figure_0.jpeg)

 $C$ PU  $\sim$ 

FL-net

![](_page_103_Figure_3.jpeg)

定でよろしければ、「はい(Y)」でダウンロードを続けてください。「いいえ(N)」でダウンロ

 $\bullet$ 

![](_page_103_Figure_6.jpeg)

![](_page_103_Figure_7.jpeg)

![](_page_103_Picture_103.jpeg)

. . . . . **. . . . . .**<br>. . . . . . . . . .

![](_page_104_Picture_57.jpeg)

 $\bullet$  $\bullet$ 

 $\bullet$  $\bullet$  $\bullet$  . . . . . . . . . . . . . . .

式時の切替指令を出す CPU を設定します。

![](_page_104_Picture_2.jpeg)

式時の切替指令を出す CPU を設定します。

![](_page_104_Picture_58.jpeg)

 $\mathsf{FL}\text{-}\mathsf{net}$ 

![](_page_104_Picture_7.jpeg)

![](_page_105_Picture_102.jpeg)

 $1$  SX

 $S\!X$   $S\!X$ 

0.5ms 10.0ms 0.5ms "  $0.5$ ms " "  $1.0$ ms " "  $2.0$ ms "  $1.0$ ms  $1$ ms  $1.0<sub>ms</sub>$ 1) 0.5ms CPU CPU CPU 1/O 256  $1/$ O  $*$ 注 2)CPU のファームウェアバージョンが V34 以前および V3A ~V3Z の製品では 1ms 刻みで最

 $20<sub>ms</sub>$ 

# $\overline{2}$

CPU セジュールはシステムの電源が発入されると、CPU セジュールの利用化を行ないます。

# $1$  $\mu$   $\mu$

 $\overline{3}$ システムの電源が投入されると CPU モジュールの初期化が行われますが、その際、CPU モジ

# $CPU$   $4.5s$   $2.5s$

 $\overline{\phantom{a}}$ 

![](_page_106_Picture_65.jpeg)

 $\mathbf 1$ 

 $T \mu s$ 

OPU1 I/O T Tb 
Tb 
ID

![](_page_106_Picture_66.jpeg)

![](_page_106_Picture_67.jpeg)

CPU CPU n T Tb 210n 2048 T Tb 200n 190 2048 CPU | 1/O | 1/O m T Tb 250m 430 2048 T Tb 280m 730 2048 ④マルチ CPU +リモート I/O の場合:【CPU 台数:n 、リモート I/O マスタ台数:m 】 T Tb 340n 200m 400 2048 T Tb 405n 260m 340 2048 OPU1 I/O p  $T$  Tb  $40p$   $250$  $\mathsf{p}$  $\mathsf T$  =  $\mathsf S$ 5p  $\mathsf S$ 5p  $\mathsf S$ 

6 - 23

. . . . . .

・T =(②~④で求めた時間)+128p 【リモートマスタモジュールがある場合】 3 I/O 2048 /1
$\overline{2}$ 

 $\sim$ 

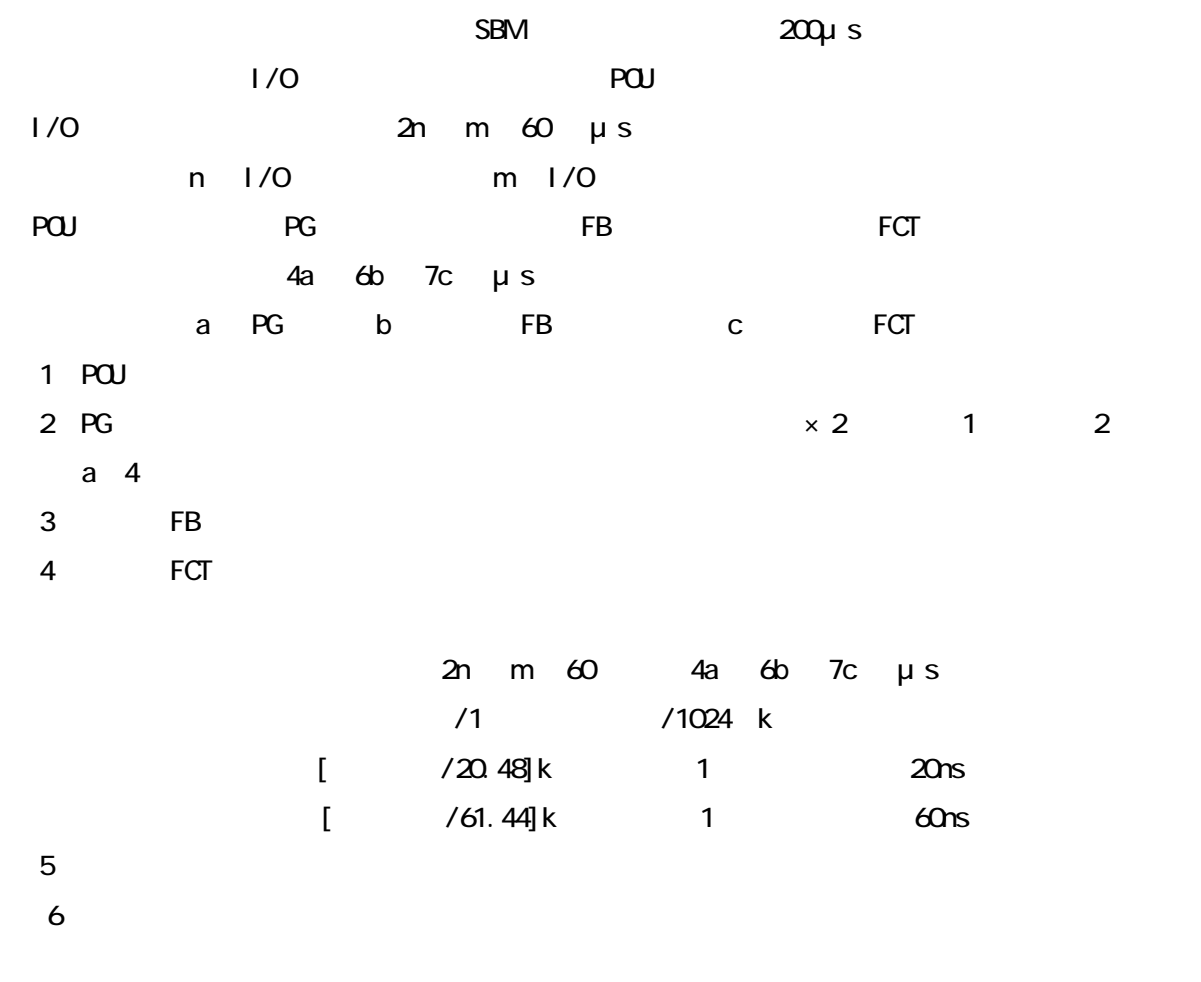

. . . . . . . . . .

 $1/0$  20ns 40ns ③プロセッサバス経由の他の CPU メモリ:3μs FI fi fr EI ei er w0 w7

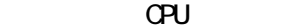

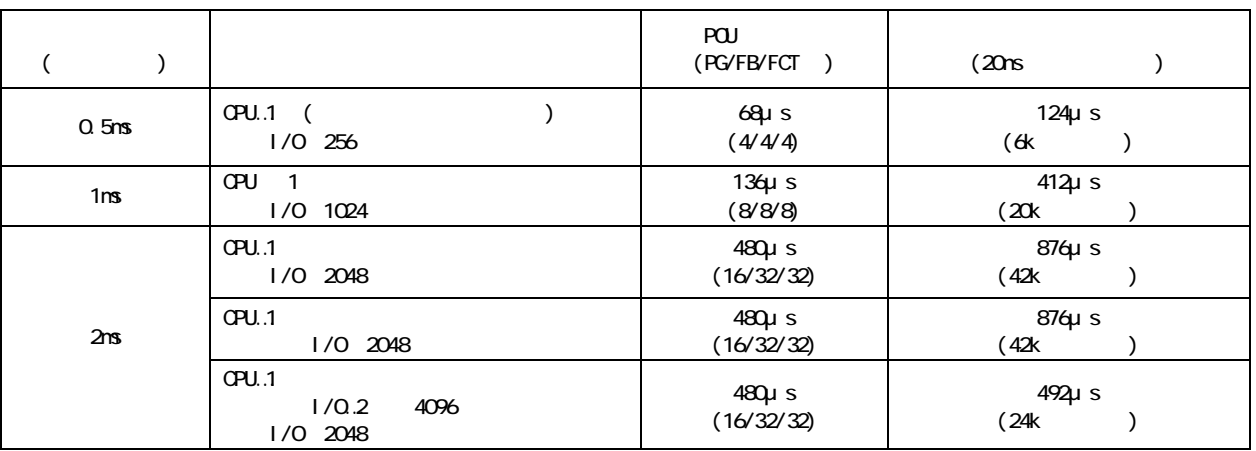

### ②マルチ CPU の場合

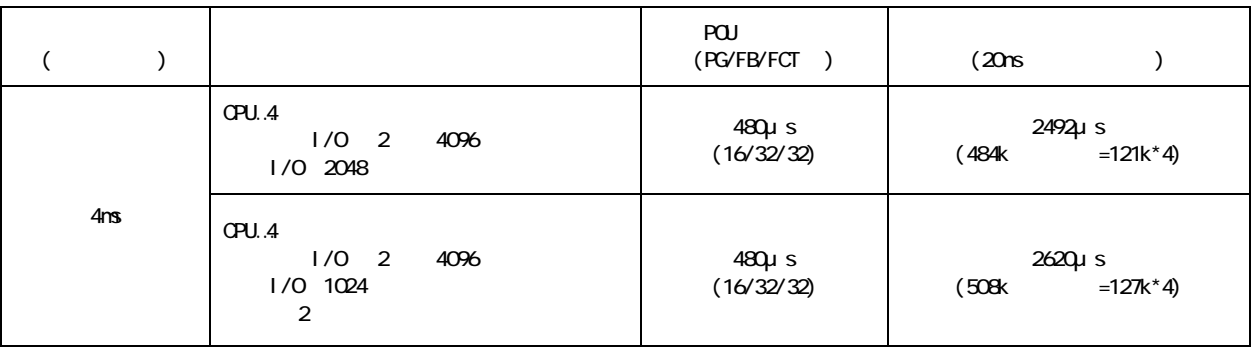

 $\epsilon$ 

4 1 1  $1 \t1$   $0 \t2$  $GPU$ 1  $T_{R1}$  2  $T_{R2}$ 

 $\bullet\bullet\bullet\bullet\bullet\bullet\bullet\bullet\bullet\bullet$ 

 $1$   $T_{R1}$   $\mu$  s  $T_{\text{R1}}$   $596 \times N$  430  $2048$  $T_{R1}$   $626\times$  N 730  $2048$ N CPU  $\sim$  1000  $\sim$  1000  $\sim$  1000  $\sim$  1000  $\sim$  1000  $\sim$   $\sim$  000 は冗長化 CPU のペア数を使用して算出します。

2  $T_{R2}$   $\mu$  s  $T_{R2}$  = 1/O  $T_{DM}$   $T_{CPI}$  200  $\mu$  s I/O 2n m 60 μs n |/O m |/O  $TDMA$   $CPU$  SX  $CPU$   $\times 2$  $\times 55$  /  $1/0$  512  $\times$  0.5  $\mu$  s TCPY  $\times$  0.3  $\overline{FB}$   $\times$  0.35 10 μs

 $\overline{a}$ 

. . . . . . . . . .

CPU 動作定義

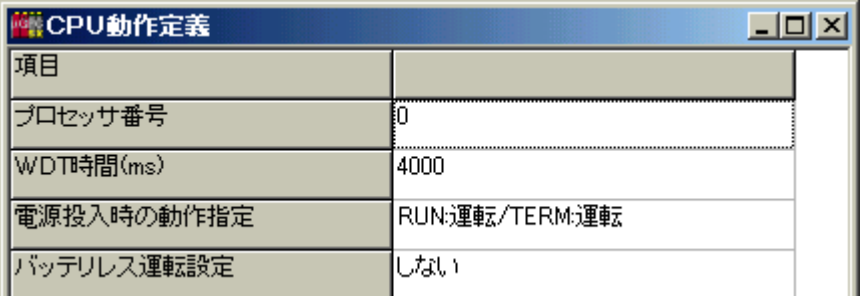

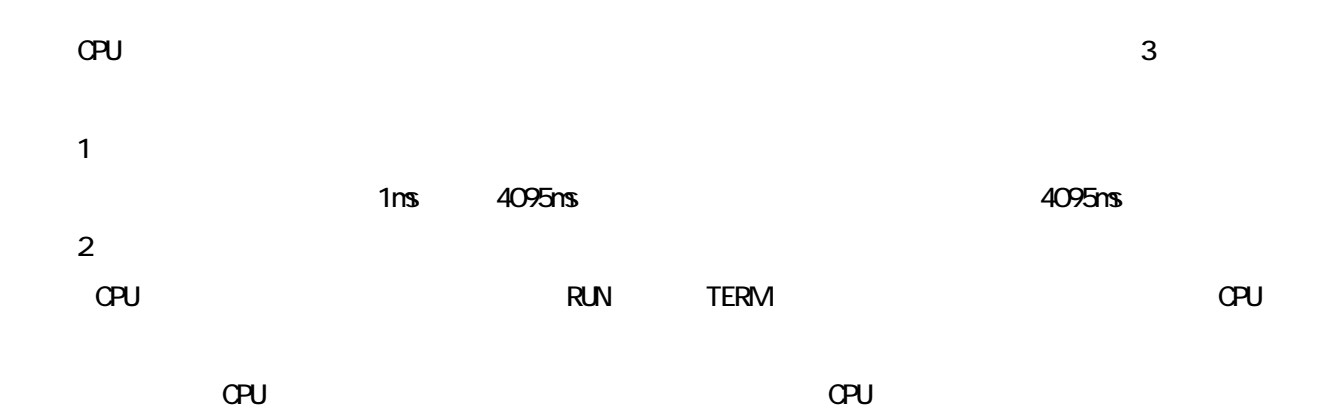

" RUN: /TERM: "

 $CPU$ 

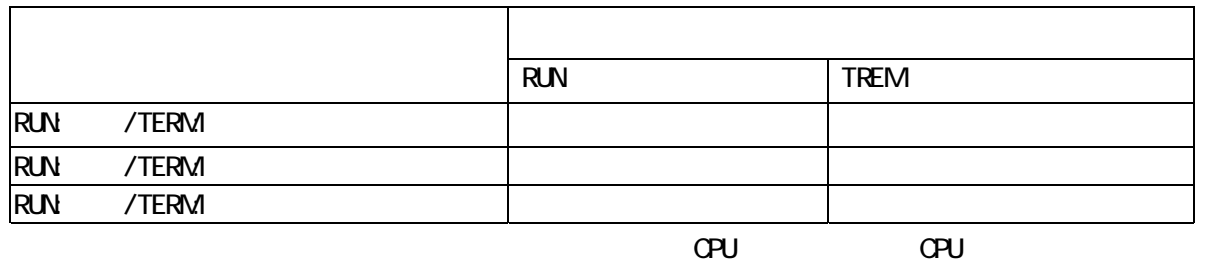

 $C$ PU  $C$ PU  $C$ PU  $C$ PU  $C$ PU  $C$ 

 $\mu$  and  $\eta$ 

. . . . **. . . . . .**<br>. .

. . . . . . . . . . . . . . . . . . .  $\bullet$  $\bullet$ 

. . . . . . . . . . .<br>-

. . . . . . . . . . .  $\bullet\bullet\bullet\bullet\bullet$  $\bullet\bullet\bullet\bullet$ 

> > . . . . . . . . .

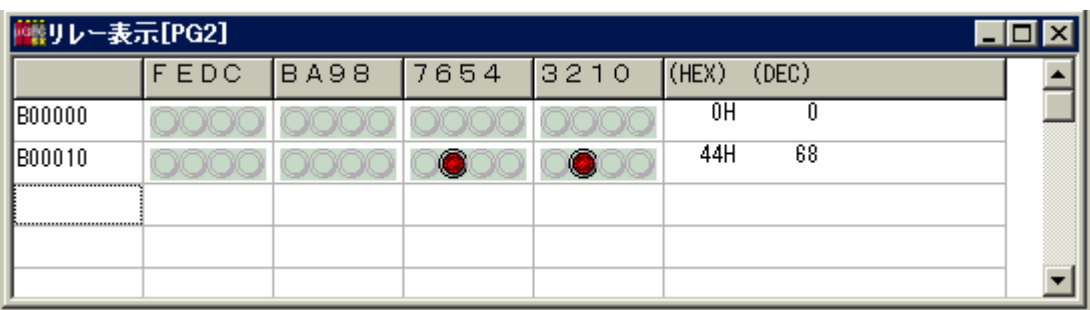

入力は〔Enter〕キーで次の行に移行し、+16 されたリレー名が自動設定されます。

16  $\blacksquare$ 

 $F2$ 

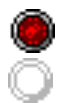

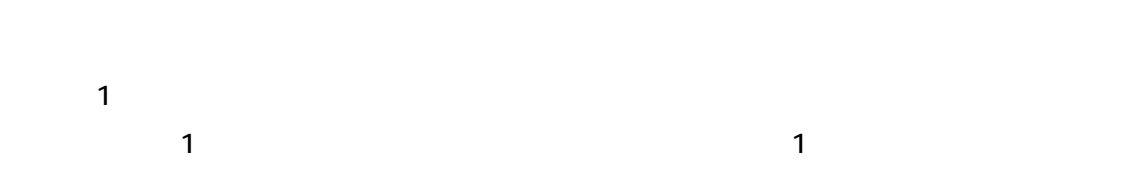

## **OVGFF**

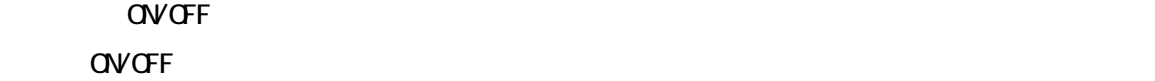

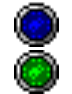

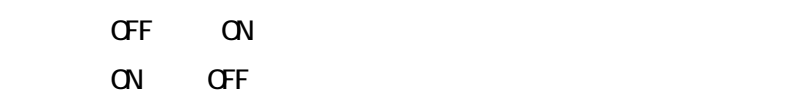

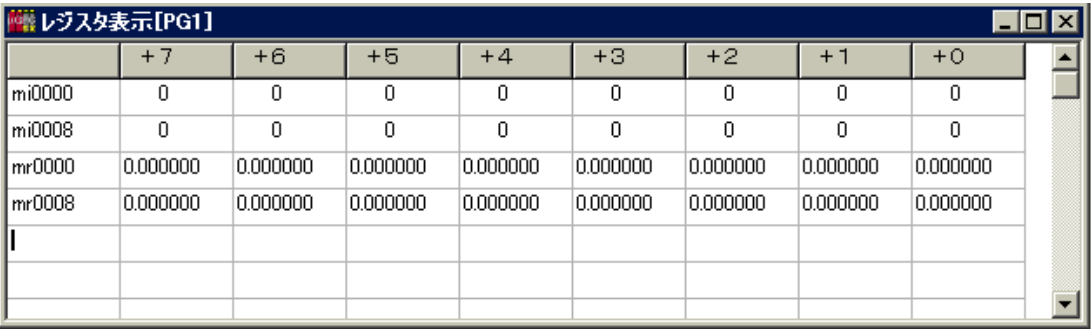

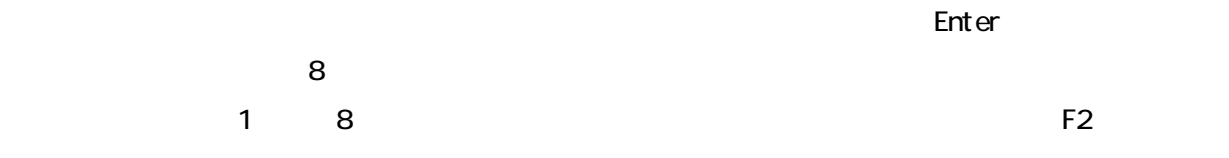

 $\bullet$ 

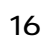

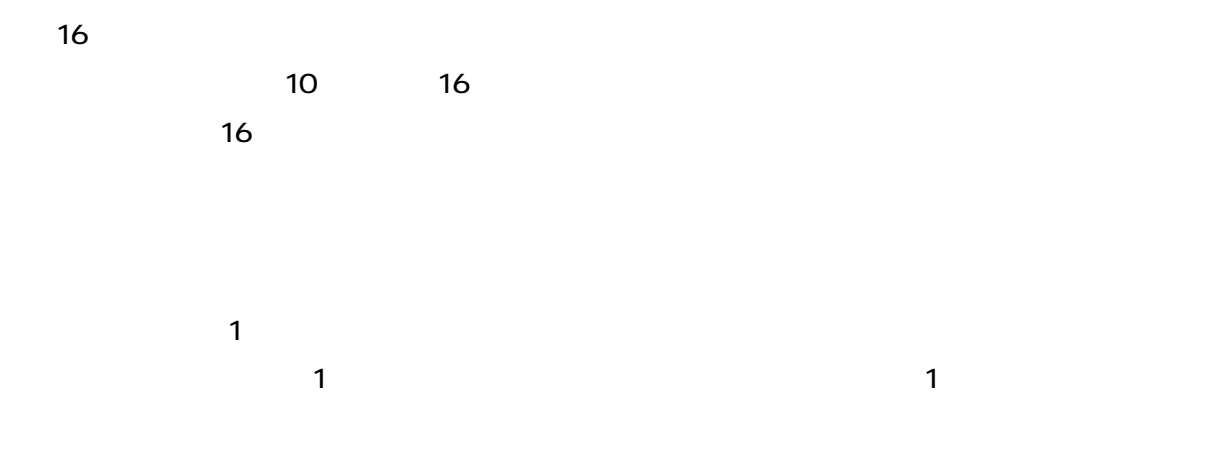

 $\mu$  GPCsx  $\mu$ 

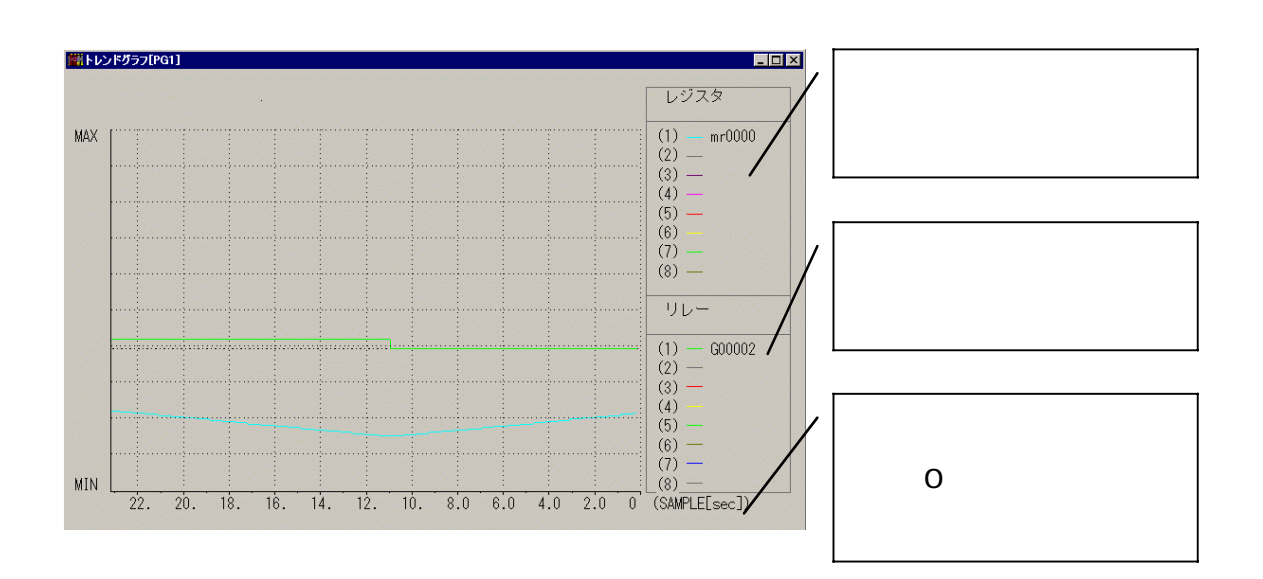

 $\overline{\phantom{a}}$ 

. . . . **. . . . . .** .

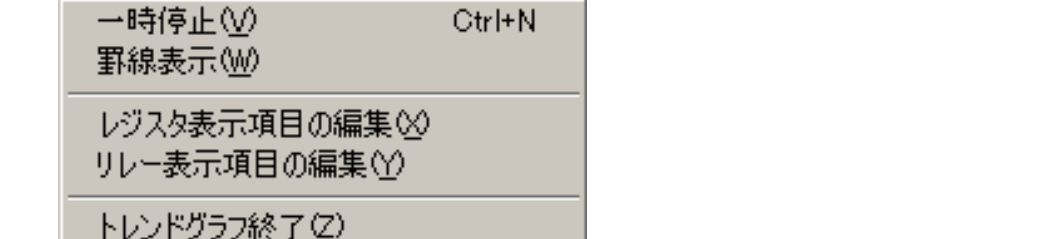

 $\bullet$  $\bullet$  $\bullet$ 

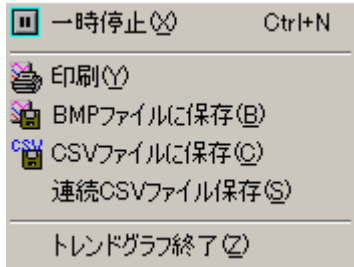

**BNP** 

 $CSV$ 

 $\cos\theta$ 

**................** 

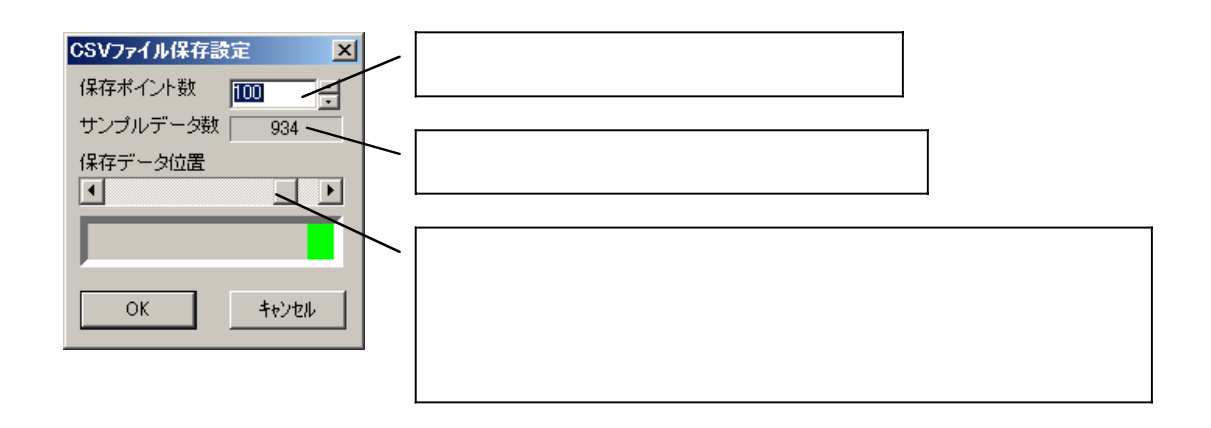

CSV

 $\overline{a}$ 

. . . . . . . . . .

 $\infty$ V

 $(1. \text{CSV})$   $(2. \text{CSV})$ 

「罫線表示」

100ms 10000ms 10s

. . . . . . . . . . . . . .

 $\bullet$  $\bullet$ 

 $7.5 < 5.5$ 

. . . . . **. . . . .** .

. . . . . . . . . . .

Sampling Time 100  $\exists^{[ms]}$ 

. . . . . . . . . . .

 $\bullet$ 

 $\bullet$ 

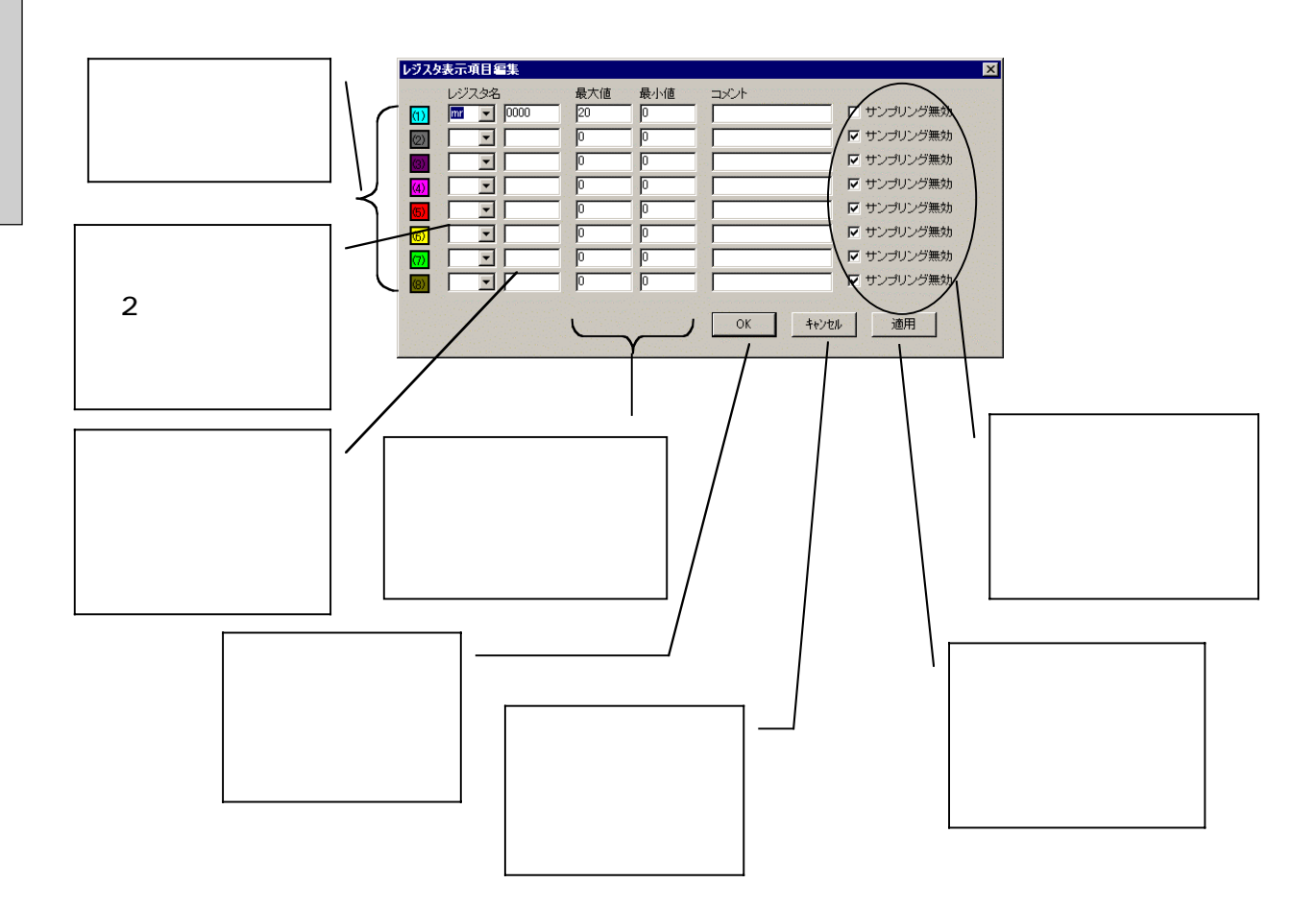

..........

 $\bullet$  $\bullet$ 

 $\overline{\phantom{a}}$ 

. . . . . . . . . . .

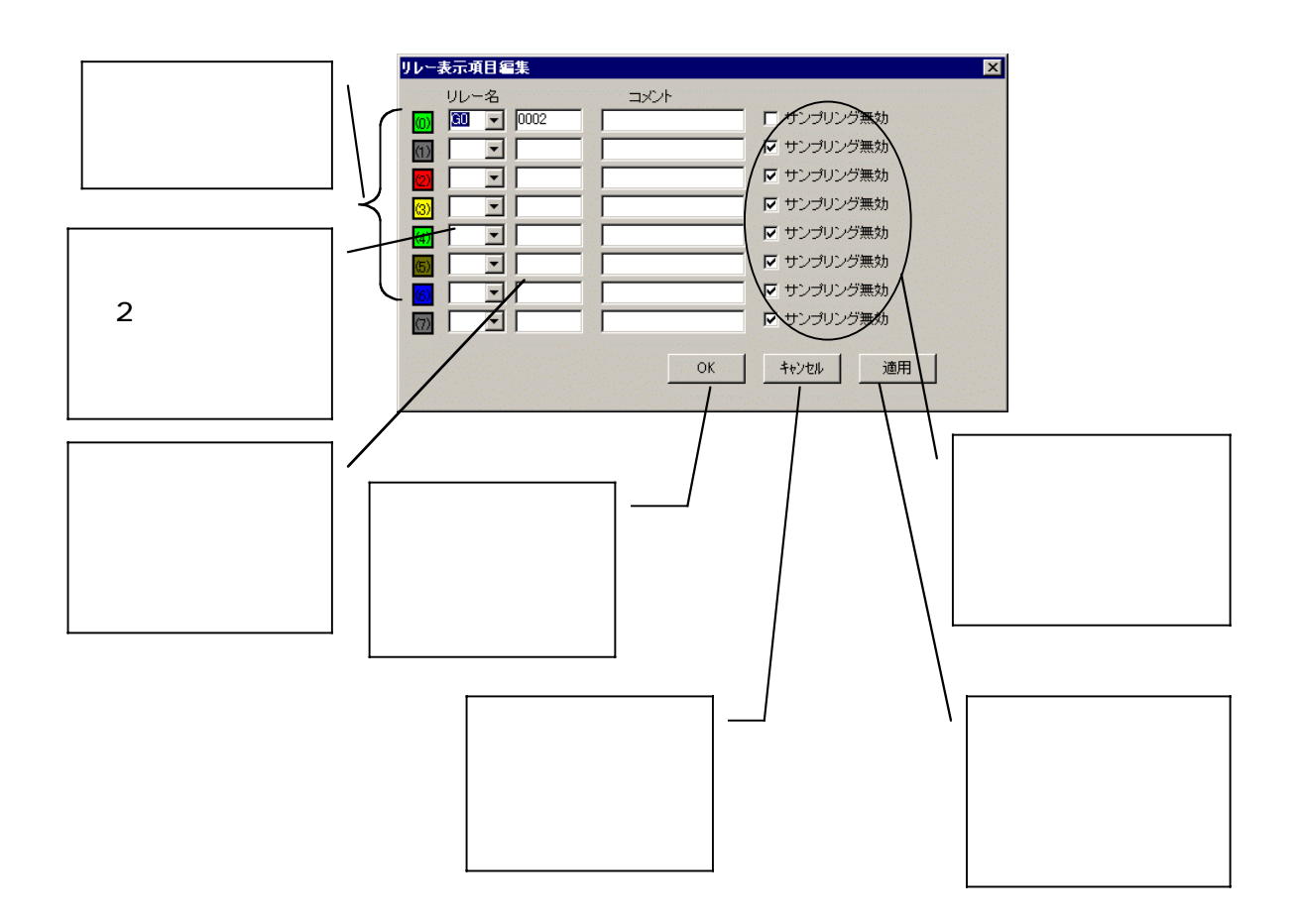

. . . . . . . .

. . . . **. . . . . . .**<br>-

 $\bullet\ \bullet\ \bullet\ \bullet\ \bullet\ \bullet\ \bullet\ \bullet\ \bullet\ \bullet\ \bullet\ \bullet$ 

 $\overline{\phantom{a}}$ 

#### $\begin{bmatrix} 1 & 0 \\ 0 & 1 \end{bmatrix}$  $1 - \ldots - \ldots - \ldots - \ldots - \ldots - \ldots \mathbf{I}$  . The commutation of the commutation of  $\mathbf{I}$  $\Gamma$  $\mathfrak l$  $1 - \ldots - \ldots - \ldots - \ldots - \ldots - \ldots \overline{a}$  $\mathbf{I}=\left\{ \mathbf{I}_{1},\ldots,\mathbf{I}_{N},\ldots,\mathbf{I}_{N},\ldots,\mathbf{I}_{N},\ldots,\mathbf{I}_{N},\ldots\right\}$  $\mathfrak l$  $\overline{L}$

. . . . . . . . . . . . . . . . . .

TDsxEditor

### TDsxEditor  $[$  (E)]  $[$  (P)]

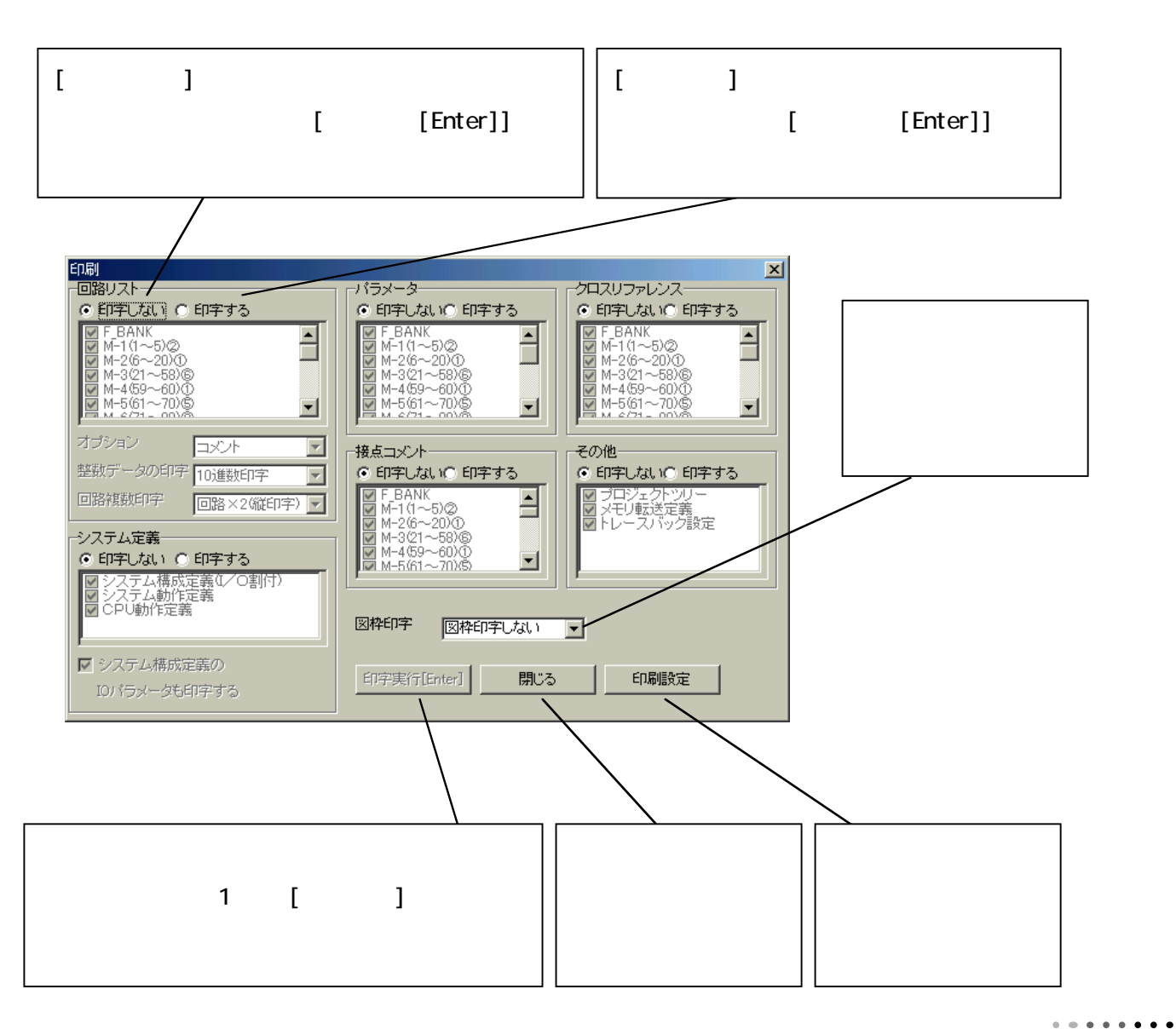

8 - 1

# $\begin{bmatrix} 1 & 1 & 1 \end{bmatrix} \qquad \begin{bmatrix} 1 & 1 & 1 \end{bmatrix}$

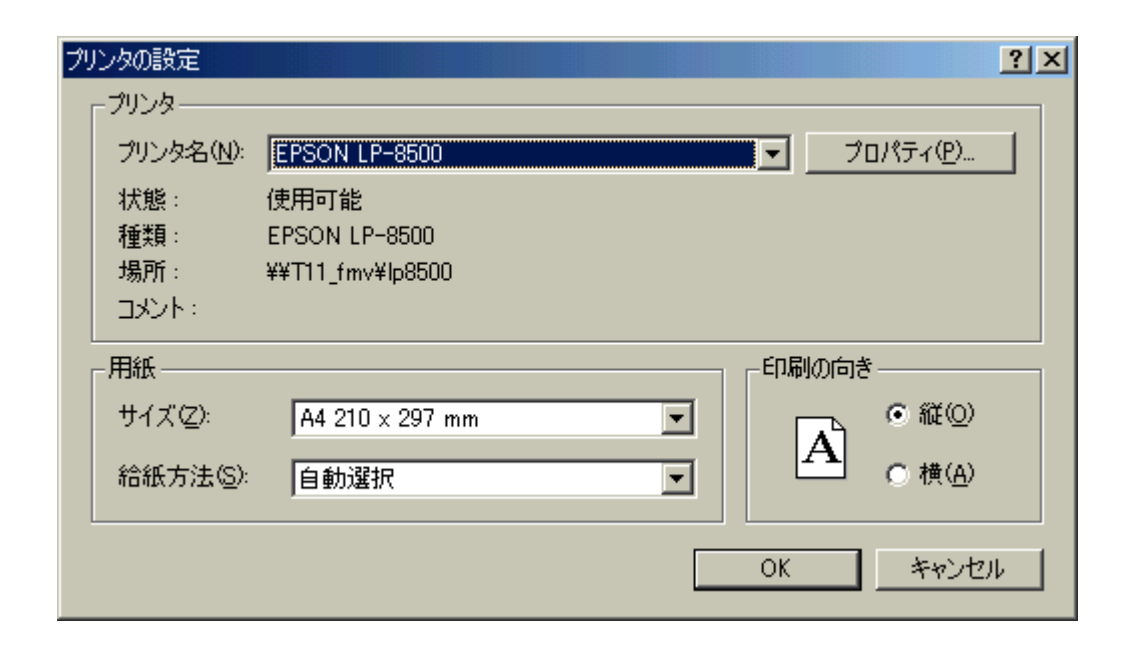

## $[\hspace{.75pt}(\underline{\sf N})\colon]$  $\begin{array}{ccccc} u & & u & & & & & & \cdots & & & & \cdots & & & \cdots & & & \cdots & & \cdots & & \cdots & & \cdots & & \cdots & & \cdots & & \cdots & & \cdots & & \cdots & & \cdots & & \cdots & & \cdots & & \cdots & & \cdots & & \cdots & & \cdots & & \cdots$

[印字する]を押して選択した各項目(回路リスト・システム定義・パラメータ・クロスリファレ ンス・接点コメント・その他(プロジェクトツリー・メモリ転送定義・トレースバック))を印刷す

### $[$   $]$

 $\overline{\phantom{a}}$ 

. . . . . . . . .

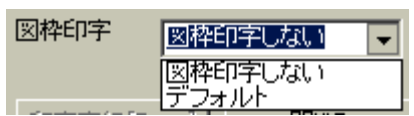

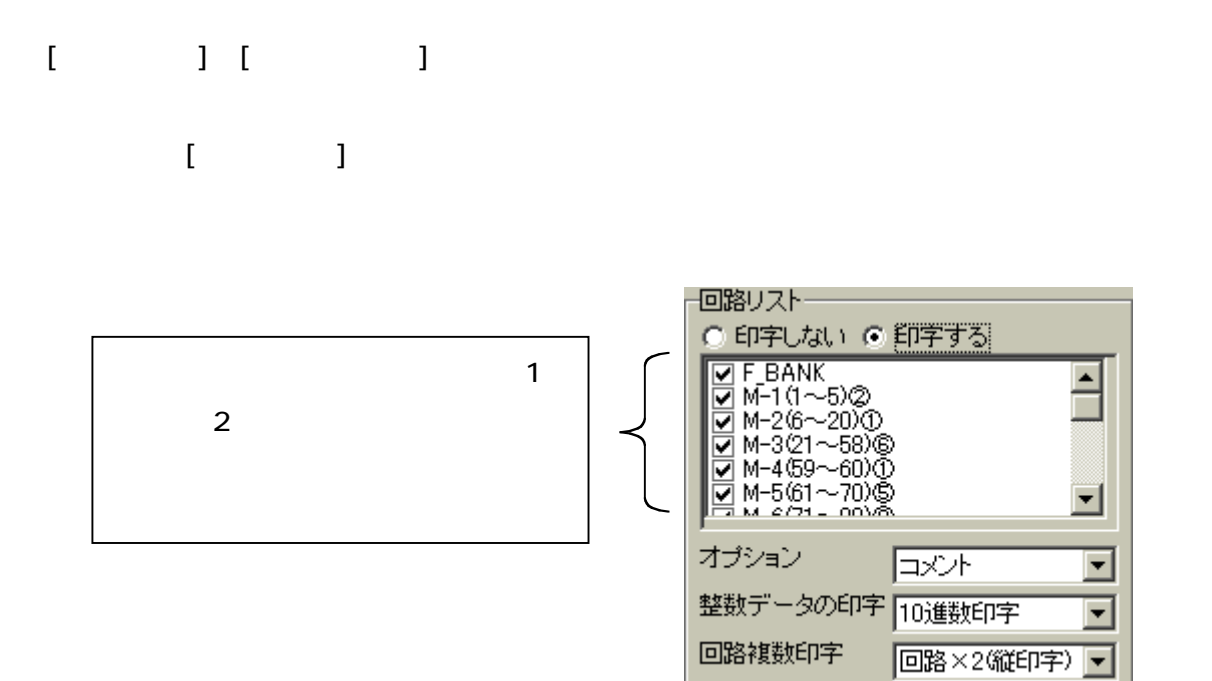

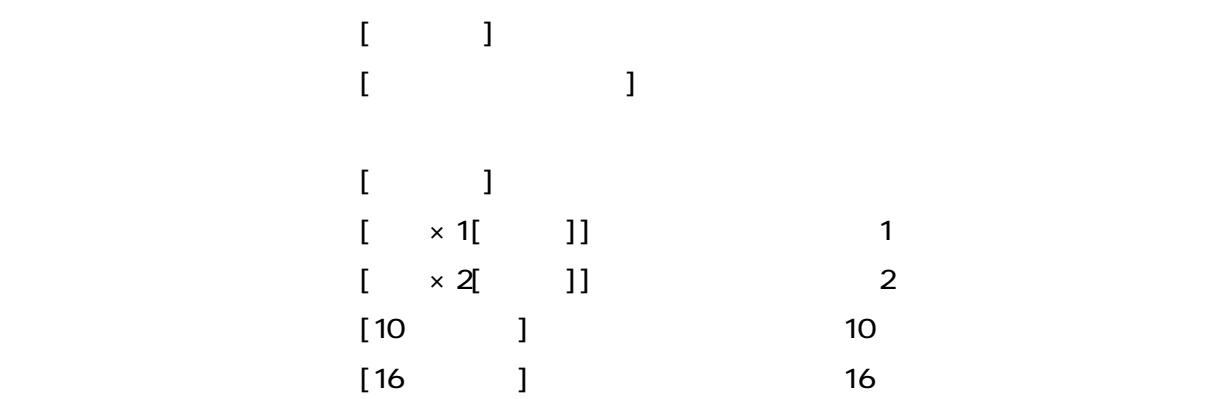

 $\overline{a}$ 

. . . . . . . . . .

)  $\blacksquare$ 

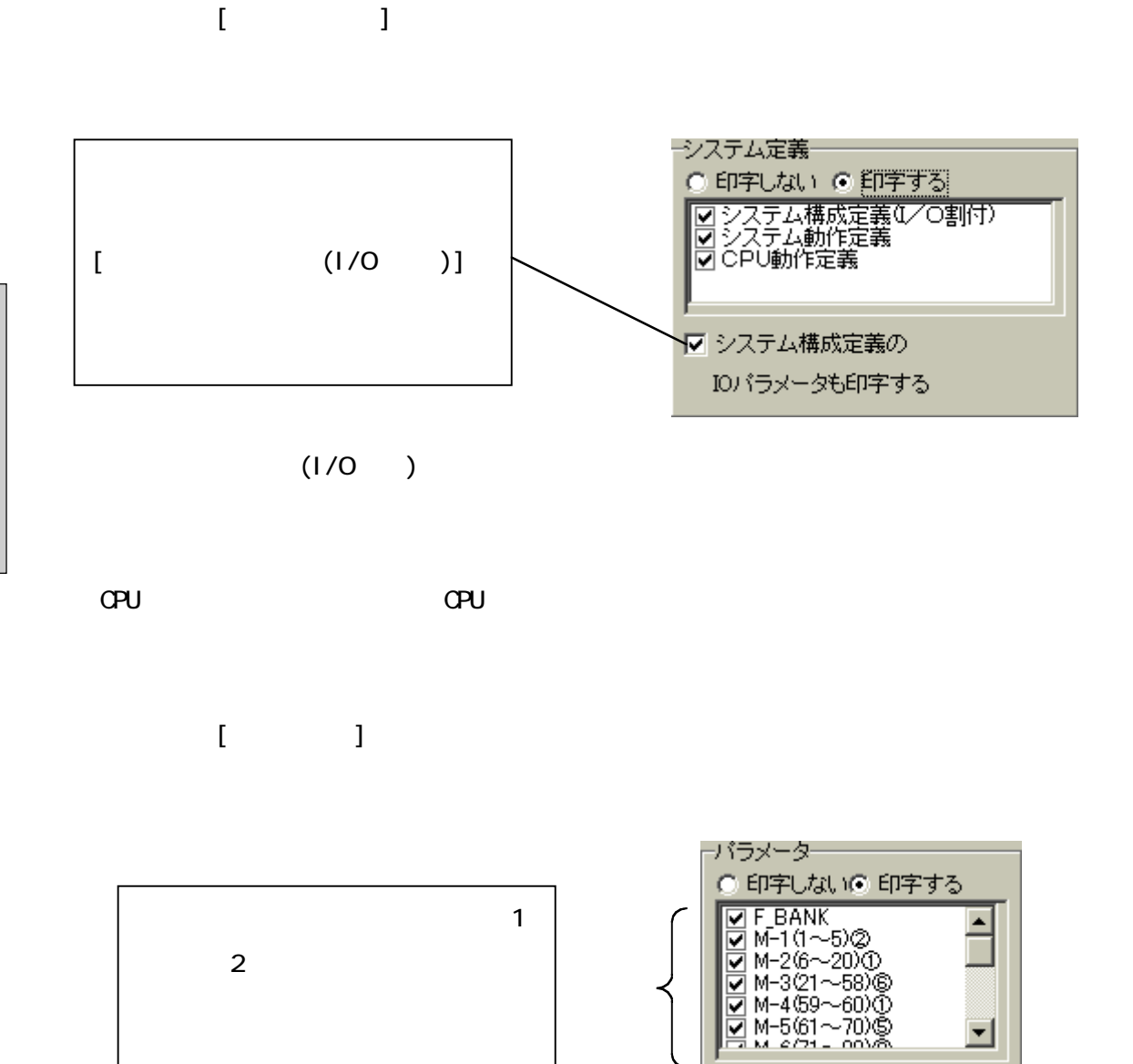

 $\ddot{\phantom{1}}$ 

 $\bullet\hspace{0.1cm} \bullet\hspace{0.1cm} \bullet\hspace{0.1cm} \bullet\hspace{0.1cm} \bullet\hspace{0.1cm} \bullet\hspace{0.1cm} \bullet\hspace{0.1cm} \bullet\hspace{0.1cm} \bullet\hspace{0.1cm} \bullet\hspace{0.1cm} \bullet\hspace{0.1cm} \bullet\hspace{0.1cm} \bullet$ 

(ki kr TS, TD, NP)

 $\bullet$ 

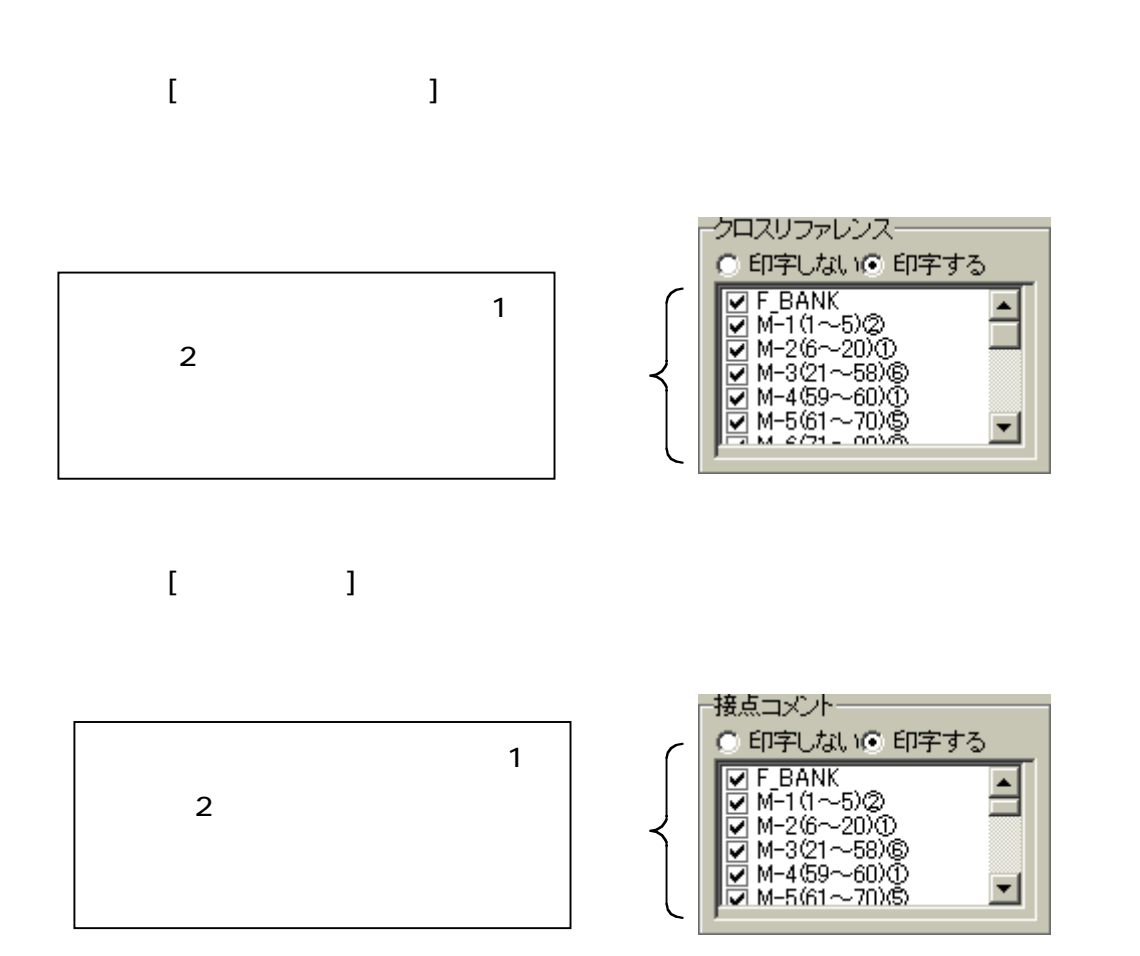

8-2-6 [その他]印刷

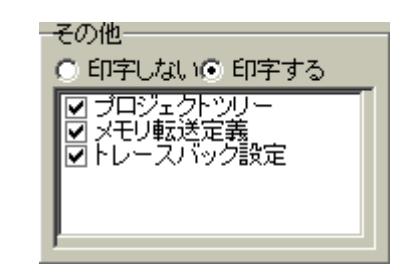

 $\blacksquare$ 

. . . . . . . . . . .

 $\overline{1}$  2 and  $\overline{2}$  $\sim$  1 2  $\bullet$   $\bullet$  $\bullet$  $\bullet$  $\mathbf{a} \cdot \mathbf{a} \cdot \mathbf{a}$ 

 $\overline{\phantom{a}}$ 

9-1 環境設定 ............................................ 9-1 9-1-1 色の設定 .................................... 9-1 9-1-2 ツール設定 .................................. 9-2 9-1-3 接続先通信設定 .............................. 9-3 9-1-4 USB ドライバのセットアップ ................... 9-4 9-2 書き込みモードカスタマイズ........................... 9-6

. . . . . . . . .

 $\bullet\bullet\bullet\bullet\bullet\bullet$  $\bullet\bullet\bullet\bullet\bullet\bullet$ 

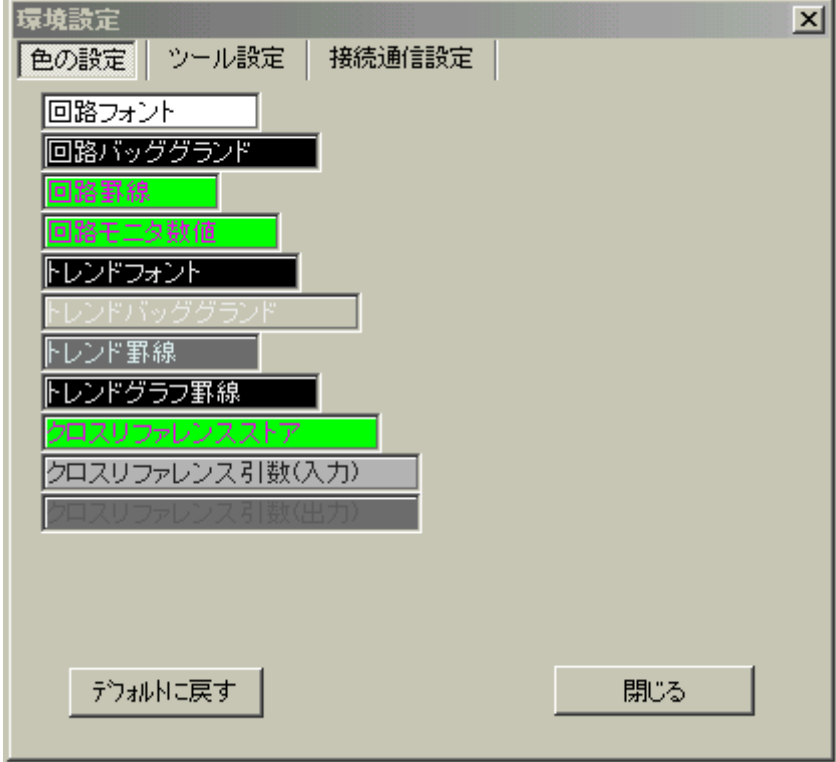

. . . . . **. . . . . .** 

. . . . . . .

 $\epsilon$ 

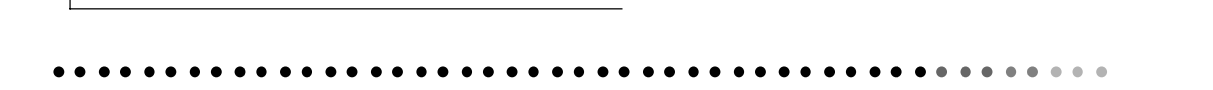

#### TDsxEditor

 $\overline{a}$ 

. . . . . . . . . . .

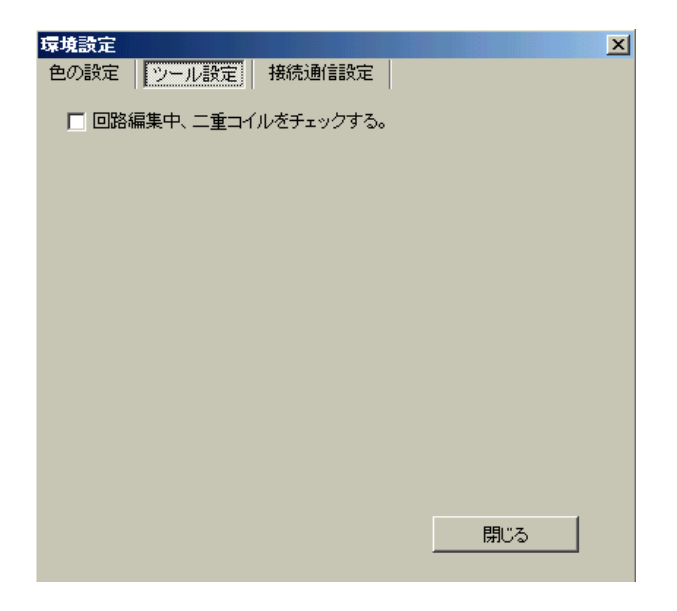

μGPCsx TDsxEditor

#### ・COM ポート

PC COM

μ GPCsx PC

TDsxEditor  $\mu$  GPCsx PC IP

. . . . . . . . . . . .

μGPCsx PC **TDsxEditor** 7DsxEditor μGPCsx PC モデムと PC(パソコン)に接続されている回線のダイヤル方法を指定します。

### ・USB

R CPU TD1PS-117R USB PC USB USB USB USB

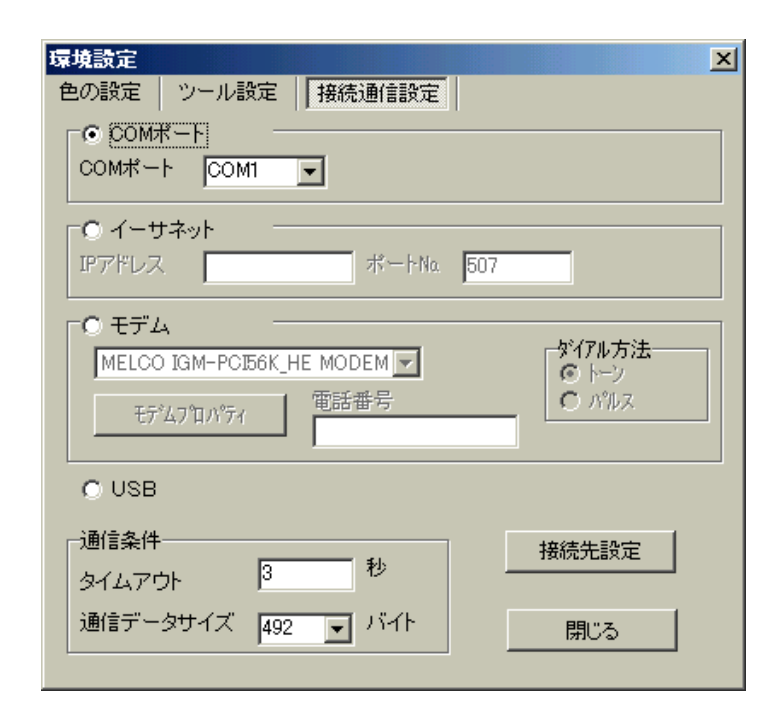

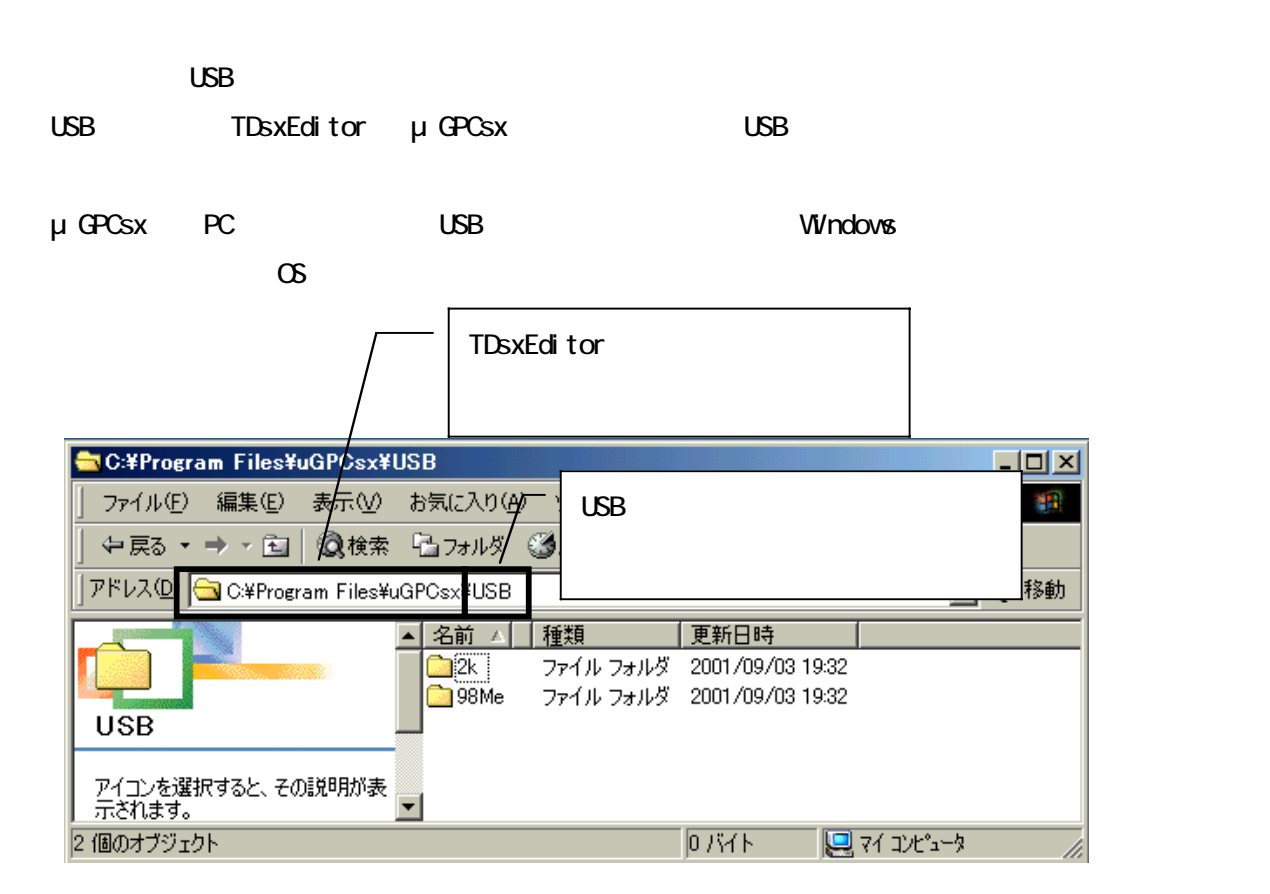

. . . . . . . . .

2k Windows2000

98Me
Windows98/Me

 $\overline{\phantom{a}}$ 

. . . . . . . . .

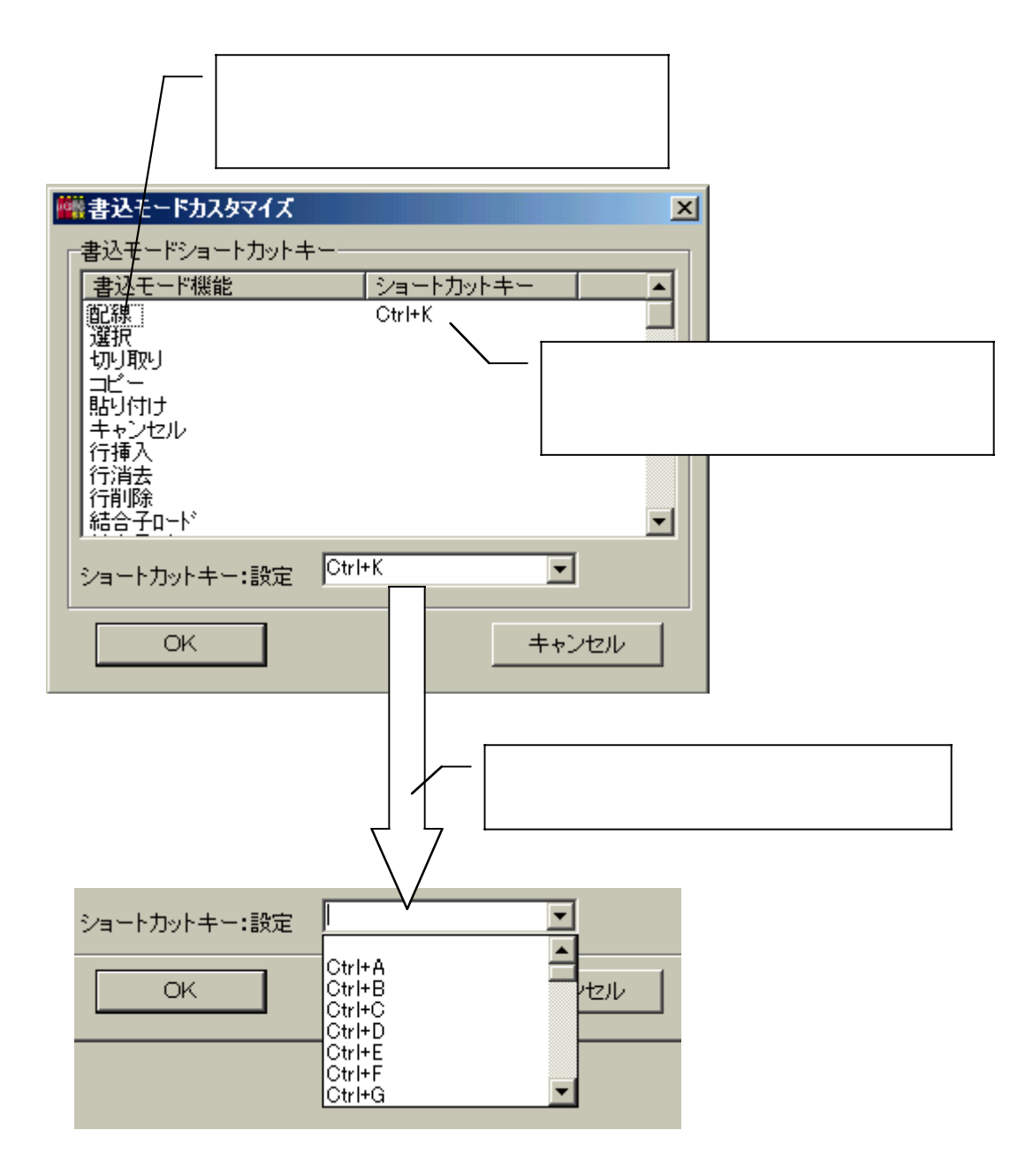

. . . . . . . . .

 $\overline{\phantom{a}}$ 

. . . . . . . . . . .

. . . . . . . . . .  $\bullet$  $\bullet$  $\bullet\bullet\bullet\bullet\bullet$  $\bullet$  $\bullet$  $\bullet$  $\sim$   $\sim$ 

 $\overline{\phantom{a}}$